# Parameterliste Ausgabe 11/04

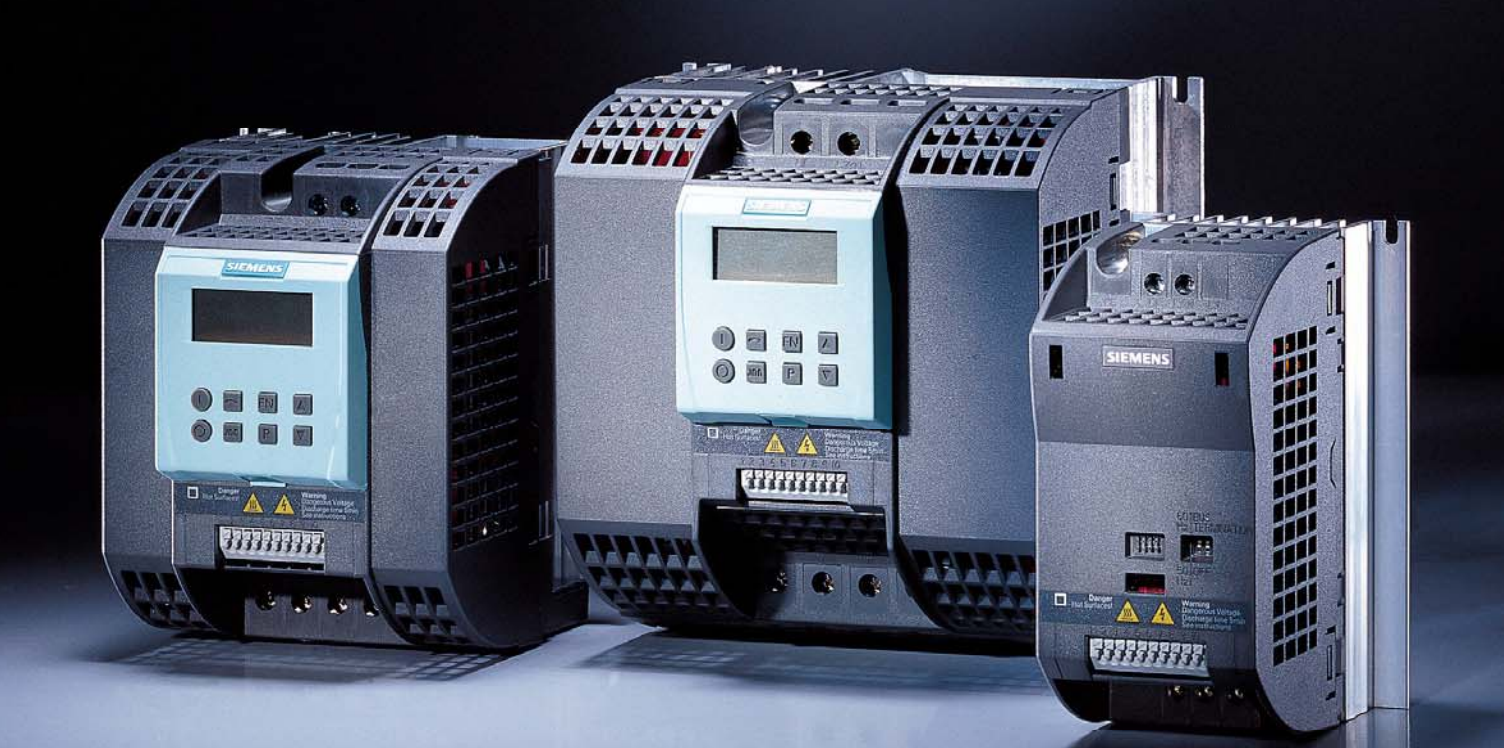

# **sinamics**

SINAMICS G110

**SIEMENS** 

# **SINAMICS G110-Dokumentation**

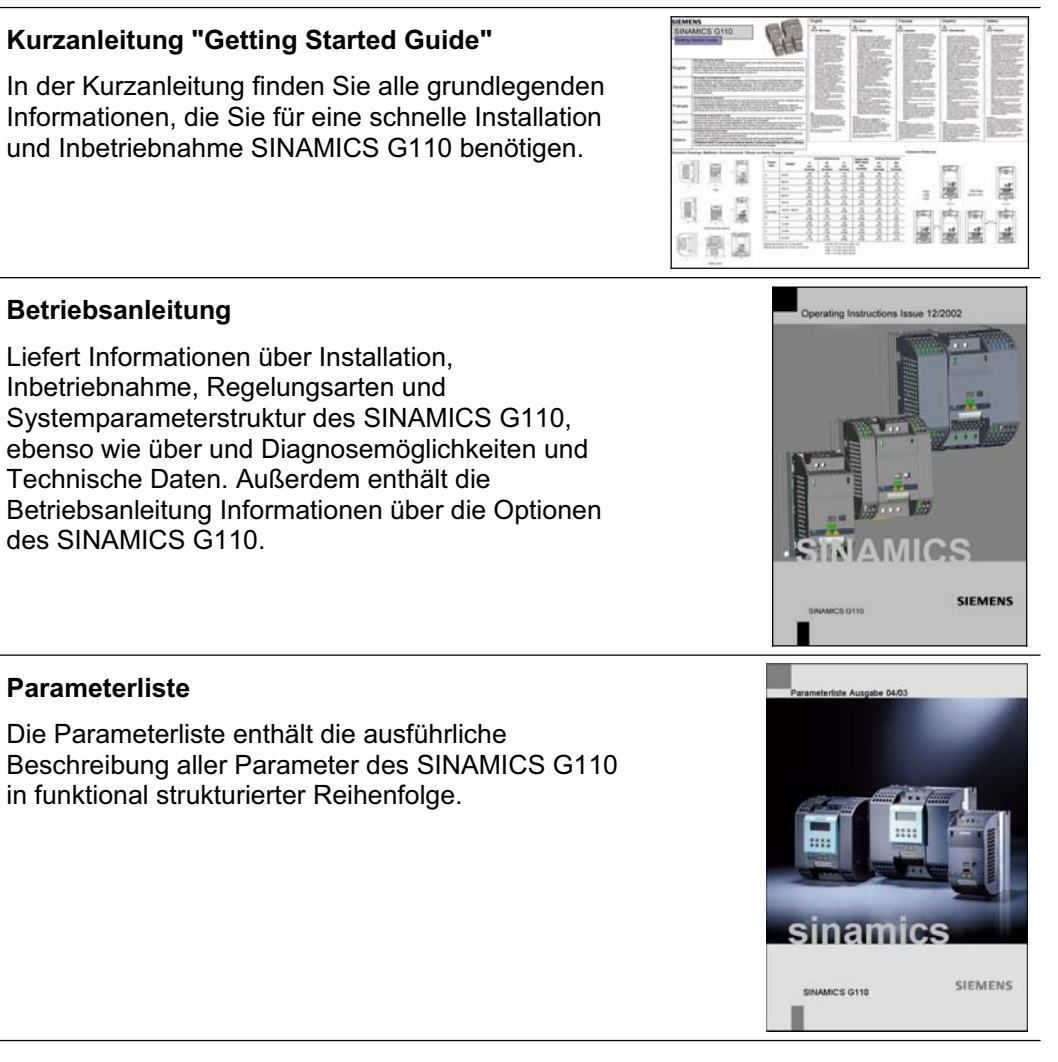

#### **Katalog**

Der Katalog enthält Bestelldaten zur Auswahl der Umrichter, des Bedienfelds (Basic Operator Panel) sowie Optionen zur Kommunikation für die Umrichterreihe SINAMICS G110.

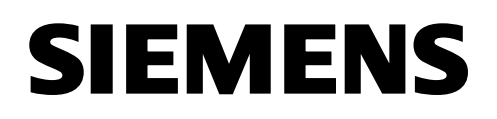

# **SINAMICS SIMATIC MICROMASTER**

## **Product Information Edition 08/2013**

## **English**

#### **Changes to the motor thermal protection feature of the MICROMASTER, SIMATIC & SINAMICS inverters**

On 9th November 2010 Underwriters Laboratories Inc.(UL) revised the standard for "safety of power conversion equipment" which covers Siemens inverters. These changes in the standard become effective from the 9th of May 2013.

The changes relate to the performance of the software motor protection offered by the inverter, in that when the inverter is power-cycled it must now retain the motor temperature data for use when power is reapplied.

The following products have had a software update to comply with the new requirements.

- MICROMASTER 420 software V1.3 or above. (Order No. 6SE6420........)<br>• MICROMASTER 430 software V2.2 or above. (Order No. 6SE6430......)
- MICROMASTER 430 software  $V2.2$  or above.
- MICROMASTER 440 software V2.2 or above. (Order No. 6SE6440.......)
- SINAMICS G110 software V1.2 or above. (Order No. 6SL3211……..)
- SINAMICS G110D software V3.6 or above. (Order No. 6SL3511…..…)
- SINAMICS Pool CU-2 software V4.6 or above \*) (CU230P-2, CU240E-2, CU240B-2, G120C, CU240D-2, CU250D-2).
- SIMATIC ET200pro FC-2 software V4.7 or above  $*$ )

These products now, by default, store the motor temperature (r0034 for SINAMICS G110 and MICROMASTER 420; r0035 for SINAMICS G110D and MICROMASTER 430/440) and re-use this value when power is reapplied:

Parameter P0610 has been changed to reflect this new requirement as follows: The default value of parameter P0610 is now 6 and the following settings have been added:

- Value 4 = Warning Only, no reaction, no trip, save temperature on power down.
- Value 5 = Warning, Imax reduction, trip F0011, save temperature on power down.
- Value  $6 =$  Warning, no reaction, trip F0011, save temperature on power down.

\*) Those units have other settings and default values. Please refer to the relevant parameter lists.

The following products will not have the software update to support the new requirements.

- All MICROMASTER 3 variants (Order No. 6SE32...........)<br>● All MICROMASTER 410 (Order No. 6SE6410........)
- All MICROMASTER 410 (Order No. 6SE6410…….)<br>● All MICROMASTER 411 (Order No. 6SE6411…….)
- 
- All MICROMASTER 436 (Order No. 6SE6436….….)
- All MICROMASTER MMI / CM2 (Order No. 6SE96...........)
- These products are unchanged from their original design, but this is no longer compliant with the new requirements.

These products may still bear the UL symbol but it is now the end users responsibility to provide listed motor overload protection external to the inverter.

We suggest the end user consider devices such as the Siemens overload relay 3RU series on the motor side of the inverter in order to provide the motor protection, details of which can be found at the link below:

[http://www.automation.siemens.com/mcms/industrial-controls/en/protection-equipment/overload](http://www.automation.siemens.com/mcms/industrial-controls/en/protection-equipment/overload-relays/pages/default.aspx)[relays/pages/default.aspx](http://www.automation.siemens.com/mcms/industrial-controls/en/protection-equipment/overload-relays/pages/default.aspx)

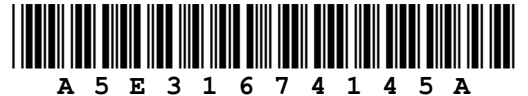

(Order No. 6SE6411........)

## **Deutsch**

## **Änderung zum thermischen Motorschutz bei Frequenzumrichtern MICROMASTER, SIMATIC und SINAMICS**

Ab 9. November 2010 hat "Underwriters Laboratories Inc.(UL)" den Standard "Safety of power conversion equipment" geändert. Davon sind auch Siemens-Frequenzumrichter betroffen. Die Änderung trat am 9. Mai 2013 in Kraft.

Die Änderung bezieht sich auf die Leistungsfähigkeit der Software für den Motorschutz, den der Frequenzumrichter bietet. Wenn bei dem Frequenzumrichter ein "Power-Cycle" durchgeführt wird, muss der Wert der Motortemperatur beim Wiedereinschalten beibehalten werden.

Folgende Produkte erfüllen die neue Anforderung zum thermischen Motorschutz:

- MICROMASTER 420, ab Software V1.3 (Bestell- Nr. 6SE6420….....)
- MICROMASTER 430, ab Software V2.2 (Bestell- Nr. 6SE6430.......)
- MICROMASTER 440, Software V2.2. (Bestell- Nr. 6SE6440.......)
- SINAMICS G110, ab Software V1.2 (Bestell- Nr. 6SL3211........)
- SINAMICS G110D, ab Software v3.6 (Bestell- Nr. 6SL3511........)
- SINAMICS Pool CU-2, ab Software V4.6  $\qquad \qquad$  \*)
- (CU230P-2, CU240E-2, CU240B-2, G120C, CU240D-2, CU250D-2).
- SIMATIC ET200pro FC-2, ab Software V4.7  $\qquad \qquad$  \*)

Dabei wird in der Werkseinstellung die Motortemperatur gespeichert (r0034 für SINAMICS G110 und MICROMASTER 420; r0035 für SINAMICS G110D und MICROMASTER 430/440) und beim Zuschalten der Spannung, also nach einem Power Cycle, für die Berechnung der Motortemperatur verwendet.

Die Änderung wird über folgende Erweiterung des Parameters P0610 realisiert.

Neue Einstellmöglichkeiten:

- Wert 4 = nur Warnung, keine Reaktion, Temperaturwert beim Ausschalten speichern.
- Wert 5 = Warnung, Imax reduzieren, Abschaltung mit F0011, Temperaturwert beim Ausschalten speichern.
- Wert 6 = Warnung, keine Reaktion, Abschaltung mit F0011, Temperaturwert beim Ausschalten speichern **(neue Werkseinstellung)**
- \*) Bei diesen Geräten gibt es andere Einstellmöglichkeiten und Werkseinstellungen. Beachten Sie die entsprechenden Listenhandbücher!

Die folgenden Produkte erfüllen die neue Anforderung zum thermischen Motorschutz nicht:

- Alle MICROMASTER 3 Varianten (Bestell- Nr. 6SE32...........)
- 
- 
- Alle MICROMASTER 436 (Bestell- Nr. 6SE6436.......)
- Alle MICROMASTER MMI / CM2 (Bestell- Nr. 6SE96............)

● Alle MICROMASTER 410<br>● Alle MICROMASTER 411 (Bestell- Nr. 6SE6411........) (Bestell- Nr. 6SE6411........)

Am Original Design dieser Produkte hat sich nichts geändert, aber sie erfüllen nicht mehr die neuen UL Vorschriften.

Diese Produkte dürfen am Typenschild ein UL Symbol zeigen, aber es ist in der Verantwortung des Endkunden einen gelisteten externen Motorüberlastschutz einzubauen.

Wir empfehlen dem Endkunden ein Siemens-Überlastrelais der Serie 3RU motorseitig am Frequenzumrichter zu installieren, um den Motorschutz zu gewährleisten.

Weitere Informationen zu den Sirius 3RU-Überlastrelais finden Sie unter folgendem Link: [http://www.automation.siemens.com/mcms/industrial-](http://www.automation.siemens.com/mcms/industrial-controls/de/schutzgeraete/ueberlastrelais/Seiten/default.aspx)

[controls/de/schutzgeraete/ueberlastrelais/Seiten/default.aspx](http://www.automation.siemens.com/mcms/industrial-controls/de/schutzgeraete/ueberlastrelais/Seiten/default.aspx)

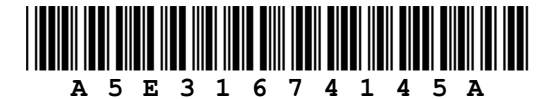

#### **Français**

#### **Changement de la fonction de protection thermique du moteur des variateurs de vitesse MICROMASTER & SINAMICS**

Le 09 Novembre 2010 Underwriters Laboratories Inc.(UL) ont révisé les standards sur la "sécurité des convertisseurs de puissance" ("safety of power conversion equipment") qui s'appliquent aux variateurs de vitesse Siemens . Ces changements des standards sont effectifs à partir du 09 Mai 2013.

Les changements se rapportent à la performance de la fonction protection thermique du moteur des variateurs de vitesse, en ceci que lorsque le variateur de vitesse est mis hors tension, les données thermiques du moteur doivent désormais être conservées jusqu'à la prochaine mise sous tension et utilisation du produit.

Une mise à jour du software sur les produits suivants a été implémentée afin de se conformer aux nouveaux standards.

- MICROMASTER 420 software V1.3 ou supérieur (Order No. 6SE6420.......)
- MICROMASTER 430 software V2.2 ou supérieur (Order No. 6SE6430.......)<br>• MICROMASTER 440 software V2.2 ou supérieur (Order No. 6SE6440.......)
- MICROMASTER 440 software V2.2 ou supérieur
- SINAMICS G110 software V1.12 ou supérieur (Order No. 6SL3211........)
- SINAMICS G110D software V1.3 ou supérieur (Order No. 6SL3511........)
- SINAMICS Pool CU-2 software V4.6 ou supérieur (CU230P-2, CU240E-2, CU240B-2, G120C, CU240D-2, CU250D-2).
- SIMATIC ET200pro FC-2 software V4.7 ou supérieur \*)

Désormais, les produits enregistrent par défaut la température du moteur (r0034 pour SINAMICS G110 et MICROMASTER 420 ; r0035 pour SINAMICS G110D et MICROMASTER 430/440) et réutilisent cette valeur dès que la puissance est rétablie sur l'équipement.

Le paramètre P0610 a été modifié afin de refléter ces changements, comme indiqué ci-dessous : La valeur par défaut du paramètre P0610 est désormais 6, et les réglages suivants ont été ajoutés :

- Value 4 = Avertissement uniquement, température enregistrée lors de la mise hors tension.<br>• Value 5 = Avertissement et réduction Imax, arrêt F0011, température enregistrée lors de la i
- Avertissement et réduction Imax, arrêt F0011, température enregistrée lors de la mise hors tension.
- Value 6 = Avertissement, pas réaction, arrêt F0011, température enregistrée lors de la mise hors tension.
- \*) Ces appareils ont d'autres possibilités de réglage et d'autres réglages usine. Tenir compte des tables de paramètres !

Les versions de software des produits suivants n'intègrent pas les modifications pour répondre aux nouveaux standards UL.

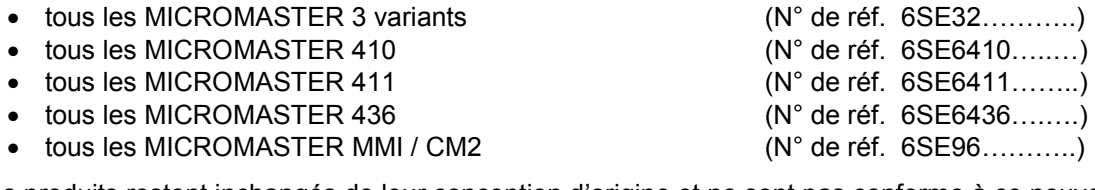

Ces produits restent inchangés de leur conception d'origine et ne sont pas conforme à ce nouveau standards UL.

Bien que ces produits aient toujours le marquage UL, les utilisateurs finaux sont maintenant responsables de la mise en place sur le variateur d'équipement externe de protection thermique moteur listés.

Nous recommandons aux utilisateurs externes d'utiliser des relais de protection thermique côté moteur de type Siemens Sirius 3RU.

Plus d'informations sur ces relais sont disponibles sous le lien suivant : [http://www.automation.siemens.com/mcms/industrial-controls/en/protection-equipment/overload](http://www.automation.siemens.com/mcms/industrial-controls/en/protection-equipment/overload-relays/pages/default.aspx)[relays/pages/default.aspx](http://www.automation.siemens.com/mcms/industrial-controls/en/protection-equipment/overload-relays/pages/default.aspx)

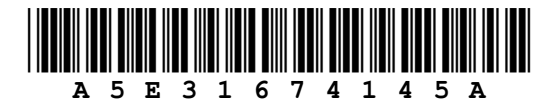

## **Italiano**

## **Modifiche della funzione di protezione termica del motore dei convertitori di frequenza MICROMASTER, SIMATIC e SINAMICS**

In data 9 novembre 2010 Underwriters Laboratories Inc.(UL) ha rivisto lo standard per la "sicurezza delle apparecchiature di conversione di potenza" (*safety of power conversion equipment*) che si applica ai convertitori di frequenza Siemens. Queste modifiche della norma sono entrate in vigore il 9 maggio 2013.

Le variazioni riguardano le caratteristiche della protezione software del motore offerte dal convertitore di frequenza: quando quest'ultimo viene spento e riacceso deve ora memorizzare i dati termici del motore per riutilizzarli al momento della riaccensione.

I prodotti seguenti hanno implementato un aggiornamento del software per conformarsi ai nuovi requisiti normativi.

- MICROMASTER 420 software V1.3 o successiva. (n. di ordinazione 6SE6420…..…)
- MICROMASTER 430 software V2.2 o successiva. (n. di ordinazione 6SE6430.......)
- MICROMASTER 440 software V2.2 o successiva. (n. di ordinazione 6SE6440…….)
- SINAMICS G110 software V1.2 o successiva. (n. di ordinazione 6SL3211........)
- SINAMICS G110D software V3.6 o successiva. (n. di ordinazione 6SL3511........)
- SINAMICS Pool CU-2 software V4.6 o successiva (CU230P-2, CU240E-2, CU240B-2, G120C, CU240D-2, CU250D-2).
- SIMATIC ET200pro FC-2 software V4.7 o successiva \*)

Tali prodotti memorizzano adesso sistematicamente la temperatura del motore (r0034 per SINAMICS G110 e MICROMASTER 420; r0035 per SINAMICS G110D e MICROMASTER 430/440) e riutilizzano questo valore alla riaccensione:

Il parametro P0610 è stato modificato come segue per tenere conto di questo nuovo requisito: Il valore predefinito del parametro P0610 è diventato 6 e sono state aggiunte le seguenti impostazioni:

- Valore 4 = solo avviso, nessuna reazione, nessuna disinserzione, memorizzazione della temperatura allo spegnimento.
- Valore 5 = solo avviso, riduzione Imax, disinserzione F0011, memorizzazione della temperatura allo spegnimento.
- Valore 6 = solo avviso, nessuna reazione, disinserzione F0011, memorizzazione della temperatura allo spegnimento.
- \*) Queste unità presentano impostazioni e valori predefinti differenti. Fare riferimento alla lista parametri corrispondente.

I prodotti seguenti non implementeranno l'aggiornamento software e di conseguenza non supporteranno i nuovi requisiti.

- Tutte le varianti MICROMASTER 3 (n. di ordinazione 6SE32...........)
- 
- 
- 
- Tutti i MICROMASTER MMI / CM2 (n. di ordinazione 6SE96...........)
- Tutti i MICROMASTER 410 (n. di ordinazione 6SE6410…..…)
- Tutti i MICROMASTER 411 (n. di ordinazione 6SE6411…….)
- Tutti i MICROMASTER 436 (n. di ordinazione 6SE6436........)
	-

Questi prodotti restano invariati rispetto alla loro progettazione originale, ma non sono più compatibili con i nuovi requisiti.

Questi prodotti possono mantenere il simbolo UL, ma compete all'utente finale assicurare la protezione esterna contro i sovraccarichi del motore richiesta dalla norma per il convertitore di frequenza.

Per assicurare la protezione del motore si consiglia all'utente finale di ricorrere a dispositivi come i relè di sovraccarico Siemens della serie 3RU sul lato motore del convertitore di frequenza. Per i dettagli fare riferimento al link seguente:

[http://www.automation.siemens.com/mcms/industrial-controls/en/protection-equipment/overload](http://www.automation.siemens.com/mcms/industrial-controls/en/protection-equipment/overload-relays/pages/default.aspx)[relays/pages/default.aspx](http://www.automation.siemens.com/mcms/industrial-controls/en/protection-equipment/overload-relays/pages/default.aspx)

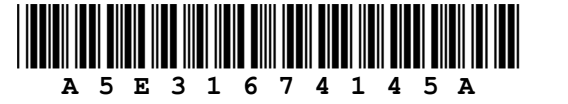

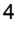

- 
- 
- -

## **Cambios en la función de protección térmica del motor de los convertidores MICROMASTER, SIMATIC y SINAMICS**

El 9 de noviembre de 2010, Underwriters Laboratories Inc. (UL) revisó el estándar de "seguridad de los equipos convertidores de energía", que afecta a los convertidores de Siemens. Estos cambios en el estándar entraron en vigor el 9 de mayo de 2013.

Los cambios están relacionados con el rendimiento de la protección del motor por software ofrecida por el convertidor, por la cual, cuando el convertidor se apaga y se vuelve a encender, debe conservar los datos sobre la temperatura del motor para utilizarlos al volver a arrancar.

Para cumplir con los nuevos requisitos, se ha actualizado el software de los productos siguientes.

- Software MICROMASTER 420 V1.3 o superior. (Ref. 6SE6420........)
- Software MICROMASTER 430 V2.2 o superior. (Ref. 6SE6430.......)
- Software MICROMASTER 440 V2.2 o superior. (Ref. 6SE6440.......)
- Software SINAMICS G110 V1.2 o superior. (Ref. 6SL3211........)
- Software SINAMICS G110D V3.6 o superior. (Ref. 6SL3511........)
- Software SINAMICS Pool CU-2 V4.6 o superior \*) (CU230P-2, CU240E-2, CU240B-2, G120C, CU240D-2, CU250D-2).
- Software SIMATIC ET200pro FC-2 V4.7 o superior. \*)

De forma predeterminada, estos productos almacenan la temperatura del motor (r0034 para SINAMICS G110 y MICROMASTER 420; r0035 para SINAMICS G110D y MICROMASTER 430/440) y reutilizan ese valor al volver a arrancar:

El parámetro P0610 se ha modificado para reflejar este nuevo requisito de la forma siguiente: El valor predeterminado del parámetro P0610 ahora es 6, y se han añadido los siguientes ajustes:

- 
- Valor 4 = Solo aviso, sin reacción, sin disparo, guardar temperatura al apagar.<br>• Valor 5 = Aviso, reducción Imáx, disparo F0011, quardar temperatura al anaga Aviso, reducción Imáx, disparo F0011, quardar temperatura al apagar.
- Valor 6 = Aviso, sin reacción, disparo F0011, guardar temperatura al apagar.
- \*) Estas unidades tienen otros ajustes y valores predeterminados. Consulte las listas de parámetros pertinentes.

Los productos siguientes no dispondrán de la actualización de software para cumplir los nuevos requisitos.

- Todas las variantes de MICROMASTER 3 (Ref. 6SE32)
- Todos los MICROMASTER 410
- Todos los MICROMASTER 411
- $\bullet$  Todos los MICROMASTER 436
- $\bullet$  Todos los MICROMASTER MMI/CM2

Estos productos no han sufrido cambios respecto a su diseño original, pero ya no cumplen los nuevos requisitos.

Estos productos todavía pueden llevar el símbolo UL, pero ahora es responsabilidad de los usuarios finales proporcionar una protección homologada contra sobrecarga del motor externa al convertidor.

Para la protección del motor, recomendamos al usuario final dispositivos como el relé de sobrecarga de la serie 3RU de Siemens en el lado del motor del convertidor. Puede encontrar información detallada en el enlace siguiente:

[http://www.automation.siemens.com/mcms/industrial-controls/en/protection-equipment/overload](http://www.automation.siemens.com/mcms/industrial-controls/en/protection-equipment/overload-relays/pages/default.aspx)[relays/pages/default.aspx](http://www.automation.siemens.com/mcms/industrial-controls/en/protection-equipment/overload-relays/pages/default.aspx)

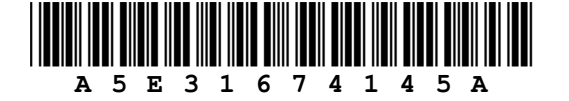

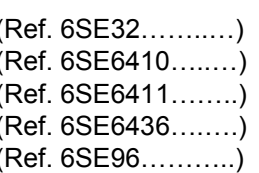

Parameter **1** Fehler und Alarme **2** Anhang 3

# **SIEMENS**

# **SINAMICS G110 120 W - 3 kW**

Parameterliste Anwender-Dokumentation

> *Umrichtertyp SINAMICS G110*

*Firmware Version V1.0 und V1.1 (siehe Seite 4)*

Ausgabe 11/04

# Wichtige Information

Diese Parameterliste ist nur in Verbindung mit der Betriebsanleitung des SINAMICS G110 zu verwenden.

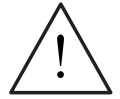

#### **WARNUNG**

Insbesondere sind alle Warnungen und Sicherheitshinweise der Betriebsanleitung zu beachten.

Sie finden die Betriebsanleitung im Internet unter http://www.siemens.com/sinamics-g110 oder auf der CD-ROM "SINAMICS G110, Dokumentation und Softwaretools", die sie über Ihre regionale Siemens-Niederlassung unter der Bestellnummer: 6SL3271-0CA00-0AG0 beziehen können.

#### **Zusammenfassung der Änderungen**

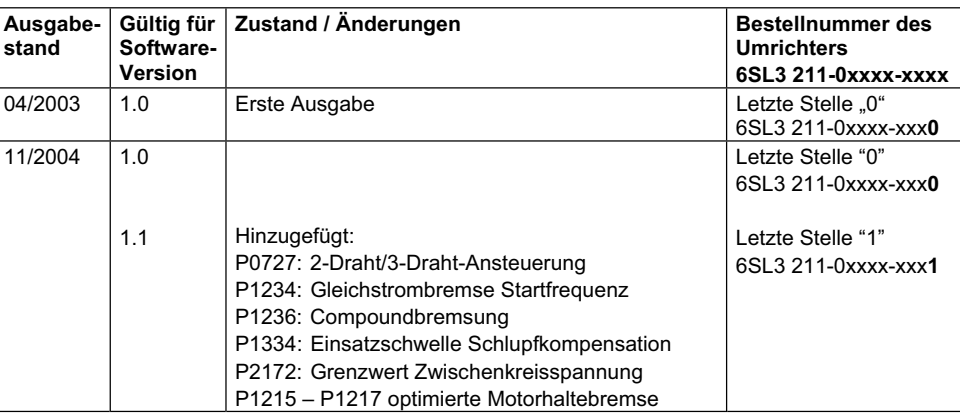

Software und Schulung von Siemens sind geprüft und entsprechen DIN ISO 9001, Reg.- Nr. 2160-01.

Die Vervielfältigung, Weitergabe oder Benutzung dieser Dokumentation oder ihres Inhalts ist nur mit schriftlicher Genehmigung zulässig. Zuwiderhandlungen sind schadensersatzpflichtig. Alle Rechte vorbehalten, einschließlich solcher, die durch Patenterteilung oder Eintragung eines Gebrauchsmusters oder der Konstruktion entstehen.

© Siemens AG 2004. Alle Rechte vorbehalten.

SINAMICS® ist eine eingetragene Marke der Siemens AG

Gegebenenfalls stehen weitere Funktionen zur Verfügung, die nicht in diesem Dokument beschrieben sind. Diese Tatsache stellt jedoch nicht die Verpflichtung dar, solche Funktionen mit einer neuen Steuerung oder bei der Wartung zur Verfügung zu stellen.

Die Übereinstimmung dieses Unterlageninhalts mit der beschriebenen Hardware und Software wurde geprüft. Dennoch können Abweichungen vorliegen; für eine vollständige Übereinstimmung wird keine Gewähr übernommen. Die in diesen Unterlagen enthaltenen Informationen werden regelmäßig einer Revision unterzogen, und gegebenenfalls erforderliche Änderungen werden in die nächste Ausgabe aufgenommen. Verbesserungsvorschläge sind willkommen.

Siemens Handbücher werden auf chlorfreiem Papier gedruckt, das aus verwalteten, nachgeforsteten Waldbeständen stammt. Für den Druck- oder Bindevorgang wurden keine Lösungsmittel verwendet.

Die Dokumentation kann ohne vorherige Ankündigung geändert werden.

Printed in the Federal Republic of Germany Siemens-Aktiengesellschaft.

# Inhaltsverzeichnis

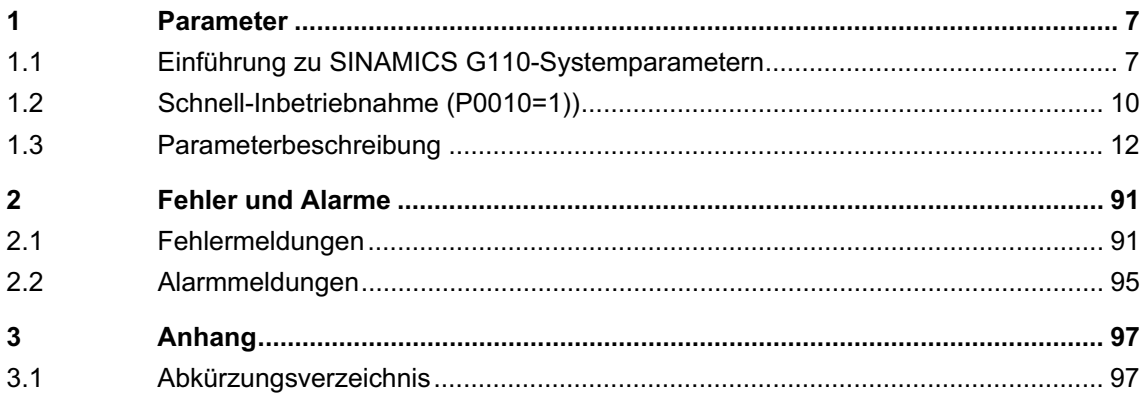

# **1 Parameter**

# **1.1 Einführung zu SINAMICS G110-Systemparametern**

Die Parameterbeschreibung hat folgendes Layout:

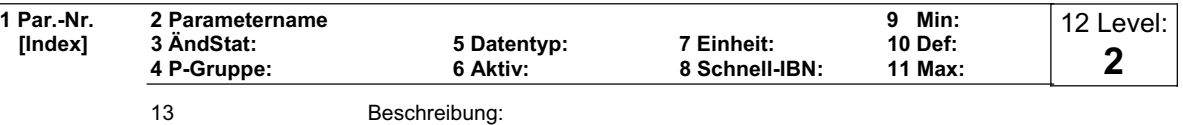

#### **1. Parameternummer**

Gibt die jeweilige Parameternummer an. Die verwendeten Zahlen bestehen aus vier Ziffern im Bereich von 0000 bis 9999. Zahlen mit einem vorangestellten "r" zeigen an, dass der Parameter "schreibgeschützt" ist und einen bestimmten Wert anzeigt, jedoch nicht direkt durch Angabe eines anderen Wertes über diese Parameternummer geändert werden kann (in solchen Fällen werden bei "aktiv", "Min", "Def" und "Max" in der Kopfzeile der Parameterbeschreibung Gedankenstriche "-" eingegeben).

Alle anderen Parameter beginnen mit einem "P". Die Werte dieser Parameter können in dem Bereich, der durch die Einstellungen "Min" und "Max" in der Kopfzeile angegeben wird, direkt geändert werden.

**[Index]** gibt an, dass der Parameter indiziert ist, und wie viele Indizes zur Verfügung stehen.

#### **2. Parametername**

Gibt den Namen des jeweiligen Parameters an.

Bestimmte Parameternamen enthalten folgende abgekürzte Präfixe: BI, BO, CI und CO gefolgt von einem Doppelpunkt. Diese Präfixe haben für SINAMICS G110-Umrichter keine Bedeutung. Um die gleichen Parameternamen für eine große Typenvielfalt einheitlich halten zu können, wurden diese Parameternamen jedoch nicht geändert.

## **3. ÄndStat**

Inbetriebnahmestatus des Parameters. Drei Zustände sind möglich:

- ¾ Inbetriebnahme C
- ¾ Betrieb U
- ¾ Betriebsbereit T

Dies gibt an, wann der Parameter geändert werden kann. Ein, zwei oder alle Zustände können angegeben werden. Wenn alle drei Zustände angegeben sind, bedeutet dies, dass es möglich ist, diese Parametereinstellung in allen drei Umrichterzuständen zu ändern.

#### **4. P-Gruppe**

Gibt die funktionale Gruppe des jeweiligen Parameters an.

#### **Anmerkung**

Parameter P0004 (Parameterfilter) dient beim Zugriff auf Parameter, gemäß der ausgewählten funktionalen Gruppe, als Filter.

#### **5. Datentyp**

Die verfügbaren Datentypen sind in der folgenden Tabelle aufgelistet.

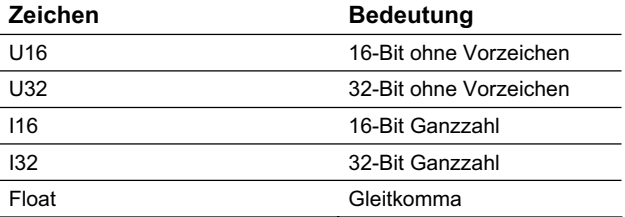

#### **6. Aktiv**

- ◆ Sofort Änderungen von Parameterwerten sind sofort wirksam.
- ◆ nach Best. Änderungen von Parameterwerten sind erst nach Drücken der P-Taste auf dem OP (Bedienfeld) wirksam.

#### **7. Einheit**

Gibt die Maßeinheit an, die auf die Parameterwerte anzuwenden ist.

#### **8. Schnell-IBN**

Gibt an, ob (Ja oder Nein) ein Parameter nur während einer Schnell-Inbetriebnahme geändert werden kann, d.h. wenn P0010 (Parametergruppen für die Inbetriebnahme) auf 1 eingestellt ist (Schnell-Inbetriebnahme).

#### **9. Min**

Gibt den niedrigsten Wert an, auf den der Parameter eingestellt werden kann.

#### **10. Def**

Gibt den Vorgabewert an, d.h. den Wert, der gültig ist, wenn der Benutzer keinen bestimmten Wert für den Parameter festlegt.

#### **11. Max**

Gibt den höchsten Wert an, auf den der Parameter eingestellt werden kann.

#### **12. Level**

Gibt die Stufe des Benutzerzugriffs an. Es gibt drei Zugriffsstufen: Standard, Extended, und Expert. Die Anzahl der Parameter, die in jeder funktionalen Gruppe angezeigt werden, hängt von der in Parameter P0003 eingestellten Zugriffsstufe ab.

#### **13. Beschreibung**

Die Parameterbeschreibung besteht aus den unten aufgelisteten Abschnitten und Inhalten. Einige dieser Abschnitte und Inhalte sind optional und werden, falls nicht anwendbar, von Fall zu Fall weggelassen.

- **Beschreibung**: Kurze Erklärung der Parameterfunktion.
- **Diagramm:** Wo anwendbar, Diagramm zur Darstellung der Auswirkungen von Parametern mit Hilfe, z.B. einer Kennlinie.
- **Einstellungen:** Liste der anwendbaren Einstellungen. Diese umfassen mögliche Einstellungen, gebräuchlichste Einstellungen, Index und Bitfelder.
- **Beispiel**: Optionales Beispiel der Auswirkungen einer bestimmten Parametereinstellung.
- **Abhängigkeit**: Alle Bedingungen, die in Verbindung mit diesem Parameter erfüllt werden müssen. Ebenso alle speziellen Auswirkungen, die dieser Parameter auf andere oder andere Parameter auf diesen haben.

#### **Warnung / Sicherheitshinweise:**

Wichtige Informationen, die beachtet werden müssen, um Körperverletzung oder Sachschaden zu verhindern / spezielle Informationen, die beachtet werden müssen, um Probleme zu vermeiden / Informationen, die für den Benutzer hilfreich sein können.

**Weitere Einzelheiten:** 

Alle Quellen mit detaillierten, den jeweiligen Parameter betreffenden Informationen.

# **1.2 Schnell-Inbetriebnahme (P0010 = 1)**

Die nachfolgenden Parameter werden für die Schnell-Inbetriebnahme (P0010 = 1) benötigt:

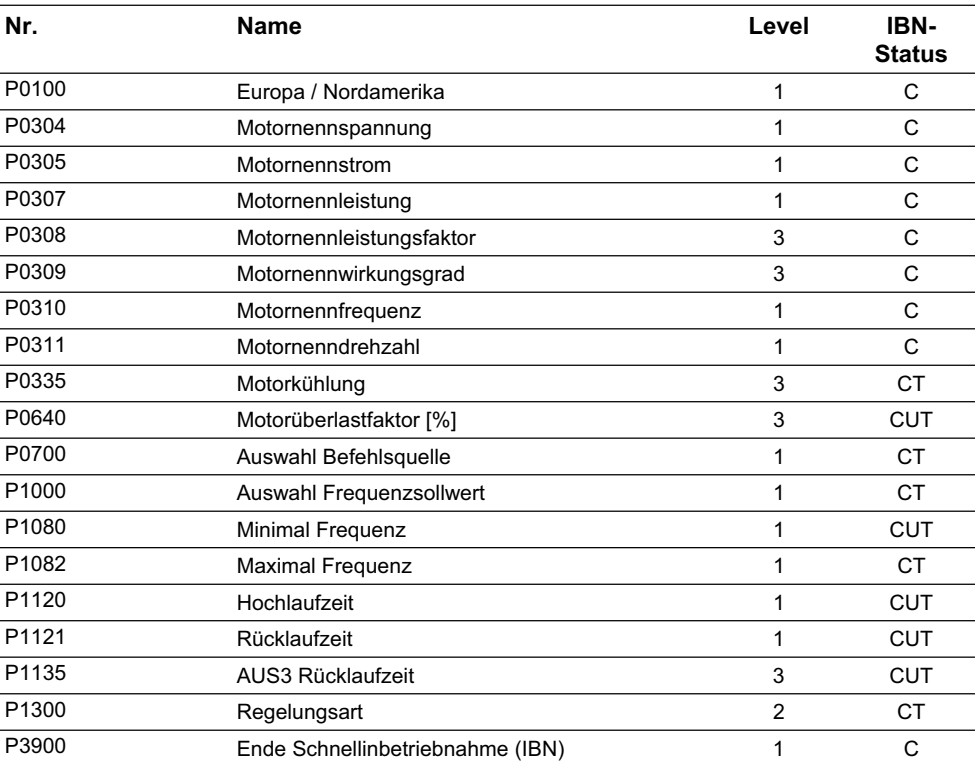

Wenn P0010 = 1 gewählt wird, kann P0003 (Zugriffsstufe) verwendet werden, um die Parameter auszuwählen, auf die zugegriffen werden soll. Dieser Parameter ermöglicht auch die Auswahl einer benutzerdefinierten Parameterliste für die Schnell-Inbetriebnahme.

Am Ende der Schnell-Inbetriebnahme setzen Sie P3900 = 1, um die erforderlichen Motorberechnungen durchzuführen und alle anderen Parameter (nicht in P0010 = 1 enthaltene) auf ihre Voreinstellungen zurückzusetzen.

#### **HINWEIS**

Dies gilt nur für die Schnell-Inbetriebnahme.

#### **Rücksetzen auf Werkseinstellung**

Um alle Parameter auf Werksvoreinstellungen zurückzusetzen, sollten folgende Parameter wie folgt gesetzt werden: P0010=30. P0970=1.

# **HINWEIS**

Das Rücksetzen der Parameter dauert ca. 10 Sekunden.

# **Sieben-Segment-Anzeige**

Diese Sieben-Segment-Anzeige ist folgendermaßen strukturiert:

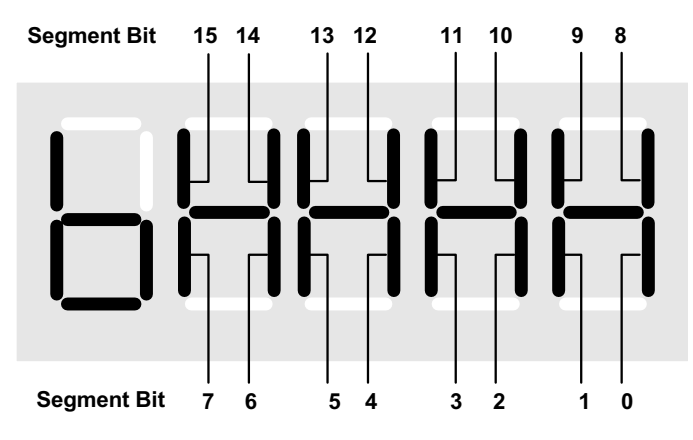

Die Bedeutung der relevanten Bits in der Anzeige wird in den Status- und Steuerwortparametern beschrieben.

# **1.3 Parameterbeschreibung**

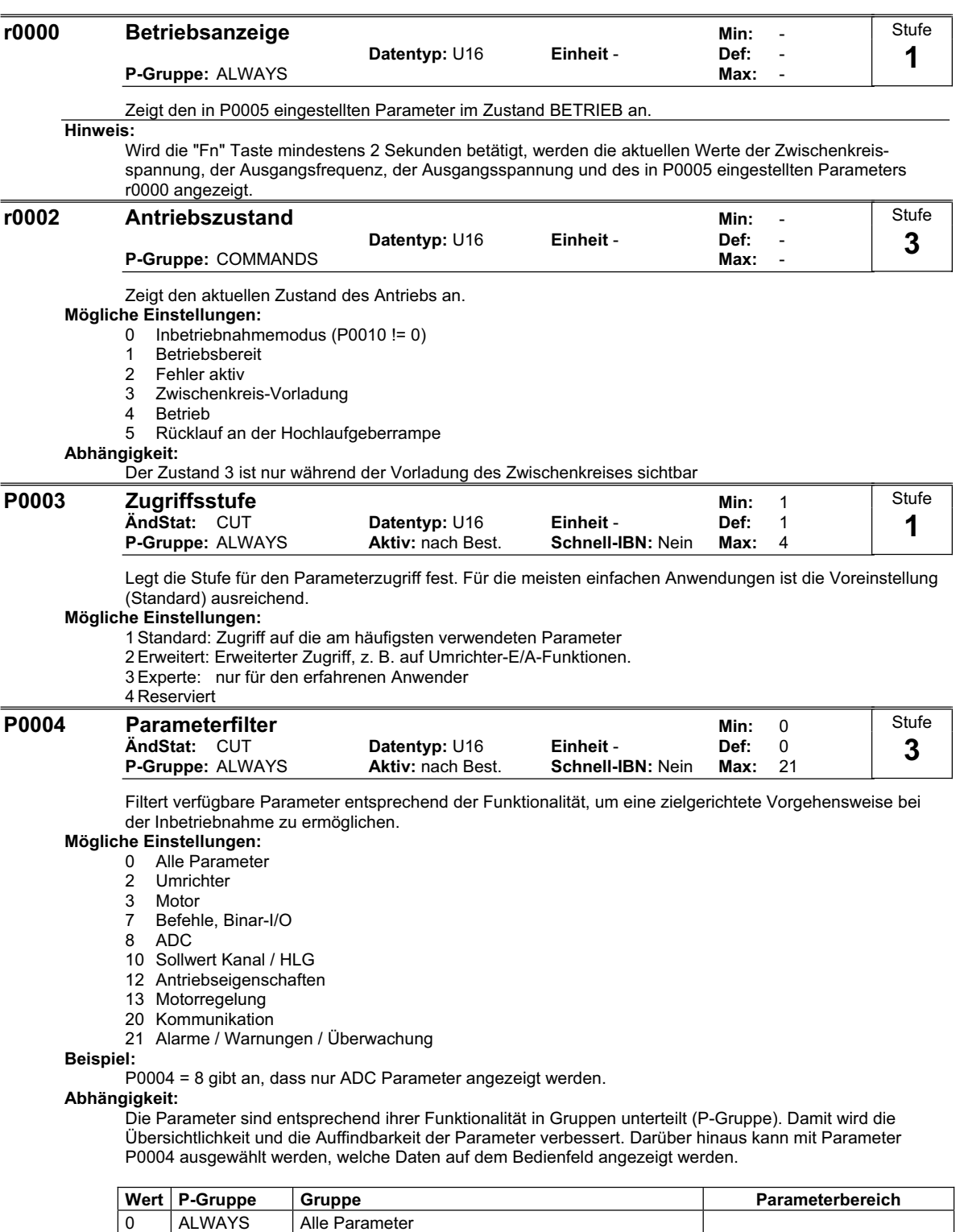

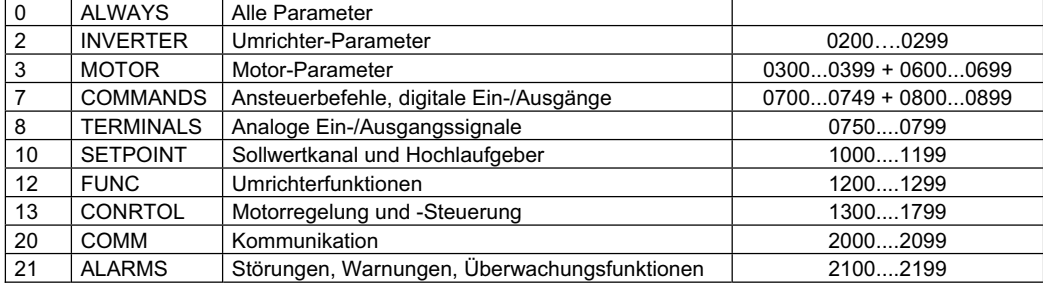

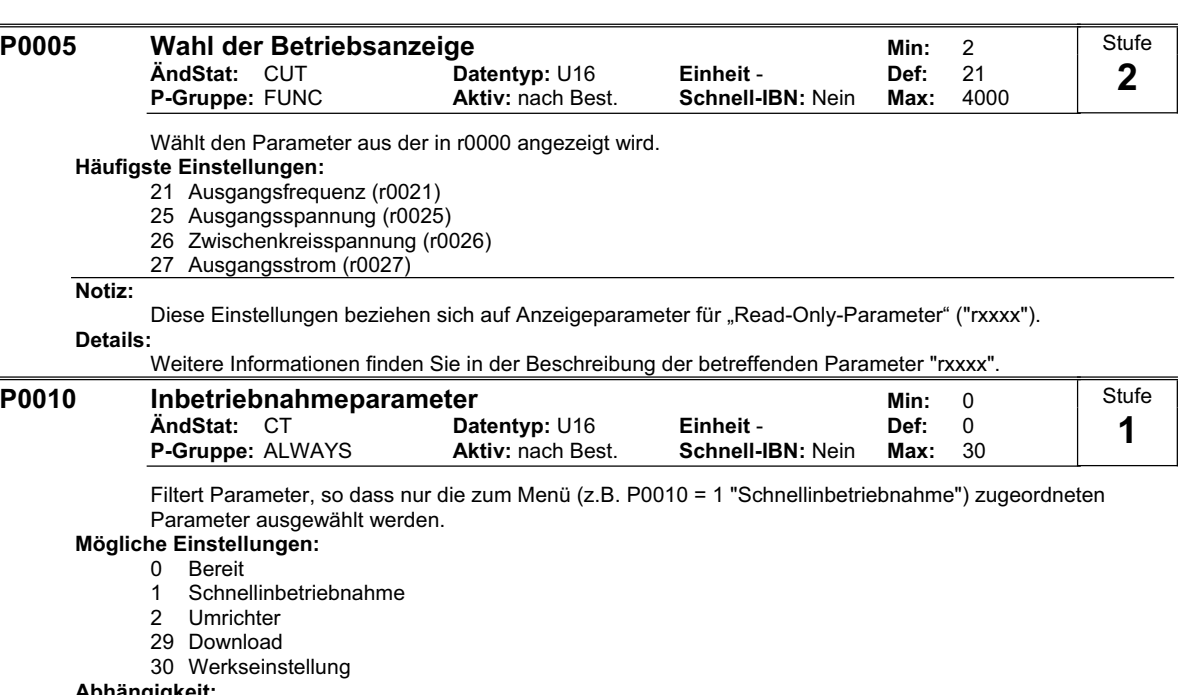

#### **Abhängigkeit:**

Die Umrichterimpulse werden nach einem EIN-Befehl erst dann freigegeben, wenn Parameter P0010 zurückgesetzt wird (P0010 = 0).

P0003 (Zugriffsstufe) legt auch Zugriff auf Parameter fest.

#### **Hinweis:**  $P0010 = 1$

Der Umrichter kann sehr schnell und problemlos in Betrieb genommen werden, indem P0010 auf 1 gesetzt wird. Anschließend sind nur die wichtigen Parameter (z. B. P0304, P0305 usw.) sichtbar. Die einzelnen Parameterwerte müssen nacheinander eingegeben werden. Die Schnellinbetriebnahme wird beendet und die interne Berechnung gestartet, wenn P3900 auf 1 - 3 gesetzt wird. Anschließend werden die Parameter P0010, P3900 automatisch auf Null zurückgesetzt.

 $P0010 = 2$ 

Nur zu Servicezwecken.

#### $P0010 = 29$

Zum Übertragen einer Parameterdatei mittels PC-Tool (z. B.: STARTER) wird der Parameter P0010 durch das PC-Tool auf 29 gesetzt. Sobald die Daten heruntergeladen worden sind, setzt das PC-Tool den Parameter P0010 auf Null zurück.

#### $P0010 = 30$

Beim Zurücksetzen der Parameter des Umrichters muss P0010 auf 30 gesetzt werden. Die Zurücksetzung der Parameter wird gestartet, sobald der Parameter P0970 auf 1 gesetzt worden ist. Der Umrichter setzt alle eigenen Parameter automatisch auf die Standardeinstellung zurück. Dies kann von Vorteil sein, wenn sich während der Parameterkonfiguration Probleme ergeben und die Konfiguration erneut durchgeführt werden soll.

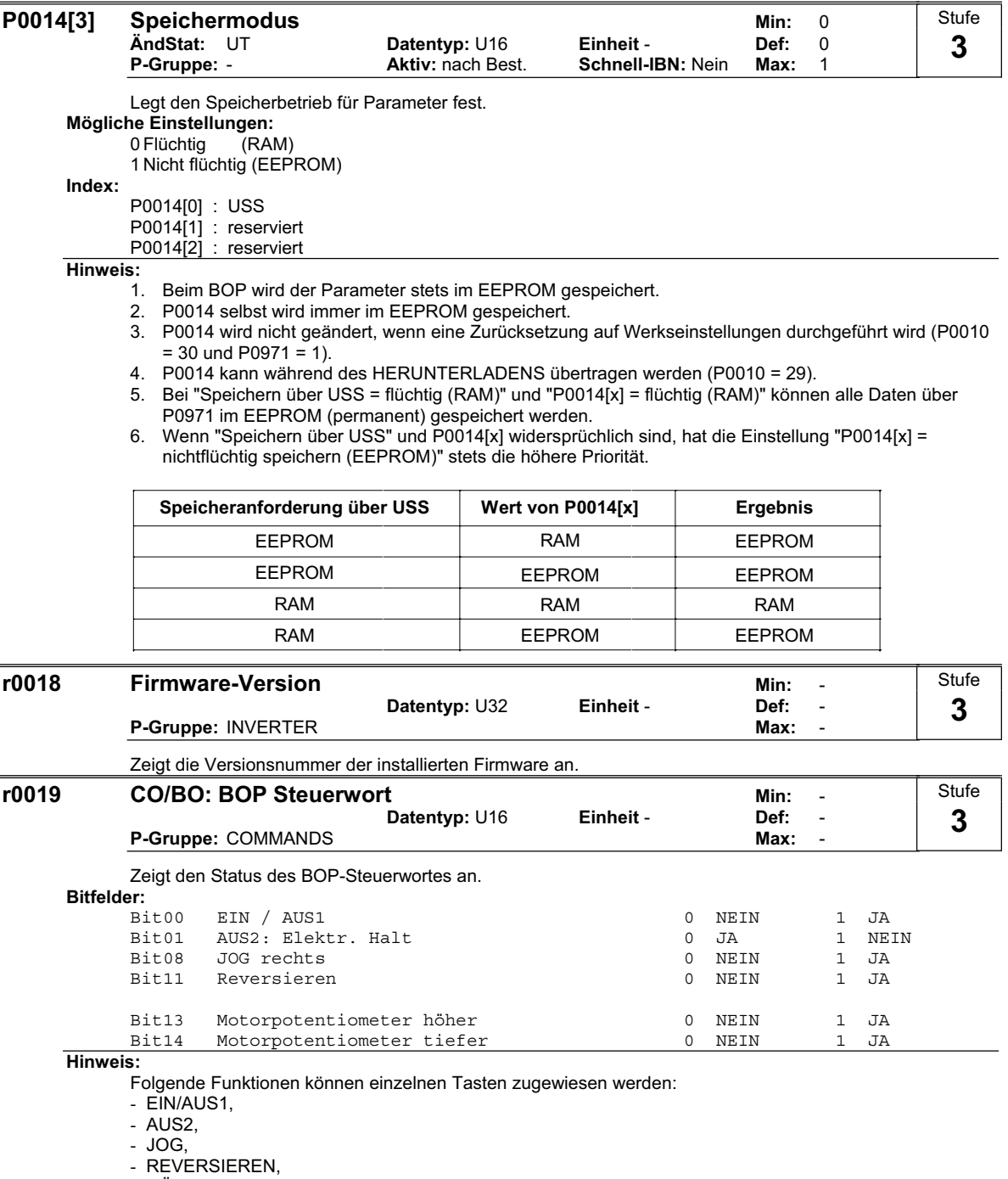

- HÖHER,

- TIEFER

**Details:**

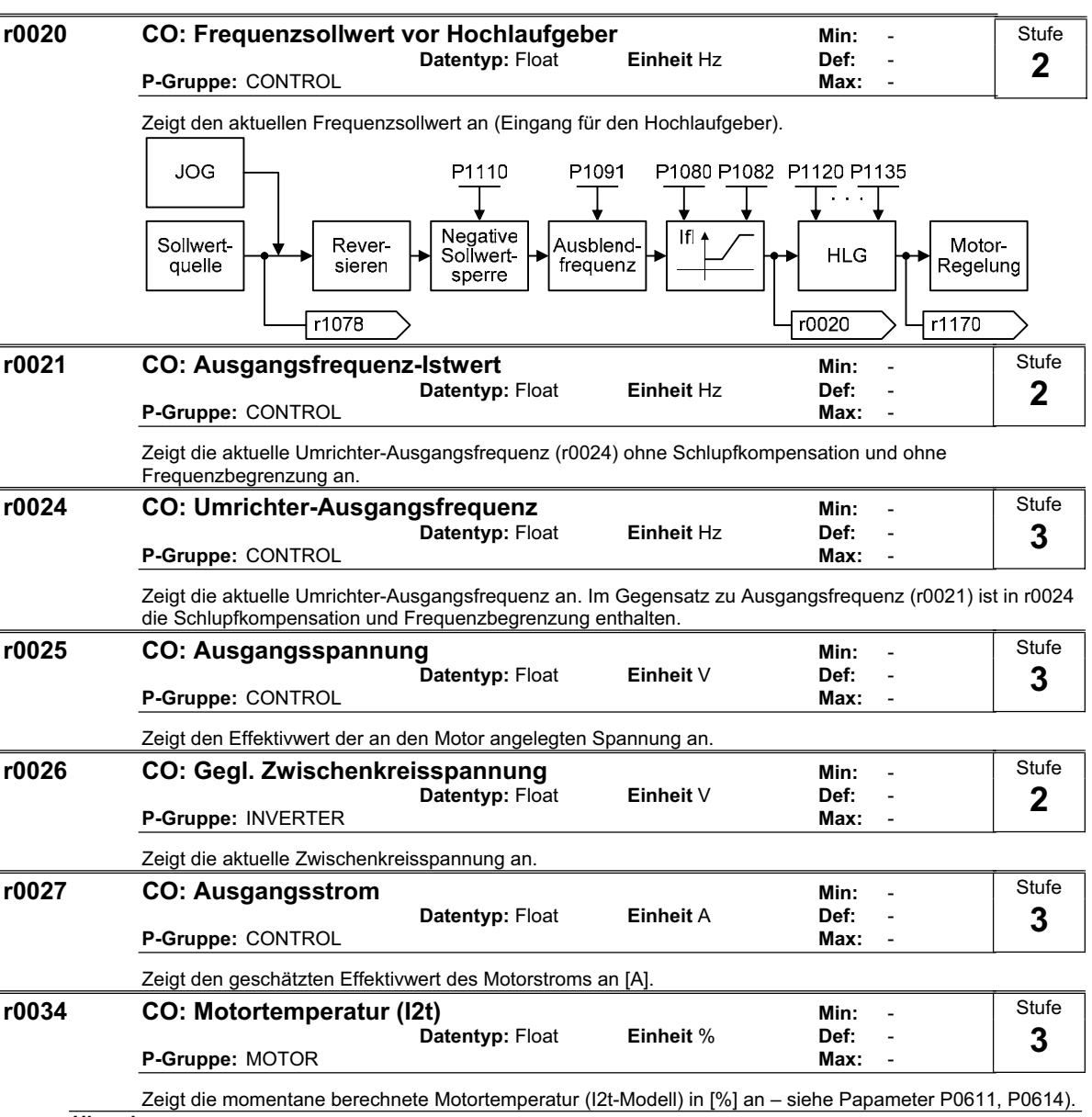

**Hinweis:**

Die maximal zulässige Betriebstemperatur (i2t) des Motors ist erreicht, wenn der Parameter r0034 den Wert von Parameter P0614 angenommen hat. In diesem Fall wird der Umrichter die Motorbelastung gemäß der Angabe in Parameter P0610 (Motor-i2t-Reaktion) vermindern. Ein Wert von 110% bedeutet, dass der Motor seine maximal zulässige Betriebstemperatur erreicht hat.

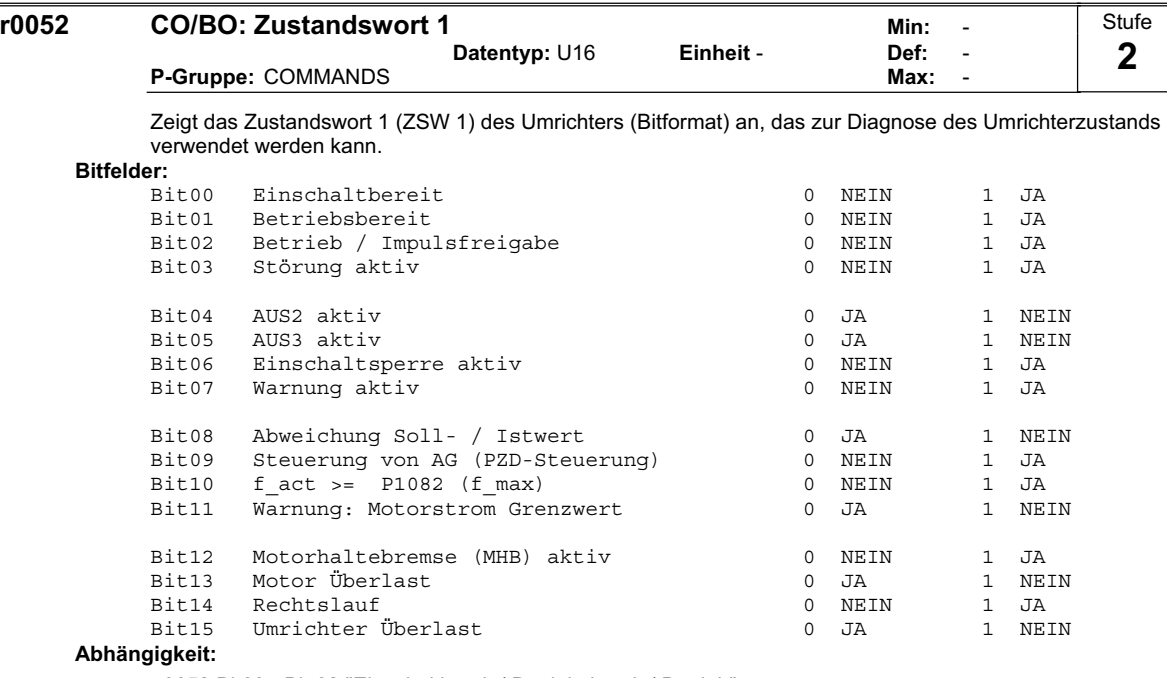

r0052 Bit00 - Bit 02 "Einschaltbereit / Betriebsbereit / Betrieb":

Zustanddiagramm nach Netz ein und EIN/AUS1-Befehl: ==> siehe unten

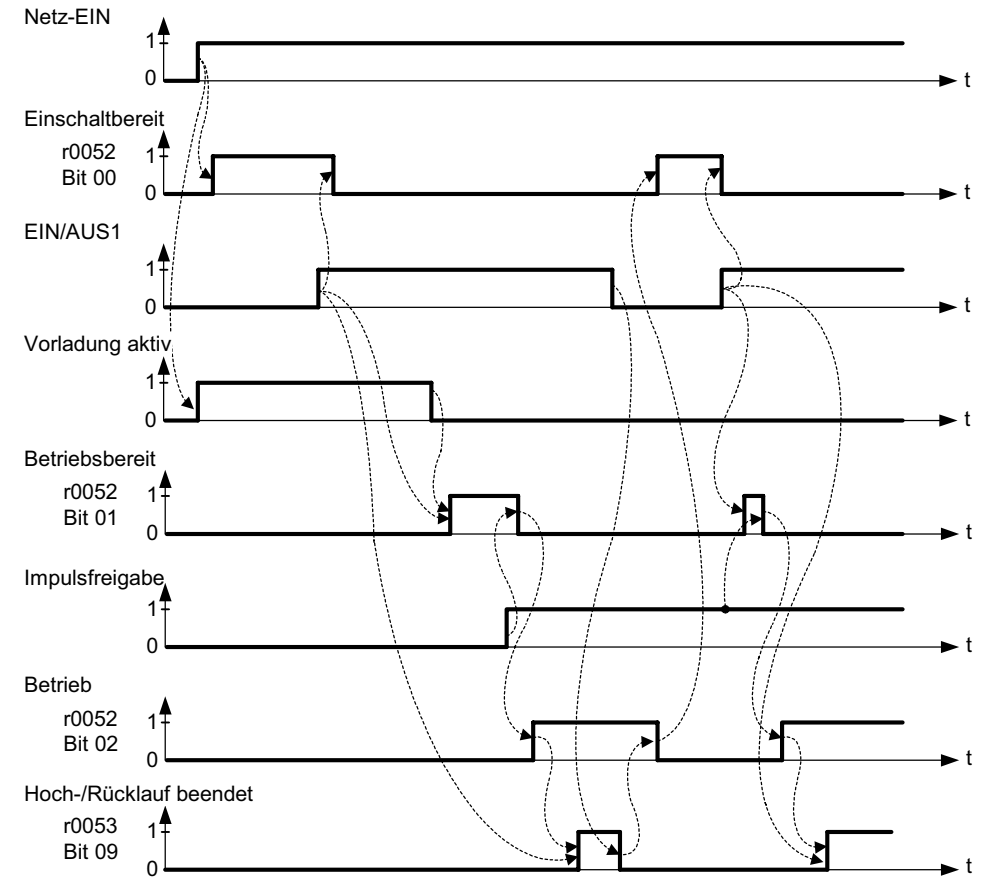

r0052 Bit03 "Störung aktiv":

Bei Ausgabe über einen digitalen Ausgang wird die Meldung "Störung aktiv" (r0052 Bit03) invertiert.

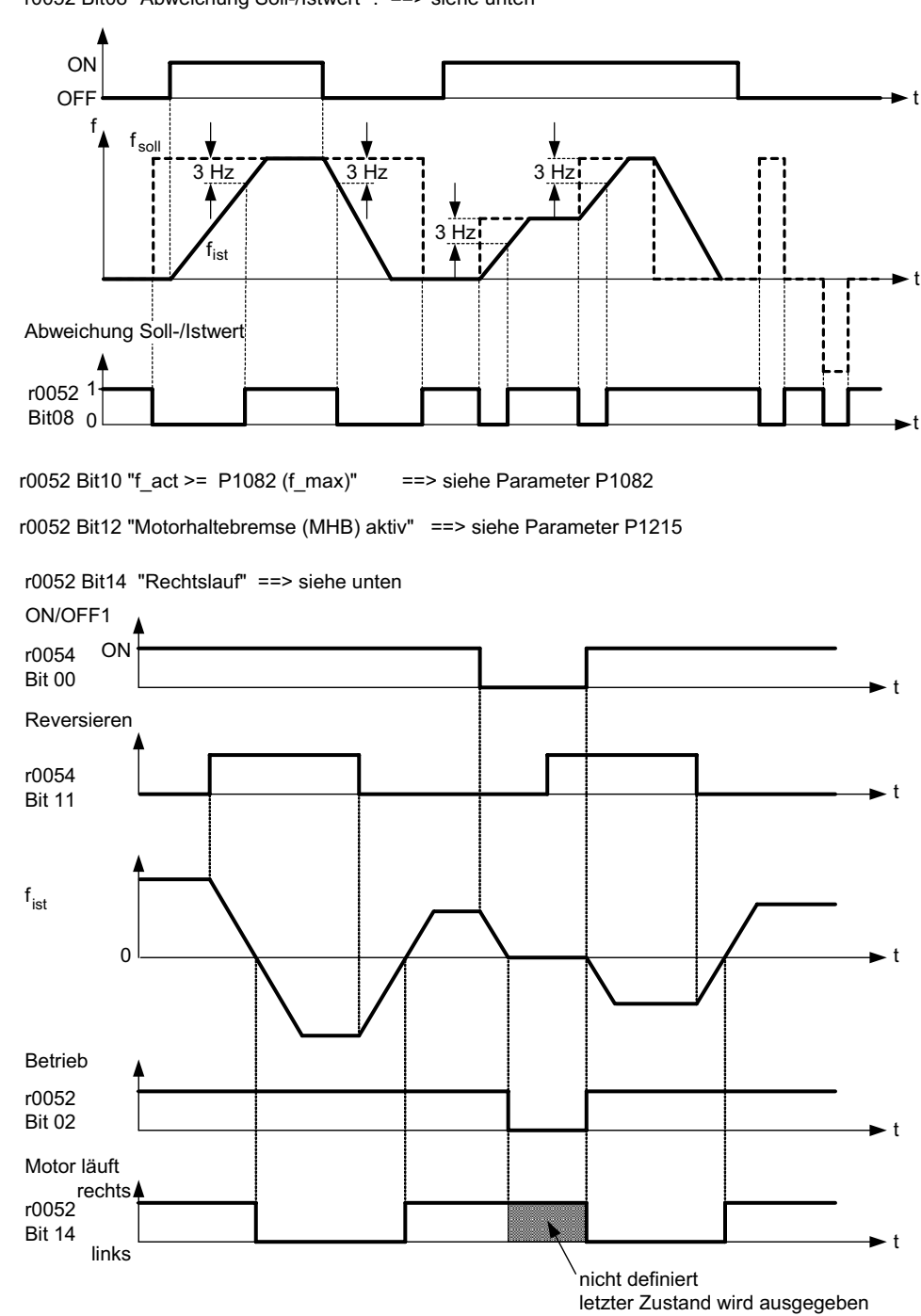

r0052 Bit08 "Abweichung Soll-/Istwert" : ==> siehe unten

**Details:**

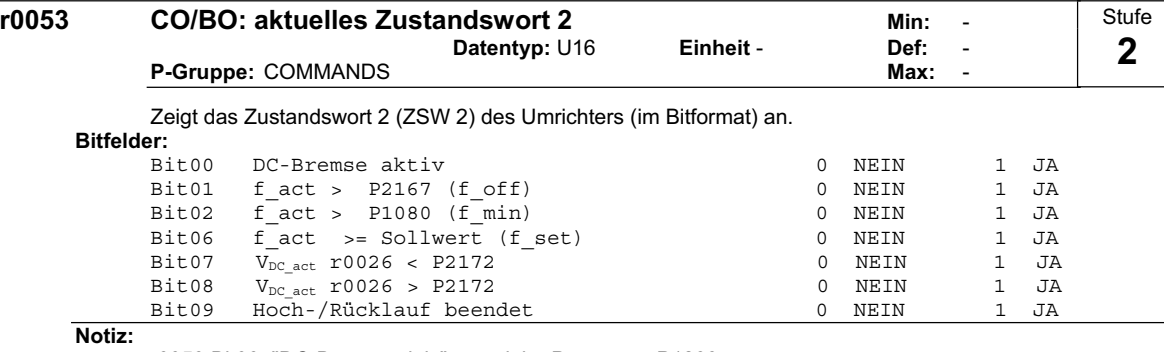

r0053 Bit00 "DC-Bremse aktiv" ==> siehe Parameter P1233

r0053 Bit01 "f\_act > P2167 (f\_off)" ==> siehe Parameter P2167

r0053 Bit02 "f\_act > P1080 (f\_min)" ==> siehe Parameter P1080

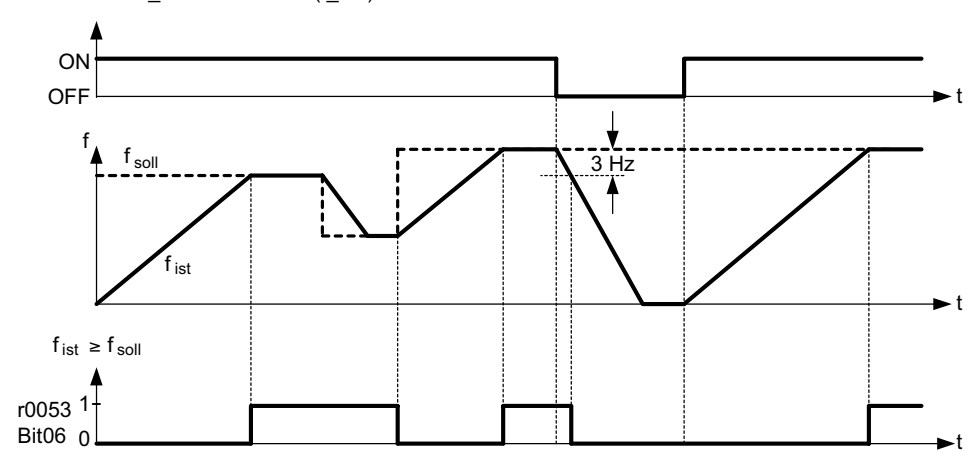

r0053 Bit06 "f\_act >= Sollwert (f\_set)" ==> siehe unten

r0053 Bit09 "Hoch-/Rücklauf beendet" ==> siehe unten

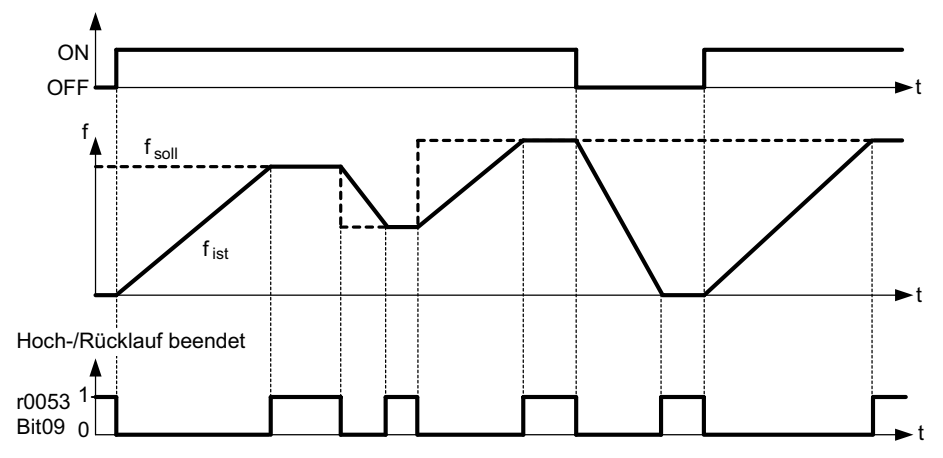

**Details:**

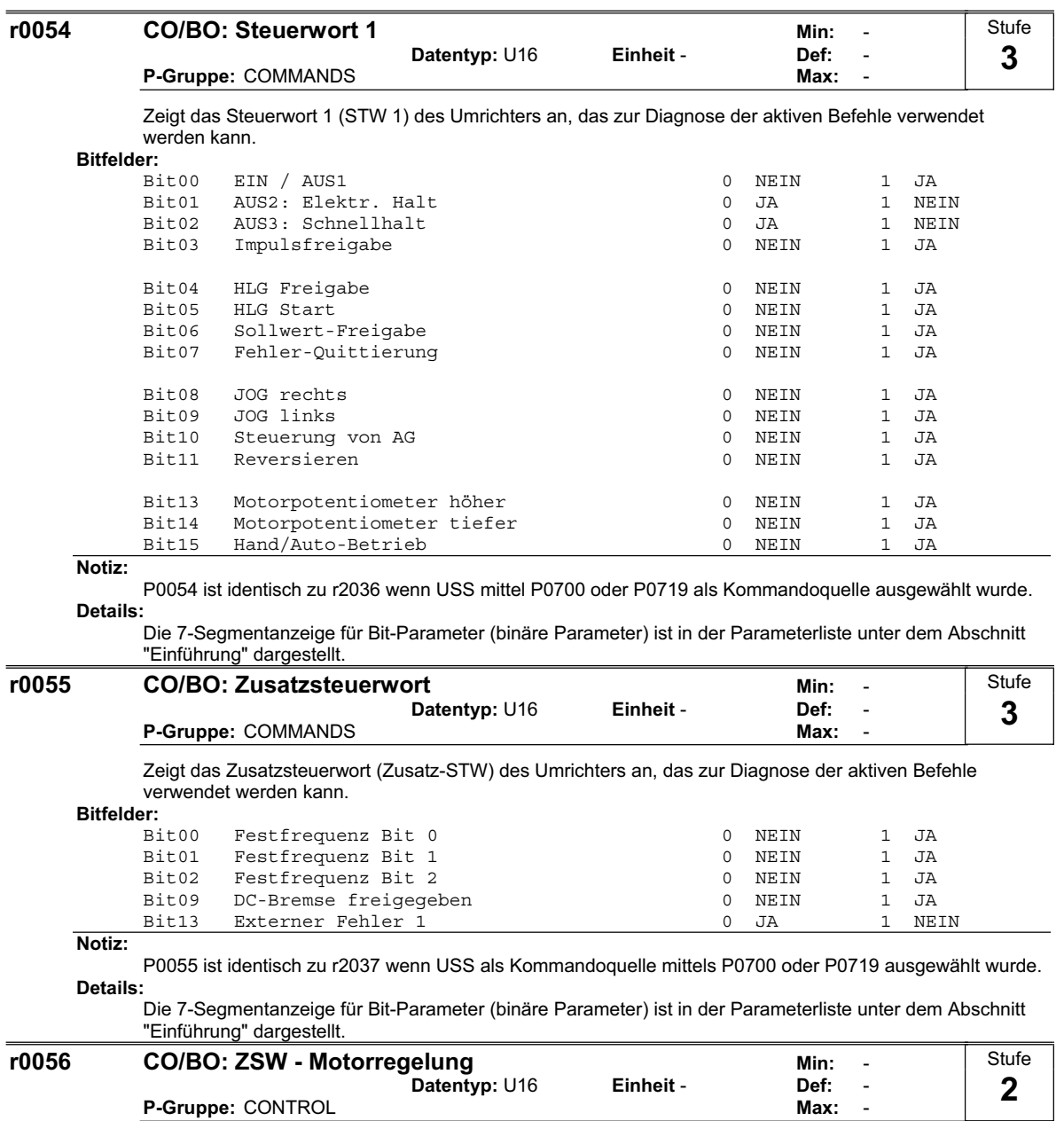

Zeigt das Zustandswort (ZSW) der Motorregelung an und kann zur Anzeige des Umrichterzustands verwendet werden.

**Bitfe** 

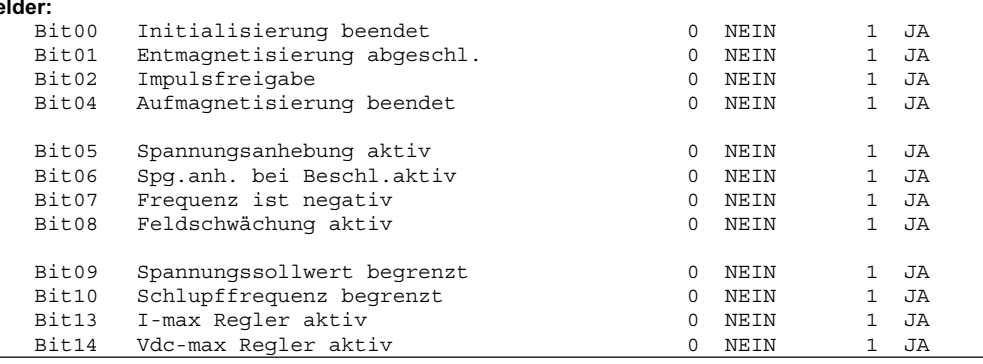

**Notiz:**

Der I-max Regler (r0056 Bit13) wird aktiviert, wenn der Ausgangsstrom (r0027) den zulässigen Ausgangsstrom (r0067) überschreitet.

**Details:**

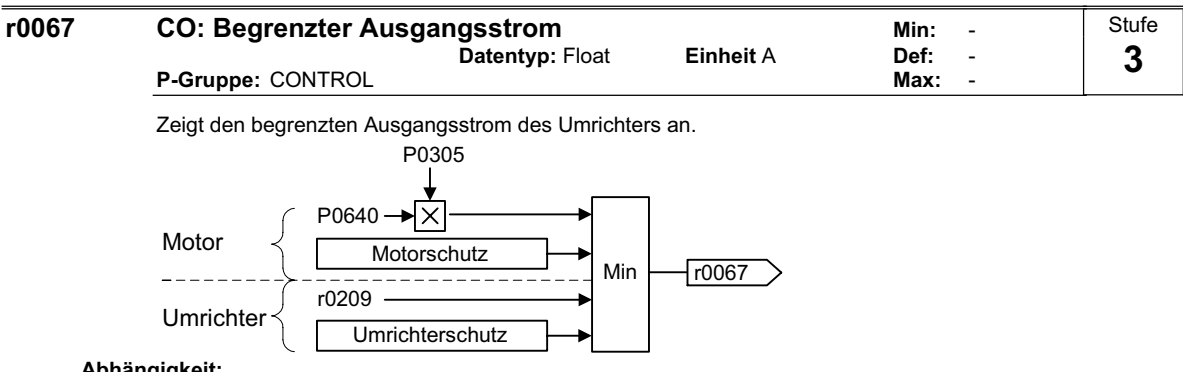

#### **Abhängigkeit:**

Dieser Wert wird von P0640 (Motorüberlastfaktor), den Reduktionsfaktoren und dem thermischen Motorund Umrichterschutz beeinflusst.

P0610 (Motor I2t Temperaturreaktion) bestimmt die Reaktion bei Erreichen des Grenzwerts.

## **Hinweis:**

- Normalerweise gilt:
- Strombegrenzung (r0067) = Motornennstrom P0305 x Motorüberlastfaktor P0640.
- Dieser Wert ist kleiner oder gleich dem maximalen Umrichterausgangsstrom r0209.

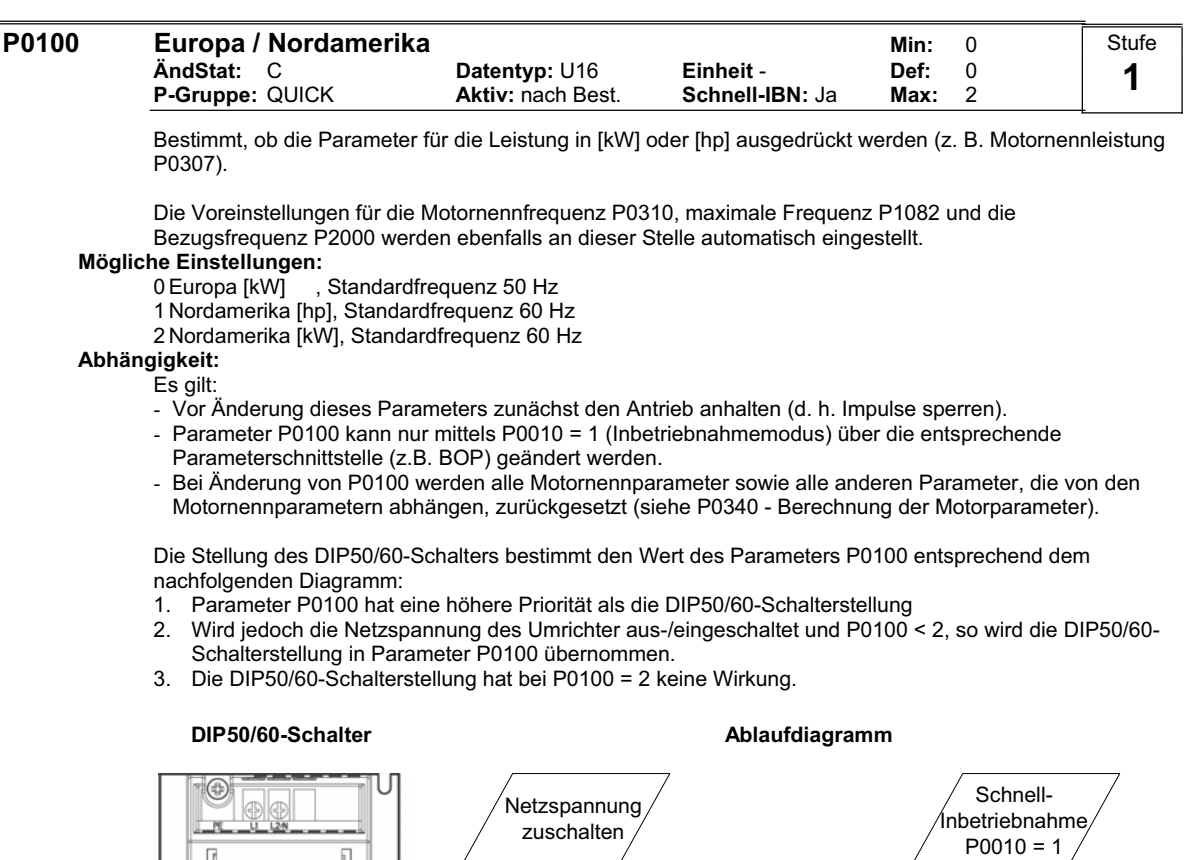

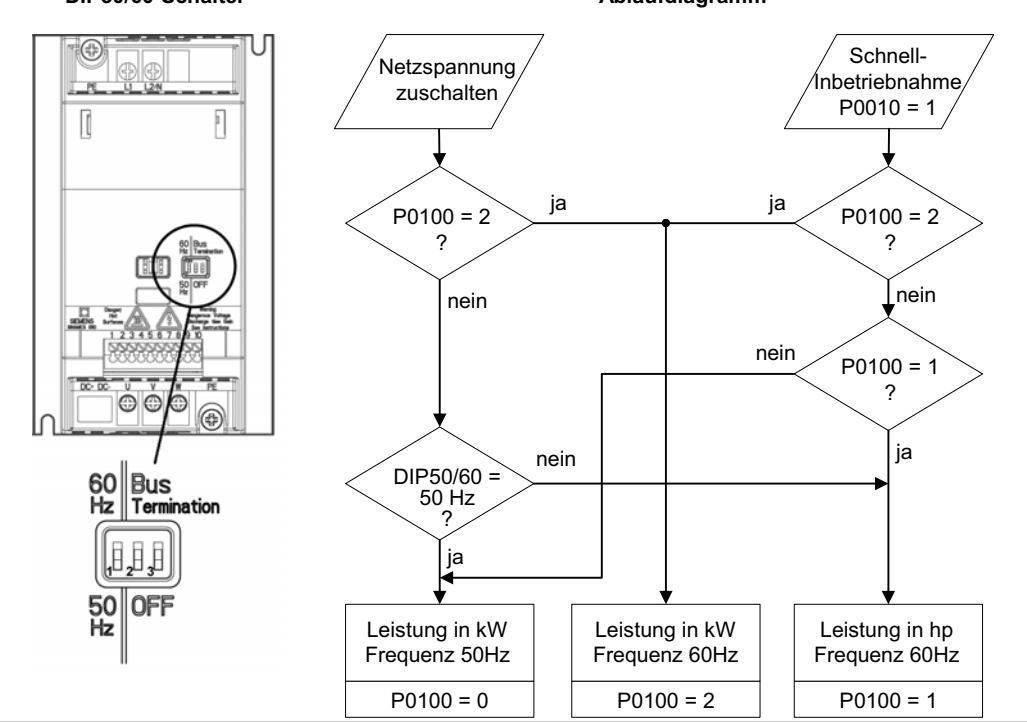

**Notiz:**

Einstellung P0100 = 2 (==> [kW], Standardfrequenz 60 [Hz]) wird nicht durch den DIP50/60-Schalters überschrieben (siehe Diagramm oben).

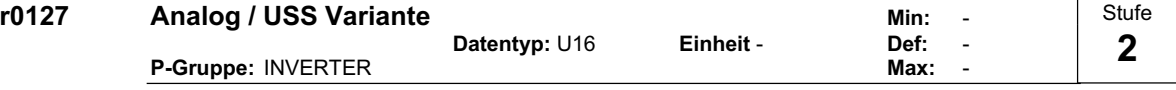

Dieser Parameter zeigt die vorhandene Regelungsbaugruppe an.

**Mögliche Einstellungen:**

0 Analog 1 USS

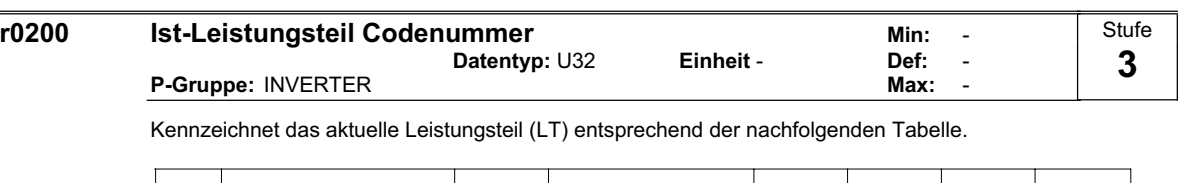

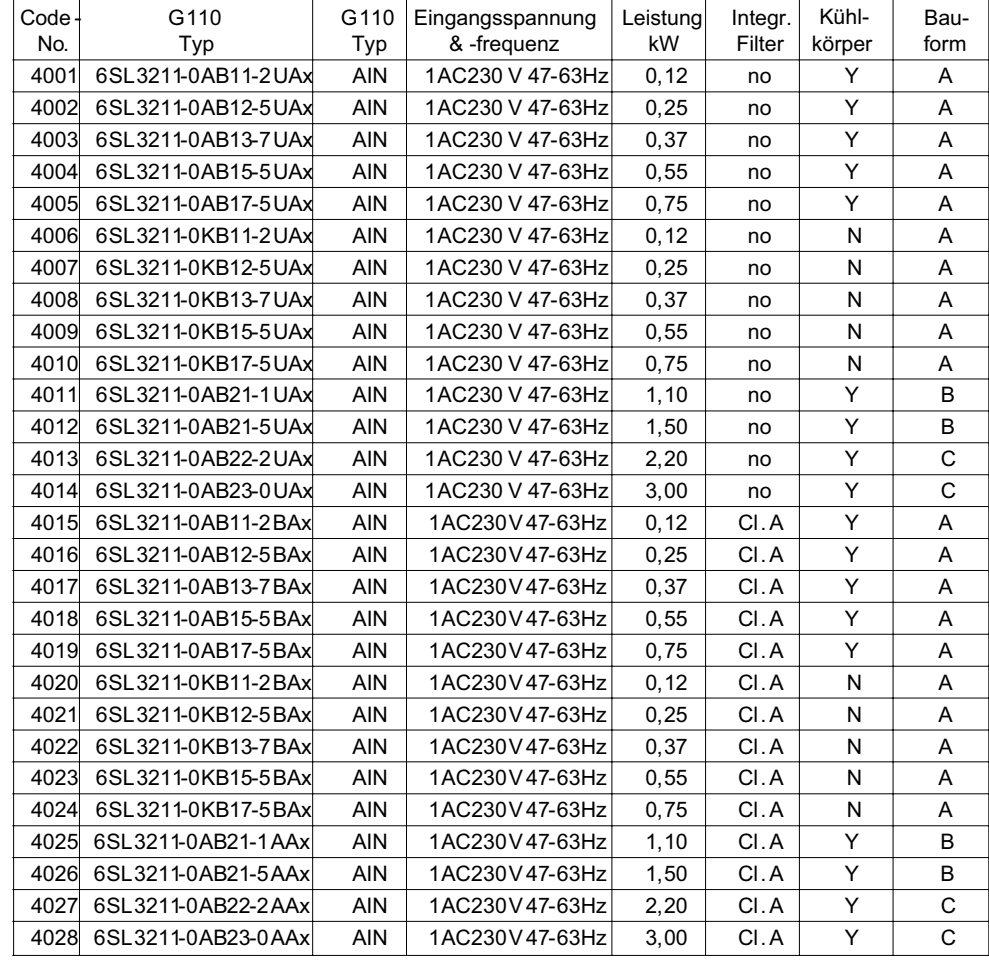

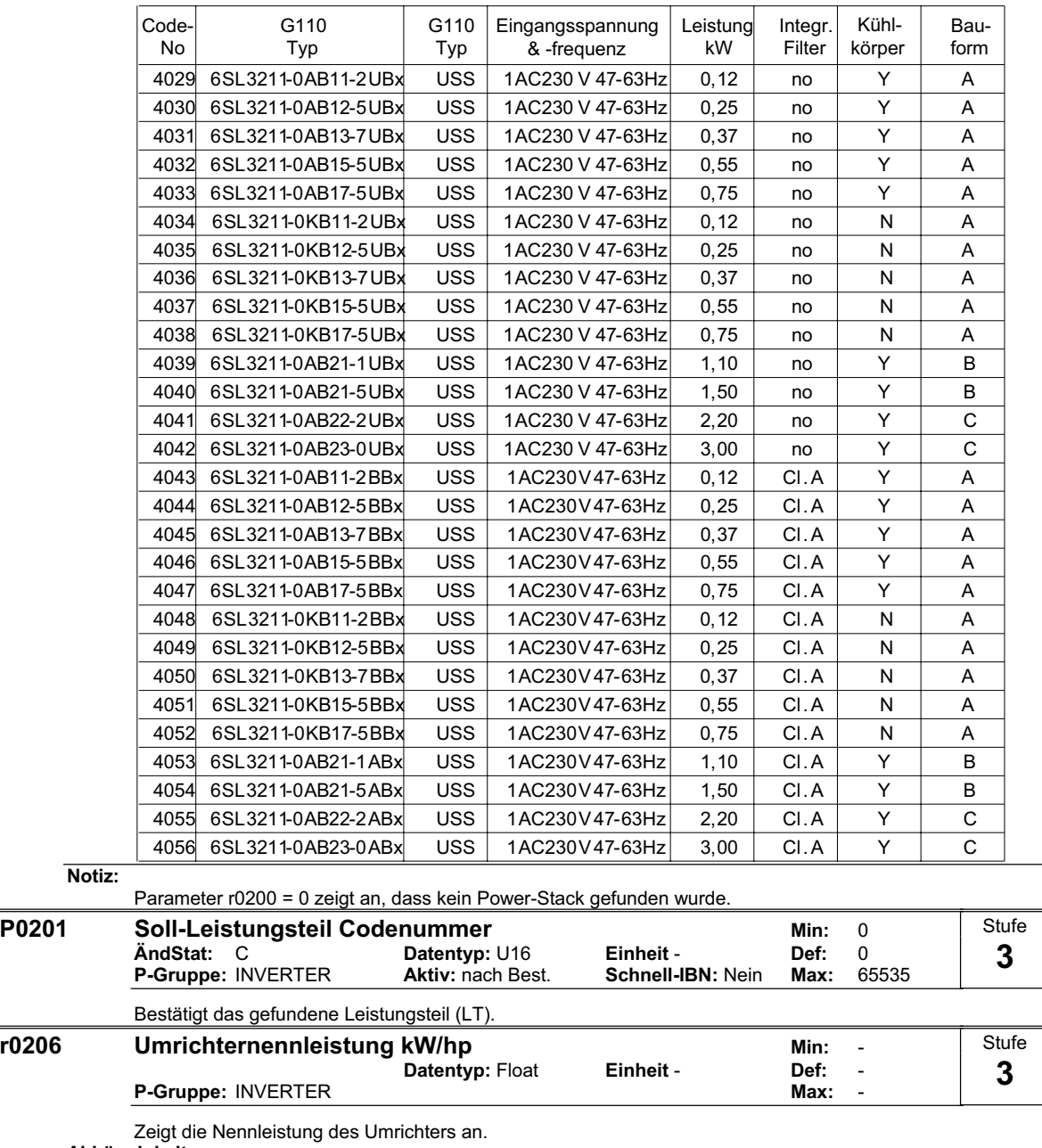

**Abhängigkeit:**

Der Wert wird in [kW] oder [hp] angezeigt; dies ist abhängig von der Einstellung für P0100 (Betrieb in Europa / Nordamerika).

 $r0206$  [hp] =  $0.75 \cdot r0206$  [kW]

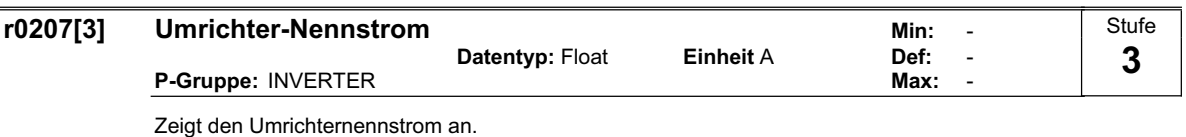

#### **Index:**

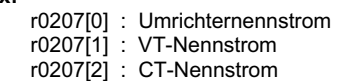

#### **Hinweis:**

VT (drehzahlabhängiges Drehmoment) und CT (Konstantmoment) spezifizieren die Überlastfähigkeit des Umrichters (CT/VT-Anwendungen). Die Definition von Nennlast, Überlast und Grundlast hängen ab vom Umrichtertyp und von der Umrichterleistung. Die jeweiligen Werte können dem entsprechenden Katalog entnommen werden oder sind im Umrichter gespeichert.

Der VT-Nennstrom r0207[1] bzw.CT-Nennstrom r0207[2] stellt den passenden 4-poligen Siemens-IEC-Standardmotor für das ausgewählte Lastspiel (siehe Diagramm) dar. Die Parameter r0207[1] bzw. r0207[2] werden als Vorbelegungswerte für P0305 in Abhängigkeit der CT/VT-Applikation (Lastspiel) herangezogen. Ist r0207[1] = r0207[2], so kann keine Unterscheidung zwischen einer CT/VT-Applikation vorgenommen werden.

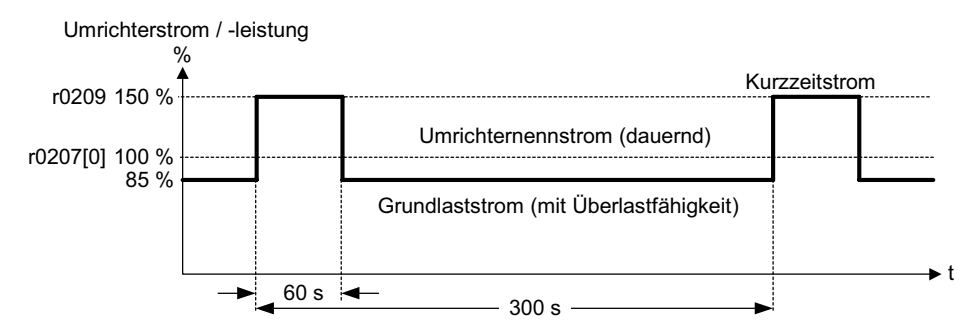

Überlast während des Betriebs ist nur möglich, wenn vor dem Überlastzustand der Laststrom kleiner als Nennstrom war. Für Antriebe mit Überlastanforderungen muss zunächst ein Grundlaststrom für das auftretende Lastspiel definiert werden.

Wird die volle Überlastfähigkeit ausgenutzt, wird dies durch die I2t-Überwachung erkannnt und die Power Module werden als Funktion des Parameters P0290 geschützt.

Das obenstehende Diagramm bezieht sich auf den Umrichterstrom. Da der Nennstrom eines passenden vierpoligen Siemens-Standardmotors kleiner als der Umrichter-Nennstrom ist, wird der Motor überhitzt, wenn der Motor mit diesem Lastspiel beaufschlagt wird.

#### **r0209 Maximaler Umrichterstrom Minityling Consumer University of the Minityling Consumers Consumers Consumers**<br>- Def: **Datentyp: Float P-Gruppe:** INVERTER **Max: Max: Max: Max: Stufe 3**

Zeigt den maximalen Ausgangsstrom des Umrichters an.

#### **Abhängigkeit:**

Parameter r0209 ist abhängig von der Deratingkennlinie, die von der Pulsfrequenz P1800, Umgebungstemperatur und der Aufstellhöhe abhängig ist. Die Deratingkennlinien können aus der Betriebsanleitung (OPI) entnommen werden.

 $\overline{1}$ 

 $\overline{1}$ 

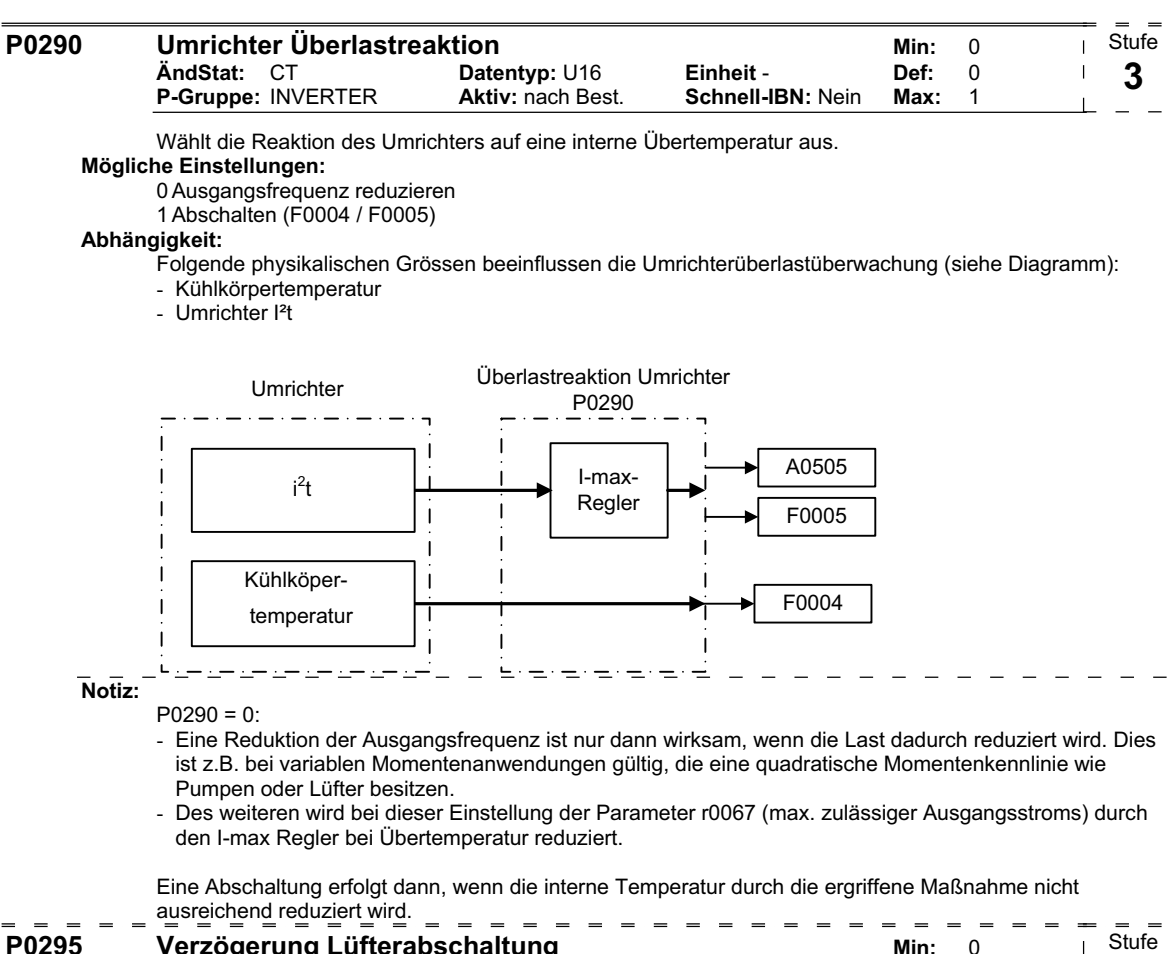

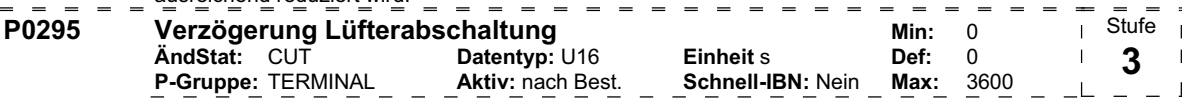

Legt die Verzögerungszeit für die Lüfterabschaltung in Sekunden nach dem Ausschalten des Antriebs fest. **Hinweis:**

Bei der Einstellung 0 wird der Lüfter bei Stillstand des Antriebs sofort, d. h. ohne Verzögerung, abgeschaltet.

Die Baureihe SINAMICS G110 FS A besitzt keinen Lüfter.

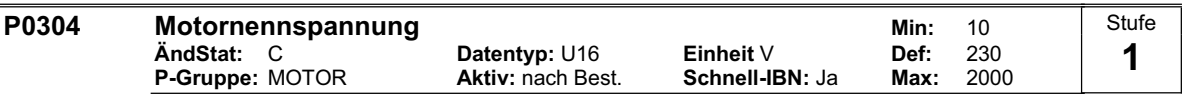

Motornennspannung [V] von Typenschild.

Die nachfolgende Abbildung zeigt ein typisches Typenschild mit der Position der relevanten Motordaten.

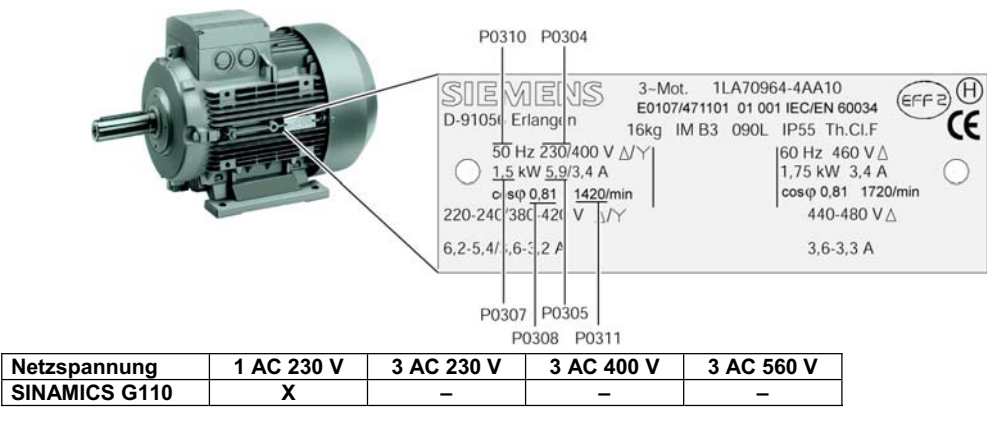

#### **Abhängigkeit:**

Nur änderbar bei P0010 = 1 (Schnellinbetriebnahme).

**Vorsicht:** 

Die Eingabe der Typenschilddaten muss mit der Verschaltung des Motors (Stern/Dreieck) korrespondieren. D.h., bei einer Dreieckschaltung des Motors sind die Dreieck-Typenschilddaten einzutragen.

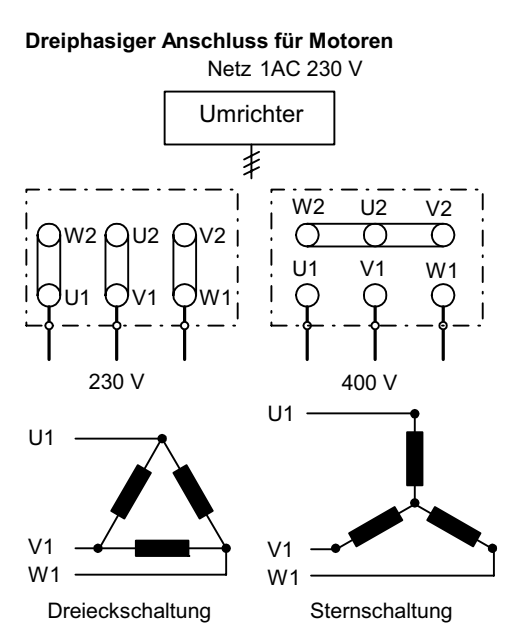

In der obigen Abbildung beträgt die Motornennspannung P0304 = 230 V in Dreieckschaltung bzw. P0304 = 400 V in Sternschaltung.

#### **Hinweis:**

Der Vorbelegungswert ist abhängig vom Umrichtertyp und seinen Nennwerten.

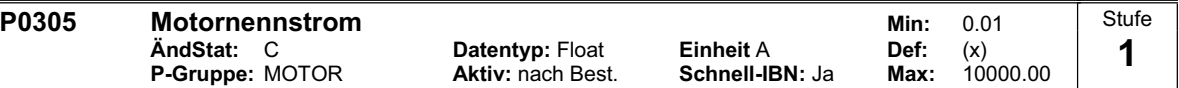

Motornennstrom [A] von Typenschild - siehe Abbildung in P0304.

**Abhängigkeit:**

Nur änderbar bei P0010 = 1 (Schnellinbetriebnahme).

#### **Hinweis:**

Der max. Wert von Parameter P0305 ist von dem maximalen Umrichterstrom r0209 und vom Motortyp wie folgt abhängig:

Asynchronmotor :  $P0305$  max, asyn =  $2 \cdot r0209$ 

Für den minimal Wert wird empfohlen, dass das Verhältnis zwischen P0305 (Motornennstrom) und r0207 (Umrichternennstrom) nicht kleiner wird als:

U/f:  $\frac{1}{8} \le \frac{10000}{r0207}$ P0305  $\frac{1}{8}$ 

Überschreitet das Verhältnis von Motornennstrom P0305 und der Hälfte des max. Umrichterstroms r0209 das 1,5-fache, so wird das folgende Derating wirksam. Dies ist notwendig, um den Umrichter vor Oberschwingungsströmen zu schützen.

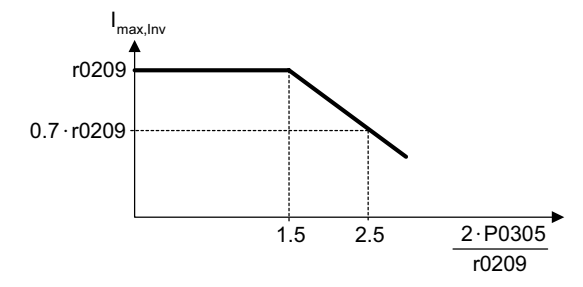

(x) Der Vorbelegungswert ist abhängig vom Umrichtertyp und seinen Nennwerten und dem zugehörigen vierpoligen Siemens-Standardmotor.

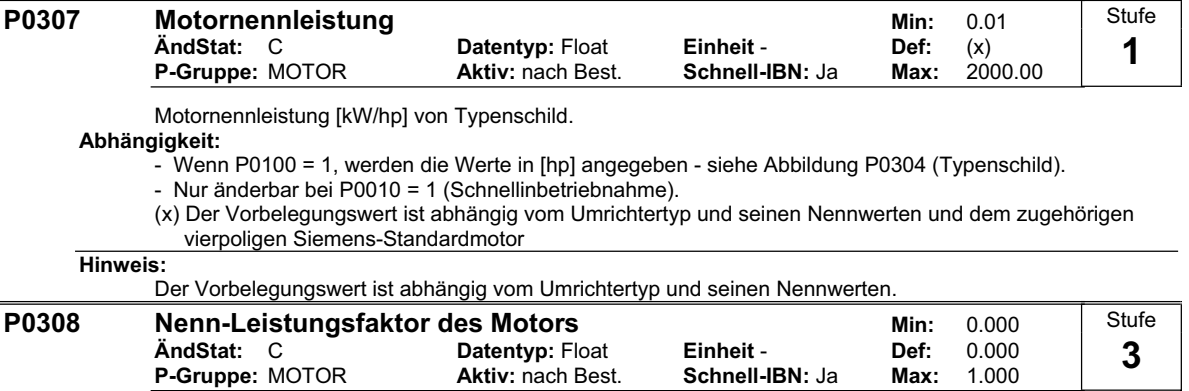

Motornennleistungsfaktor (cosPhi) von Typenschild - siehe Abbildung P0304.

#### **Abhängigkeit:**

- Nur änderbar bei P0010 = 1 (Schnellinbetriebnahme).

- Nur sichtbar bei P0003 = 3

- Nur anwendbar, wenn die Motorleistung in [kW] eingegeben wurde, d.h. P0100 = 0 oder 2 In diesem Fall ist P0309 ohne Bedeutung.

- Bei Einstellung 0 wird der Wert intern berechnet.

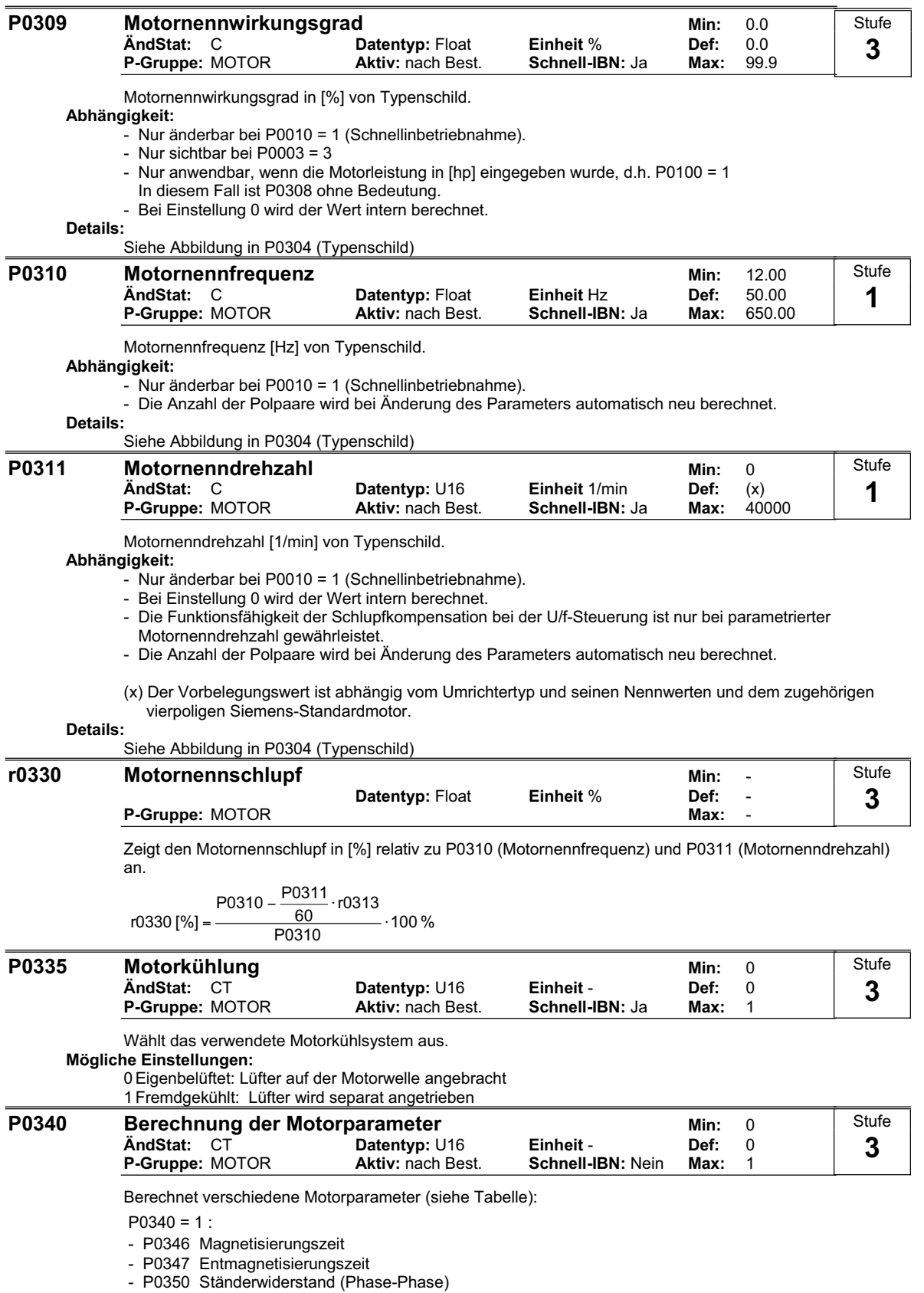

- P1316 Endfrequenz Spannungsanhebung

- P2000 Bezugsfrequenz

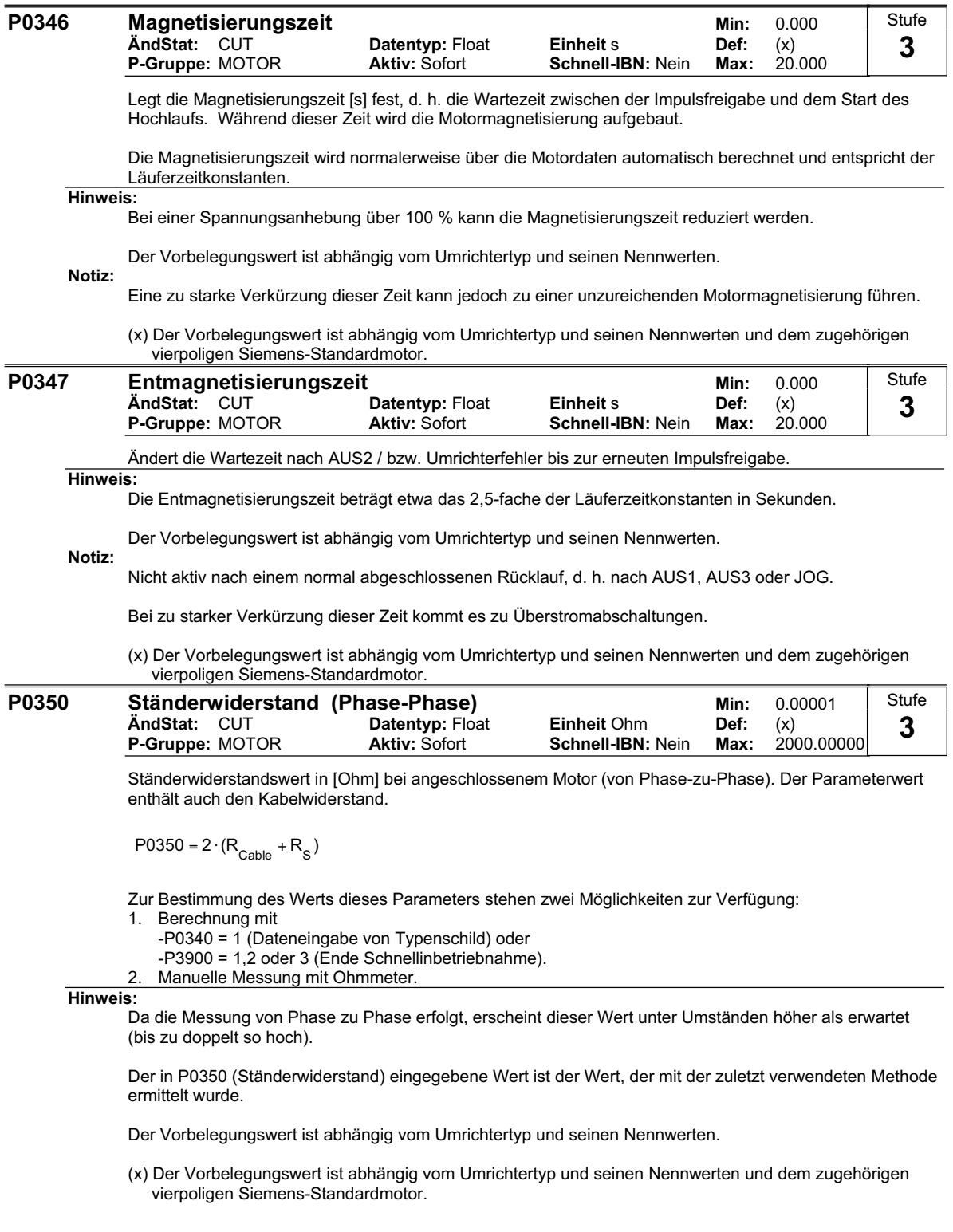

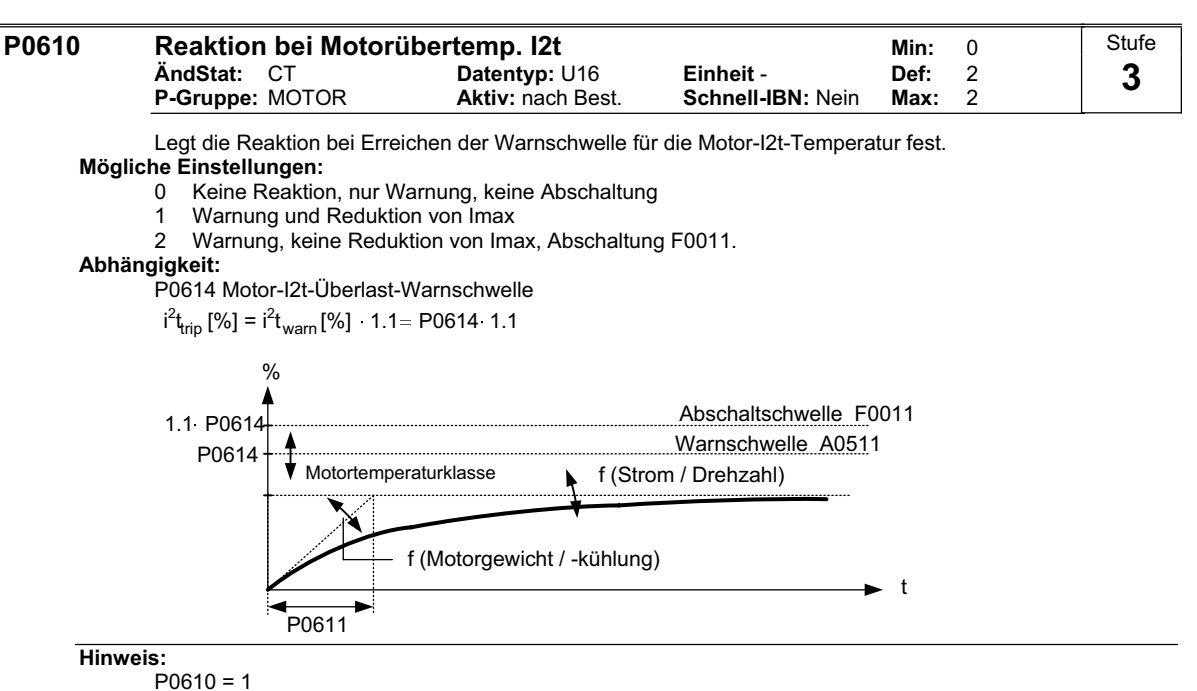

Die Reduktion des maximal zulässigen Stromes I<sub>max</sub> hat eine Reduzierung der Ausgangsfrequenz zur Folge.

Die I²t-Überwachung des Motors dient dazu, die Motortemperatur zu berechnen oder zu messen und den Umrichter zu schützen, wenn eine Überhitzung des Motors zu befürchten ist.

Die Motortemperatur hängt von zahlreichen Faktoren ab, darunter die Größe des Motors, die Umgebungstemperatur, die vorausgehende Motorlast und natürlich der Laststrom. (Das Quadrat der Stromstärke bestimmt die Erwärmung des Motors und die Temperatur steigt im Laufe der Zeit an, daher I²t).

Da die meisten Motoren von Lüftern, die bei Motordrehzahl laufen, gekühlt werden, spielt auch die Motordrehzahl eine wichtige Rolle. Natürlich wird sich ein Motor, der mit hoher Stromstärke (evtl. verstärkt durch eine Spannungsanhebung) und niedriger Drehzahl läuft, schneller erwärmen als ein Motor, der bei 50 oder 60 Hz und Volllast läuft. Diese Faktoren werden im Umrichter berücksichtigt.

Die Umrichter schließen auch Umrichter-I²t-Schutz ein (d.h. Überhitzungsschutz, siehe P0290), um die Geräte selbst zu schützen. Diese Funktion ist unabhängig vom I²t des Motors und wird hier nicht beschrieben.

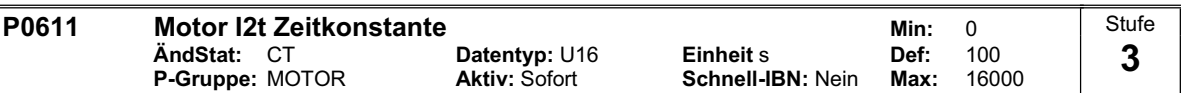

Thermische Zeitkonstante des Motors. Die Zeit in der die thermische Belastungsgrenze des Motors erreicht wird, wird anhand der Thermischen Zeitkonstante berechnet. Wird dieser Wert erhöht, so verlängert sich auch die berechnete Zeit bis die thermische Belastungsgrenze erreicht wird.

Der Parameter P0611 wird automatisch anhand der Motordaten während der Schnellinbetriebnahme bzw. der Berechnung der Motorparameter P0340 abgeschätzt. Nach Abschluss der Schnellinbetriebnahme bzw. Berechnung der Motorparameter kann dieser Wert durch den Motorherstellerwert ersetzt werden.

**Beispiel:**

Für einen Motor 1LA7063, 2-polige Ausführung ist der Wert 8 min (siehe Tabelle). Der Wert für P0611 ergibt sich zu:

 $P0611 = 8 \text{ min} \cdot 60 \frac{\text{s}}{\text{min}} = 480 \text{ s}$ 

Für Siemens Normmotoren 1LA7 sind in der folgenden Tabelle die thermischen Zeitkonstanten in Minuten angegeben:

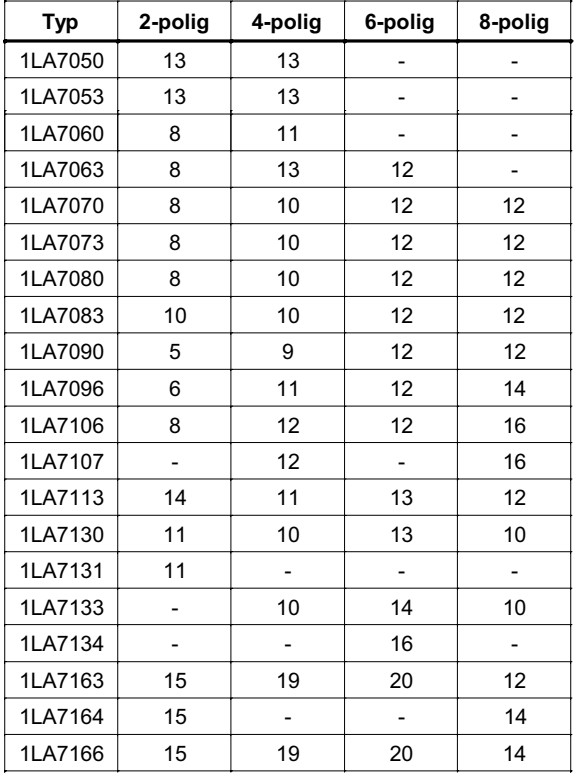

**Abhängigkeit:** 

P0611 < 99 s (I2t-Überwachung deaktiviert):

Die Aktivierung der I2t-Rechung erfolgt durch Einstellung eines Parameterwertes > 99 s.

**Hinweis:** 

I²t Wirkungsweise:

Das Quadrat des Motorstromes (r0027) bezogen auf Motornennstrom (P0305) wird mit der thermischen Motorzeitkonstante bewertet und ergibt den I<sup>2</sup>t Wert des Motors. In diese Berechnung wird auch die Ausgangsfrequenz (Motordrehzahl) einbezogen, um die Lüfterkühlung zu berücksichtigen. Wenn der Parameter P0335 auf einen fremdgekühlten Motor geändert wird, erfolgt auch eine entsprechende Modifikation der Berechnung.

Falls keine Parameter gesetzt wurden, wird ein Wert auf der Basis eines Siemens-Motors verwendet. Falls erforderlich, kann über den Parameter P0611 die Motor-Zeitkonstante geändert werden, was sich genau so auswirkt, wie ein Überschreiben des berechneten Wertes.

Die sich daraus ergebende Temperatur I<sup>2</sup>t wird in r0034 angezeigt. Wenn dieser Wert den in P0614 (Vorgabe 110%) festgelegten Wert erreicht, wird eine Warnmeldung A0511 ausgegeben und – abhängig von P0610 eine Reaktion ausgelöst, oder – wenn eine Abschaltschwelle erreicht wurde, eine Störung angezeigt..

Parameter r0034 ist besonders nützlich als Anzeige, wenn die berechnete Motortemperatur sehr stark ansteigt.
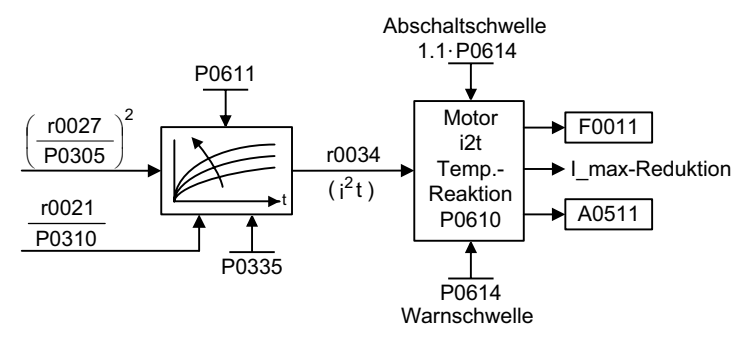

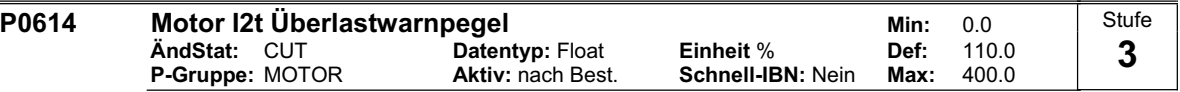

Legt den Wert [%] fest, bei dem die Warnung A0511 (Motor-Übertemperatur) generiert wird.

Die Motortemperatur hängt von zahlreichen Faktoren ab, darunter die Größe des Motors, die Umgebungstemperatur, die vorausgehende Motorlast und natürlich der Laststrom. (Das Quadrat der Stromstärke bestimmt die Erwärmung des Motors und die Temperatur steigt im Laufe der Zeit an, daher I²t).

Der Motor I<sup>2</sup>t Wert von P0614 bedeutet, dass der Motor seine maximal zulässige Betriebstemperatur erreicht hat. Der tatsächliche l<sup>2</sup>t Wert wird in Parameter r0034 augezeigt.

#### **Abhängigkeit:**

Die Motor-Übertemperaturabschaltung (F0011) wird bei 110 % dieses Werts angestoßen.

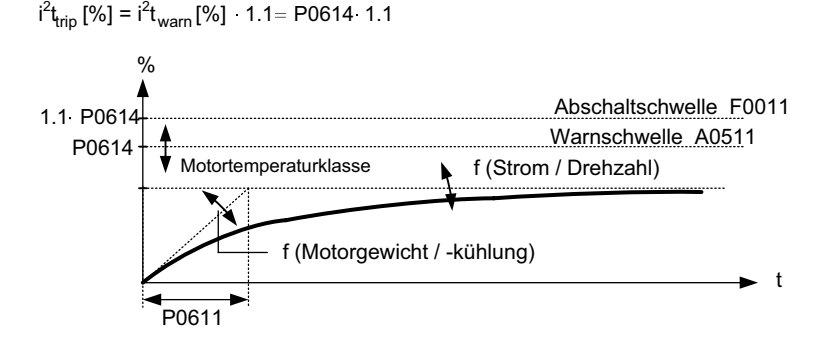

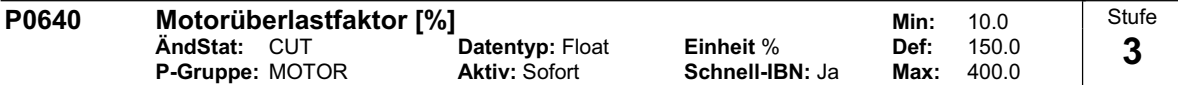

Bestimmt den Motorüberlastfaktor in [%] relativ zu P0305 (Motornennstrom).

#### **Abhängigkeit:**

Begrenzt auf den maximalen Umrichterstrom oder auf 400 % des Motornennstroms (P0305), wobei der niedrigere Wert angewandt wird.

$$
P0640\text{max} = \frac{\text{min (r0209, 4 \cdot P0305)}}{P0305} \cdot 100
$$

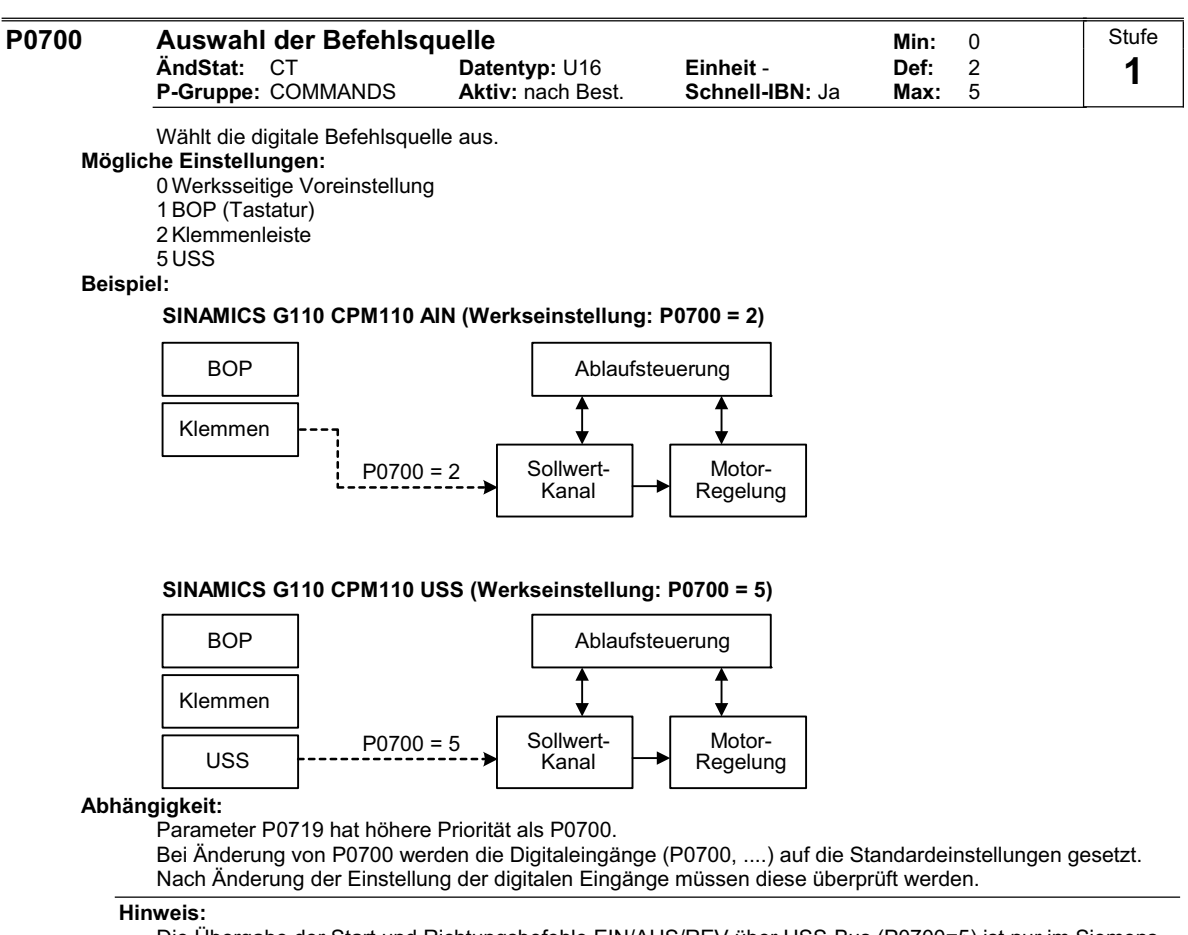

Die Übergabe der Start und Richtungsbefehle EIN/AUS/REV über USS-Bus (P0700=5) ist nur im Siemens-Standard-Ansteuermodus P0727=0 möglich.

Bei Verwendung des P0727-Ansteuermodus kann eine Kombination unterschiedlicher Befehlsquellen (USS P0700=5 und digitale Eingänge P0701 – P0703) angewandt werden.

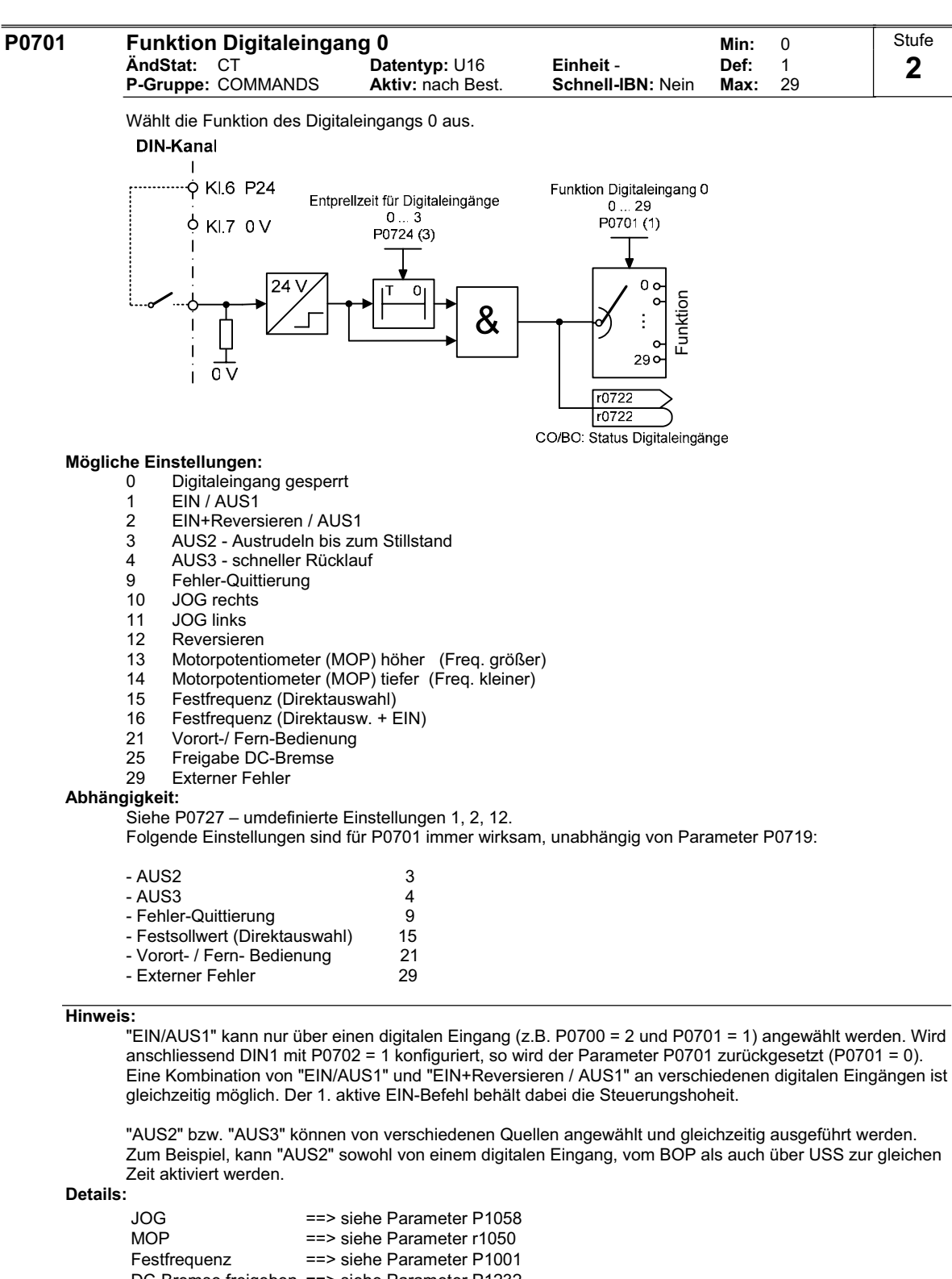

Eine Kombination von "EIN/AUS1" und "EIN+Reversieren / AUS1" an verschiedenen digitalen Eingängen ist

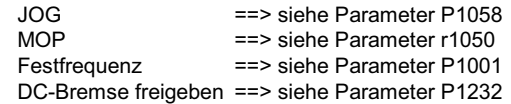

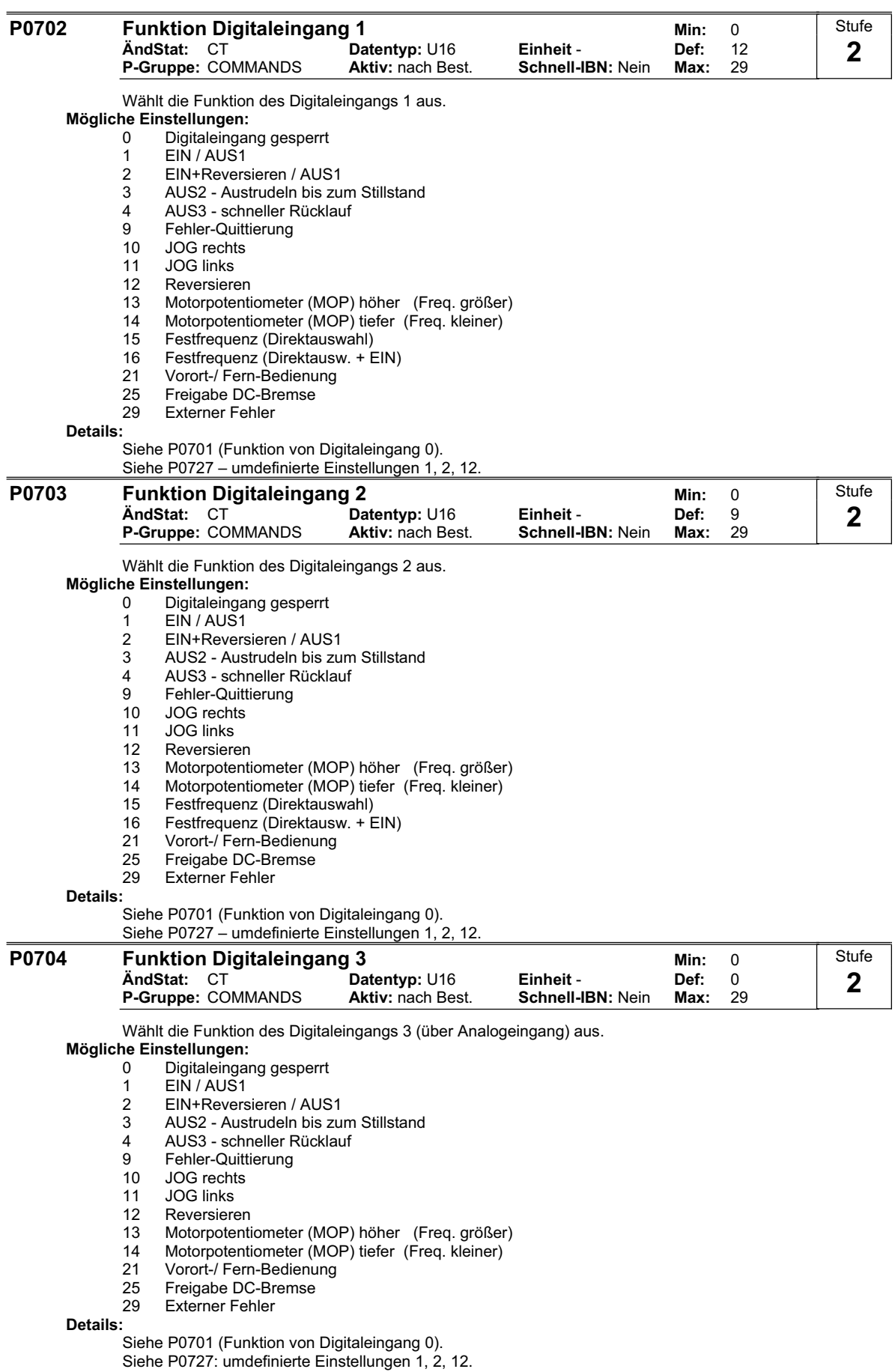

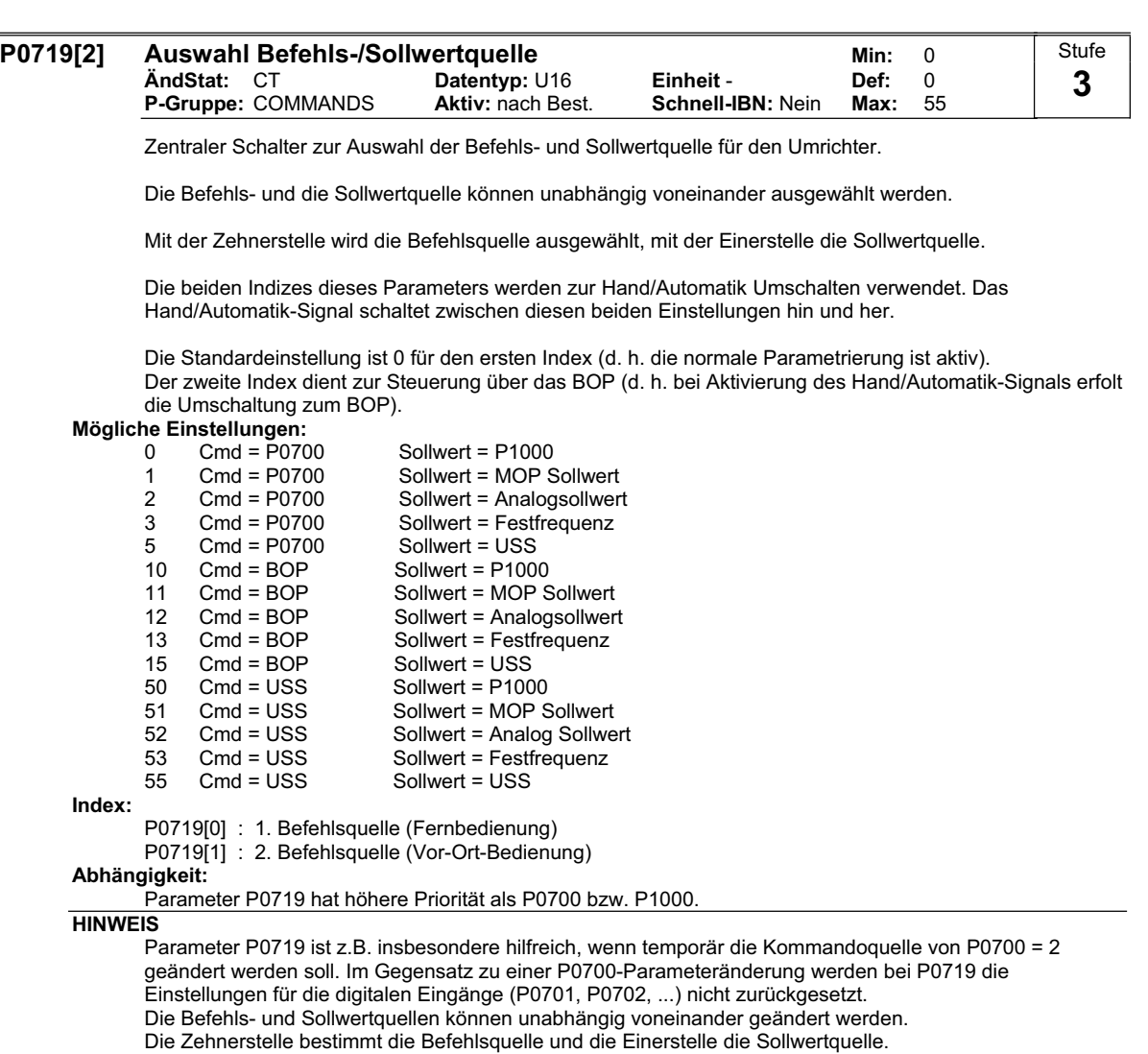

Die beiden Indizes dieses Parameters werden zur Umschaltung Vor-Ort / Fern verwendet. Das Vor-Ort / Fern-Signal schaltet zwischen diesen Einstellungen um.

Die Voreinstellung ist 0 für den ersten Index (d.h. normale Parametrierung ist aktiv).

Der zweite Index ist für Ansteuerung über das Bedienfeld (BOP) bestimmt, d.h. das Vor-Ort-Fern-Signal wird auf das BOP umschalten).

Beispiel:

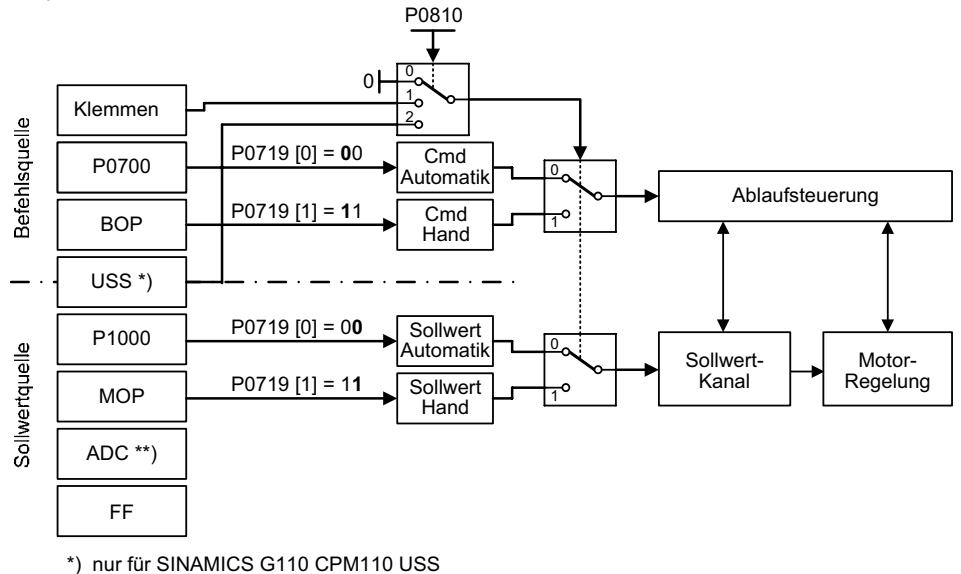

\*\*) nur für SINAMICS G110 CPM110 AIN

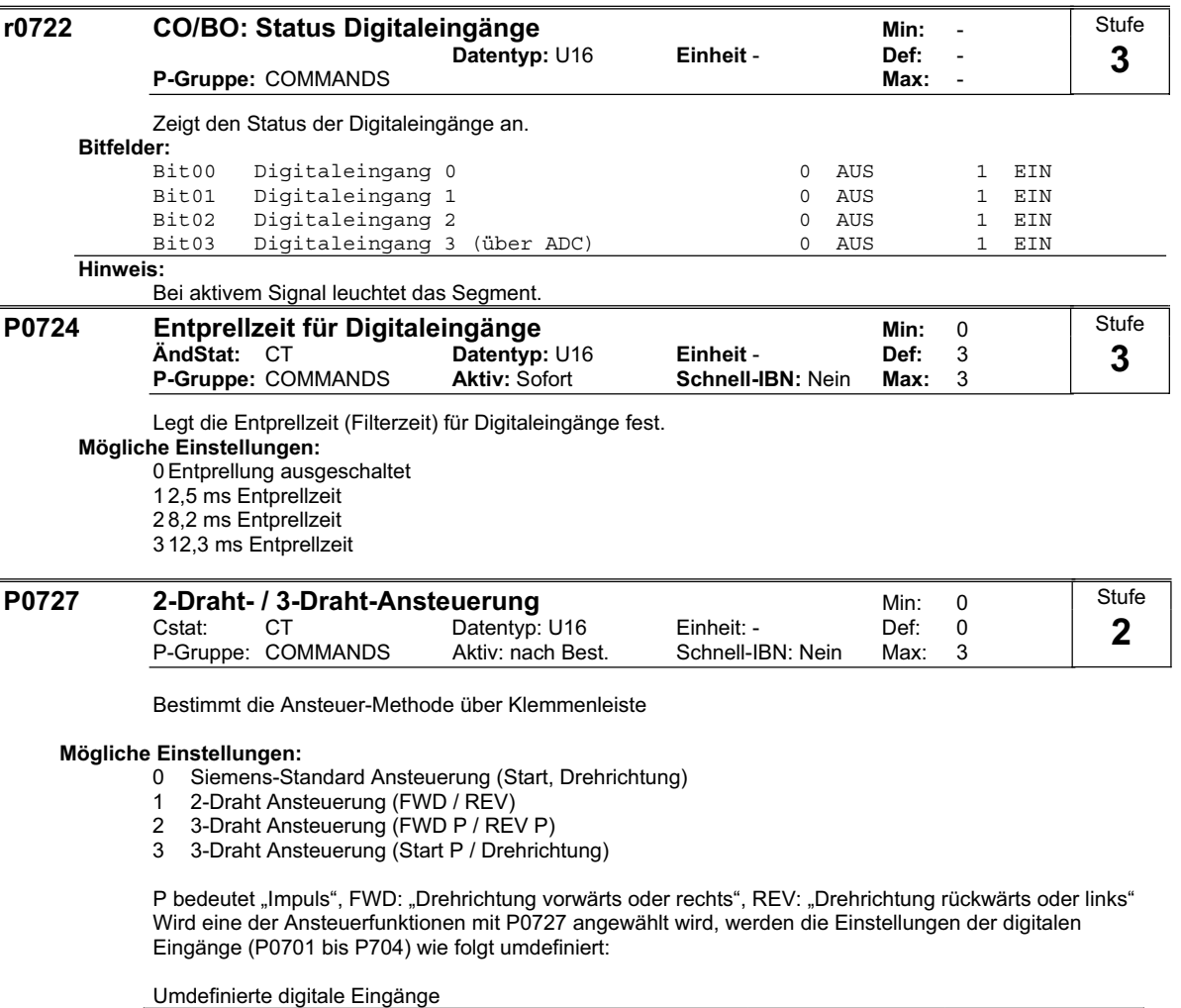

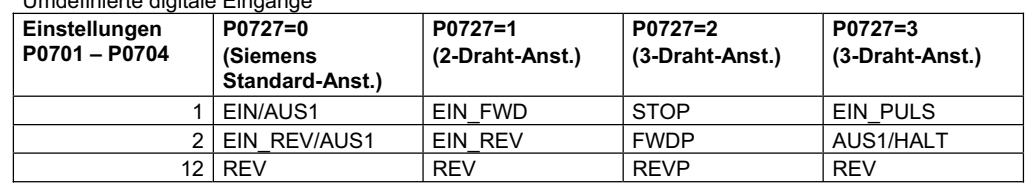

# **Hinweis:**

Zur Verwendung fest eingestellter Frequenzen siehe P1000 und P1001.

Die Funktionsweise der unterschiedlichen Ansteuermethoden wird im folgenden beschrieben:

# **Siemens-Standard-Ansteuerung mit EIN / AUS1 und REV**

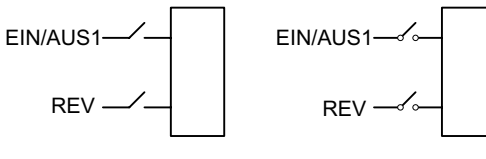

Gleichwertige Steuereingänge

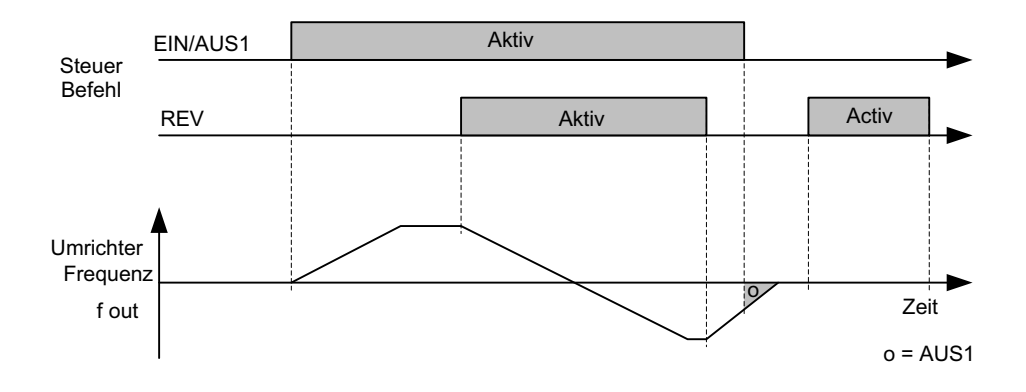

**Siemens-Standard-Ansteuerung mittels EIN / AUS1 und EIN\_REV / AUS1** 

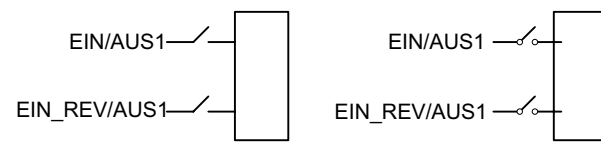

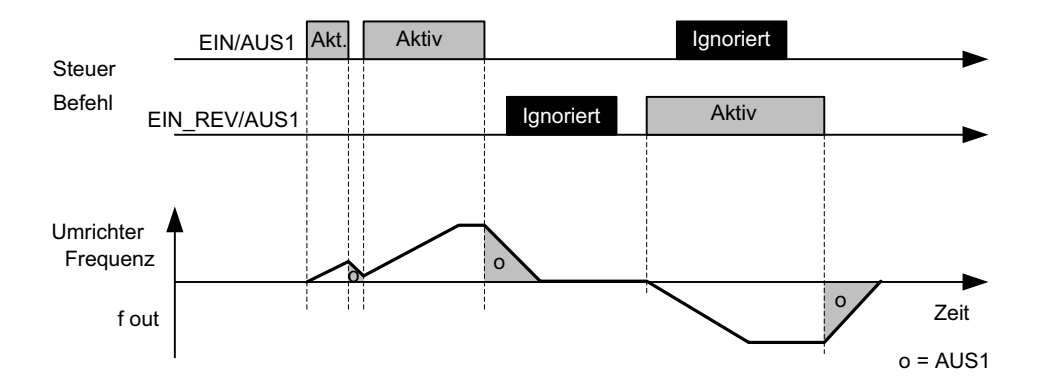

Gleichwertige Steuereingänge

# **2-Draht-Ansteuerung mit EIN\_FWD und EIN\_REV**

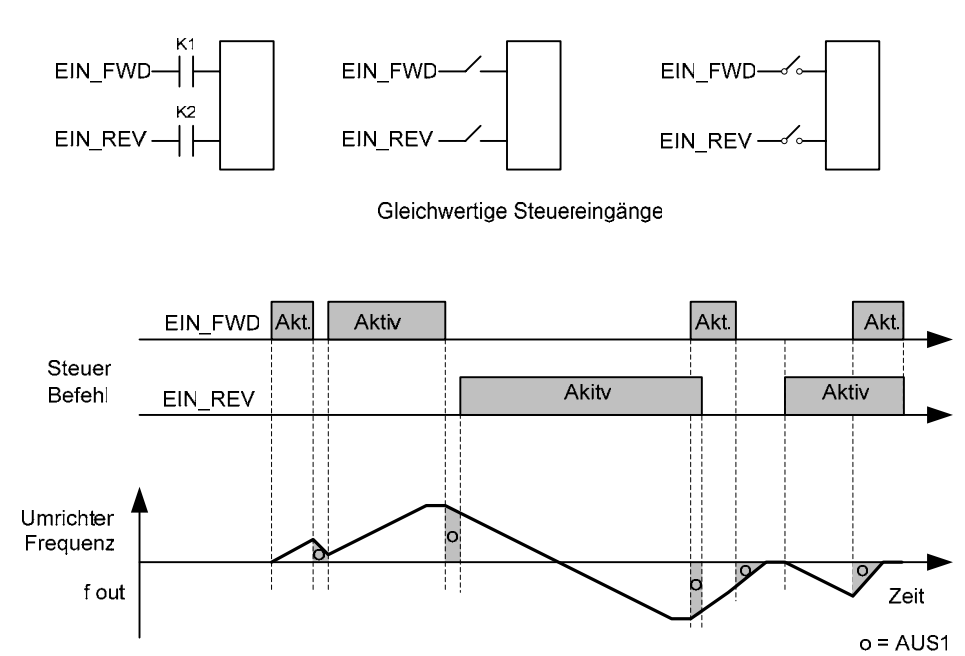

# **3-Draht-Ansteuerung mit FWDP, REVP und STOP**

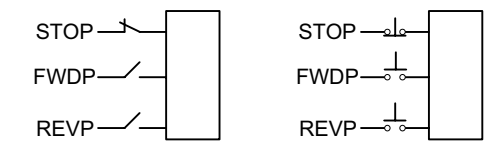

# Gleichwertige Steuereingänge

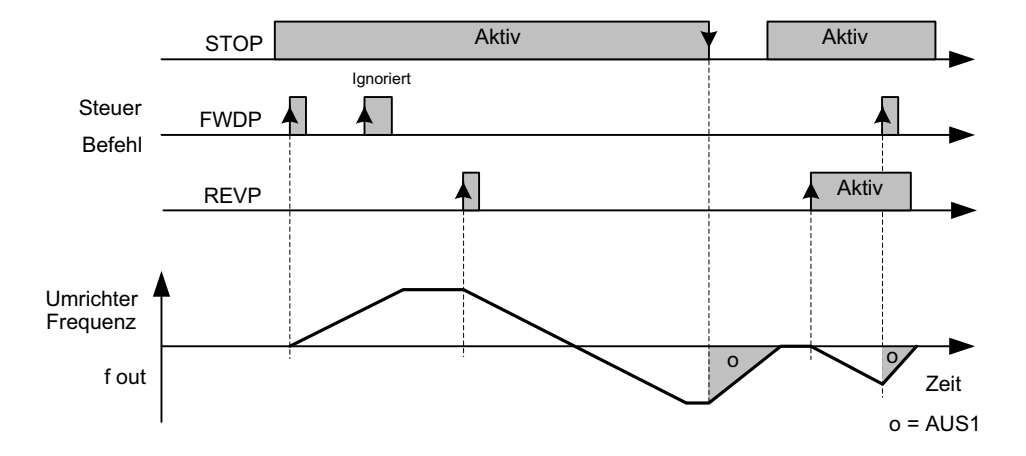

# **3-Draht-Ansteuerung mit EIN\_PULS, AUS1/HALT und REV**

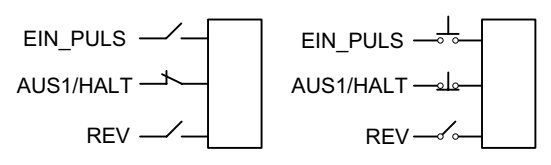

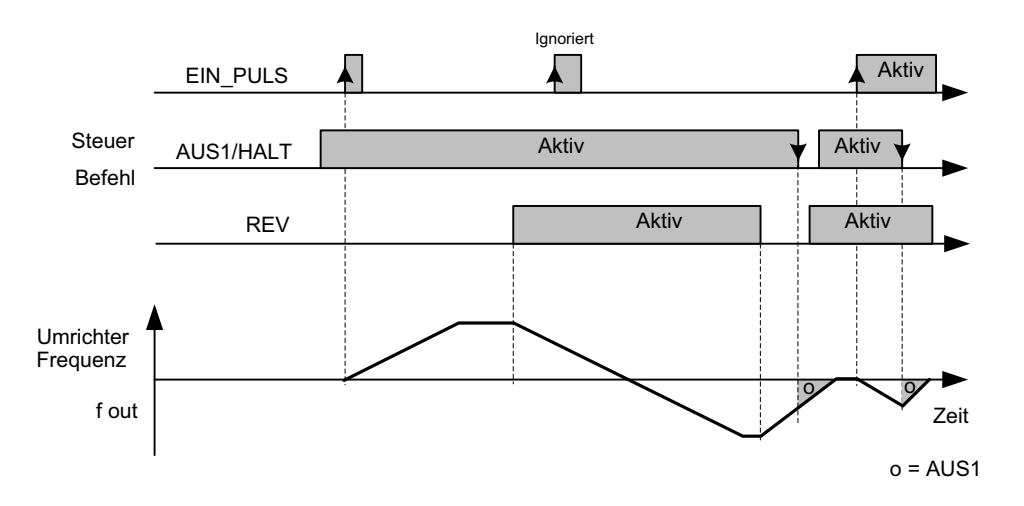

Gleichwertige Steuereingänge

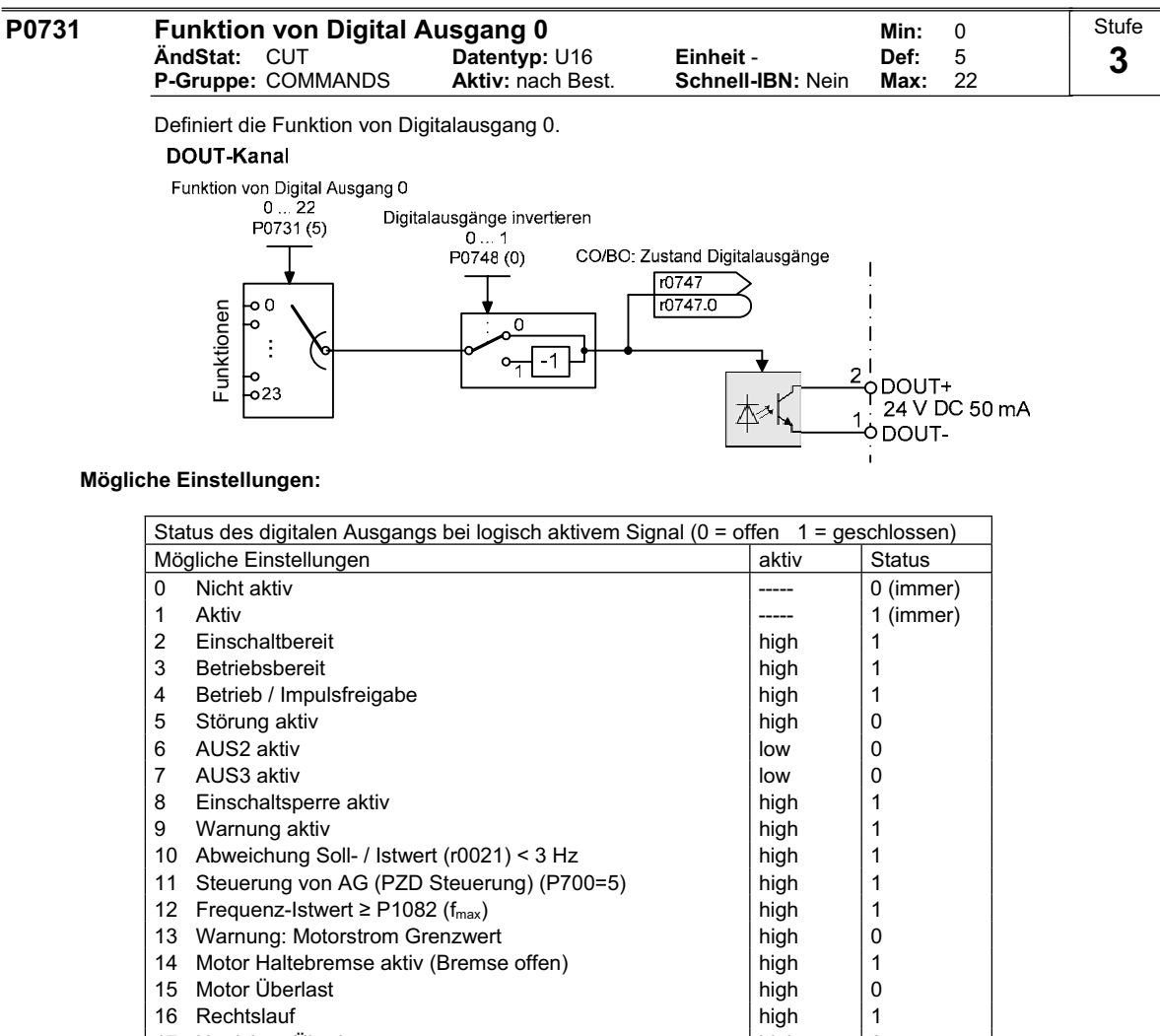

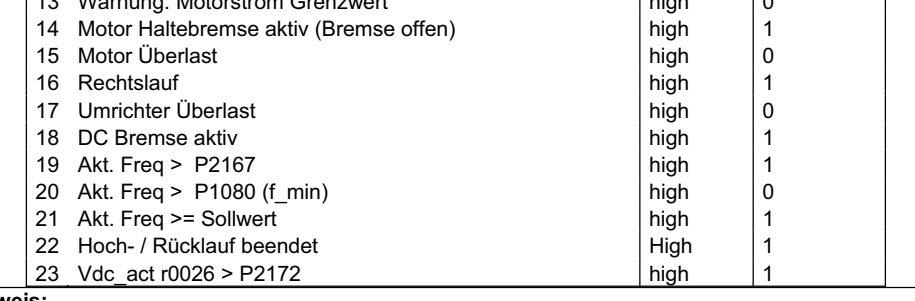

# **Hinweis:**

Bei Ausgabe über einen digitalen Ausgang wird die Meldung "Störung aktiv" (r0052 Bit03) invertiert.

**Details:**

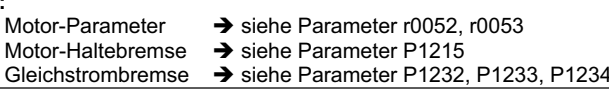

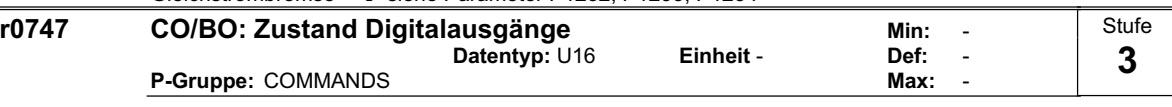

Zeigt den Status der Digitalausgänge an (inklusive Umkehrung von Digitalausgängen über P0748).

**Bitfelder:**<br>Bit00

Digitalausgang 0 aktiv 1 0 NEIN 1 JA

**Abhängigkeit:**

 $Bit 0 = 0$ : Optokopplerkontakt geöffnet

Bit  $0 = 1$  : Optokopplerkontakt geschlossen

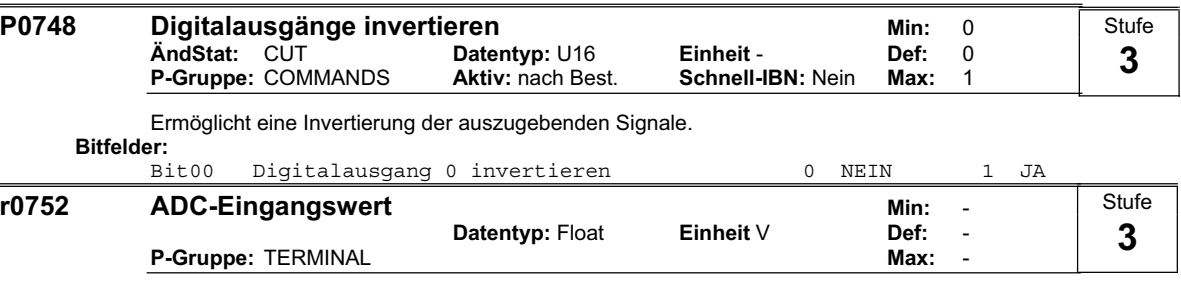

Zeigt den geglätteten Analogeingangswert in Volt vor dem Skalierungsblock an.

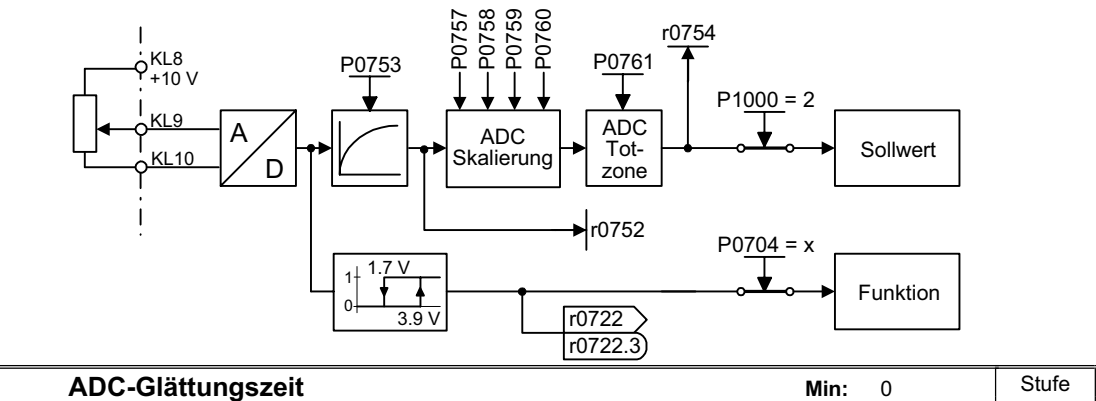

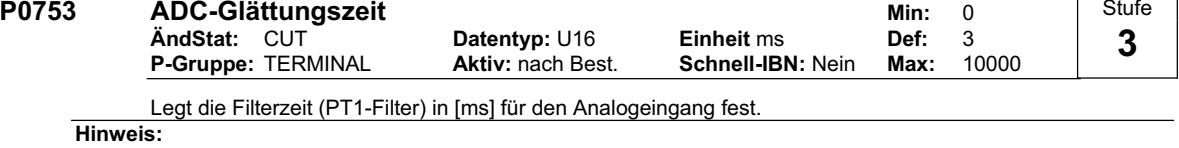

Eine Erhöhung dieser Zeit (glättet) reduziert die Welligkeit, verlangsamt jedoch auch die Reaktion des Analogeinganges. Erst wenn der fünffache Wert von P0753 überschritten wurde, ist ungefähr 100% des Sollwerts erreicht.

P0753 = 0 : kein Filter

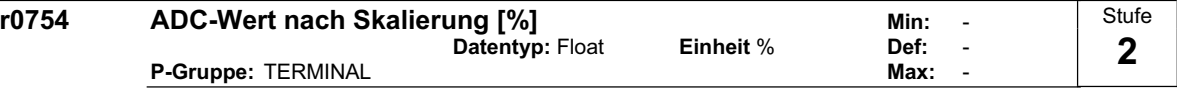

Zeigt den geglätteten Wert des Analogeingangs in [%] nach dem Skalierungsblock an.

**Abhängigkeit:**

P0757 bis P0760 legen den Bereich fest (ADC-Skalierung).

#### **P0757 x1-Wert ADC-Skalierung and a minute COT Min:** 0<br>AndStat: CUT Datentyp: Float Einheit V Def: 0 **AndStat:** CUT **Datentyp:** Float **Einheit** V<br> **P-Gruppe:** TERMINAL Aktiv: nach Best. Schnell-IBN: Nein **P-Gruppe:** TERMINAL **Aktiv:** nach Best. **Schnell-IBN:** Nein **Max:** 10 Stufe **3**

Über die Parameter P0757 - P0760 wird die Eingangsskalierung wie in der Abbildung konfiguriert:

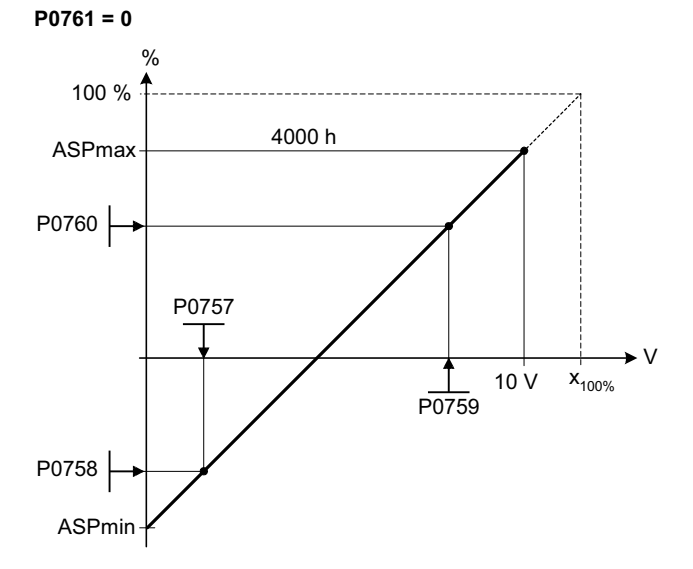

Dabei gilt folgendes:

- Analogsollwerte stellen einen Prozentanteil [%] der normierten Frequenz in P2000 dar.
- Analogsollwerte können größer sein als 100 %.
- ASPmax stellt den höchsten Analogsollwert dar (kann bei 10 V liegen).
- ASPmin stellt den niedrigsten Analogsollwert dar (kann bei 0 V liegen).
- Voreinstellungswerte ergeben eine Skalierung von 0 V = 0 % und 10 V = 100 %.

**Hinweis:**

Die ADC-Kennlinie wird durch 4 Koordinaten mittels der 2 Punktgleichung beschrieben:

P0759 P0757 x -P0757  $\frac{y - P0758}{P0757} = \frac{P0760 - P0758}{P0758}$ 

Für die Berechnung von Werten ist die Geradengleichung bestehend aus Steigung und Offset vorteilhafter:

 $y = m \cdot x + y0$ 

Die Transformation zwischen diesen beiden Formen ist durch folgende Gleichungen gegeben:

$$
m = \frac{P0760 - P0758}{P0759 - P0757}
$$
  

$$
y_0 = \frac{P0758 \cdot P0759 - P0757 \cdot P0760}{P0759 - P0757}
$$

Die Eckpunkte der Kennlinie y\_max und x\_min können mit folgenden Gleichungen bestimmt werden:

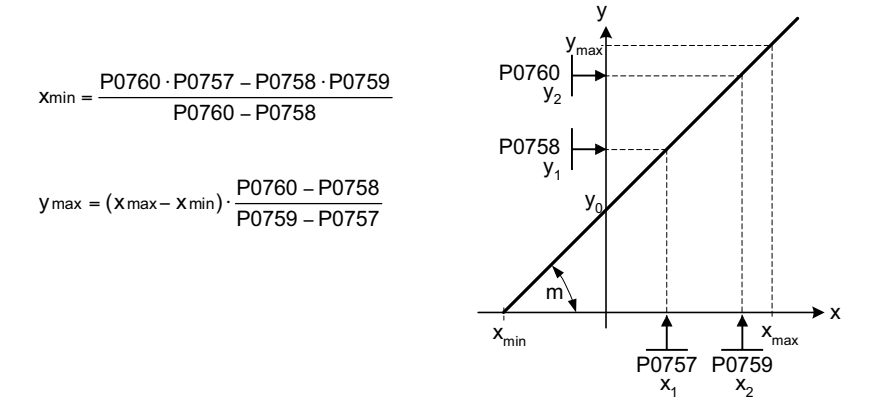

**Notiz:**

Der x2-Wert der ADC-Skalierung P0759 muss größer sein als der x1-Wert der ADC-Skalierung P0757.

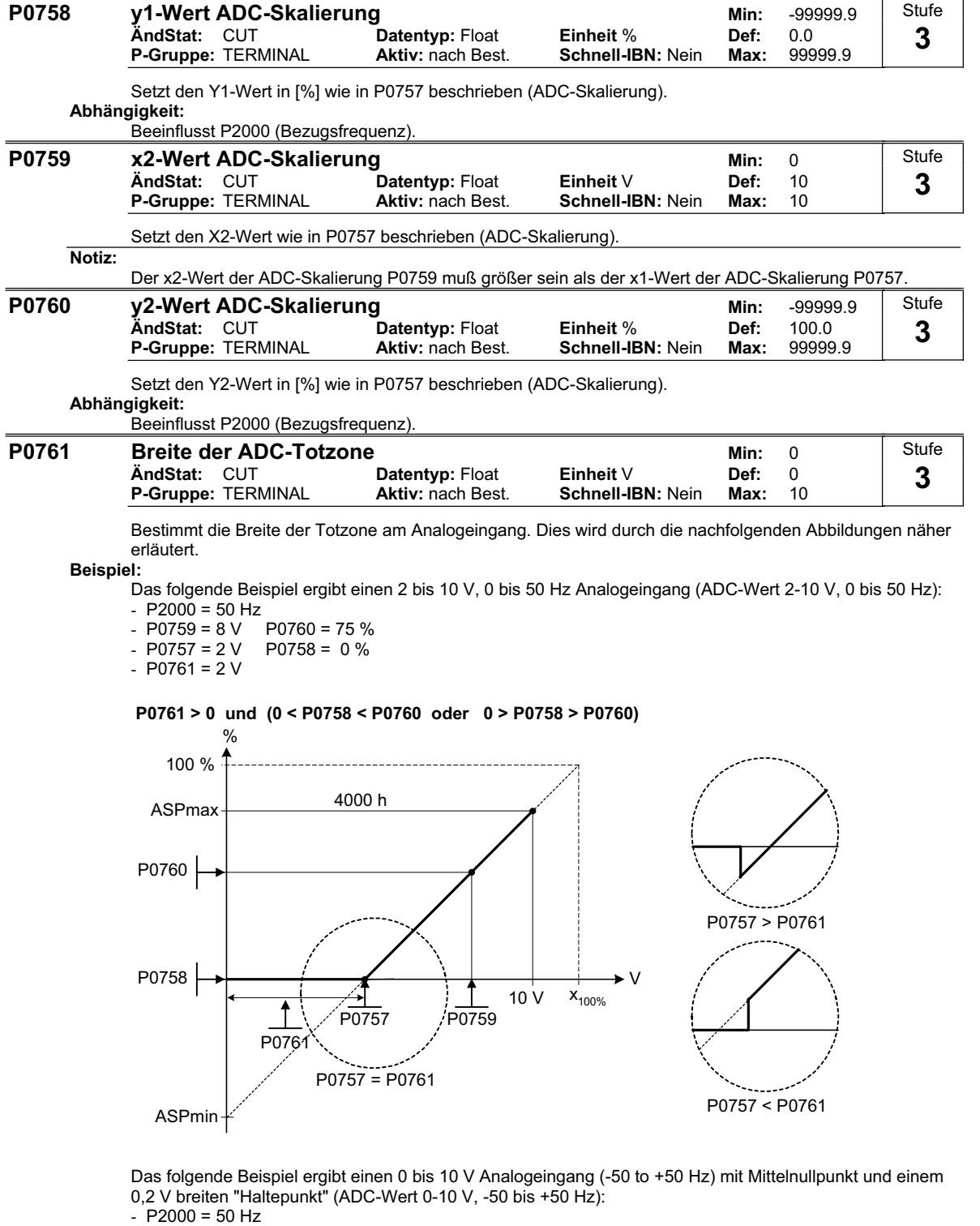

- 
- $-$  P0759 = 8 V P0760 = 75 %
- $-$  P0757 = 2 V P0758 = -75 %
- $-$  P0761 = 0.1 V

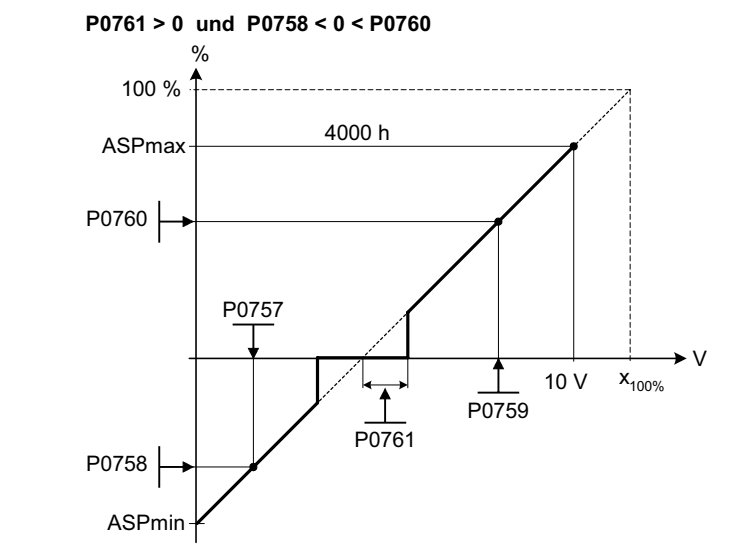

# **Hinweis:**

P0761[x] = 0 : keine Totzone aktiv. **Notiz:**

Die Totzone verläuft von 0 V bis zum Wert von P0761, wenn die Werte von P0758 und P0760 (y-Koordinaten der ADC-Skalierung) das gleiche Vorzeichen aufweisen. Die Totzone ist in beiden Richtungen ab dem Schnittpunkt (x-Achse mit ADC-Skalierungskurve) aktiv, wenn P0758 und P0760 unterschiedliche Vorzeichen aufweisen.

Bei Verwendung der Konfiguration mit Nullpunkt in der Mitte sollte die min. Frequenz P1080 = 0 sein. Am Ende der Totzone tritt keine Hysterese auf.

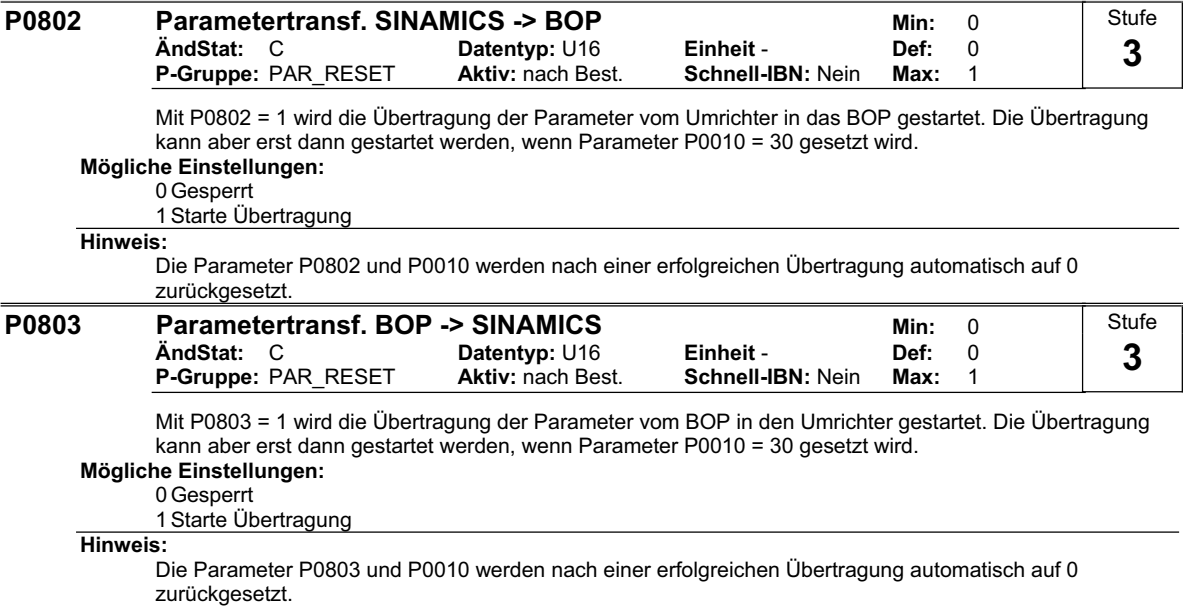

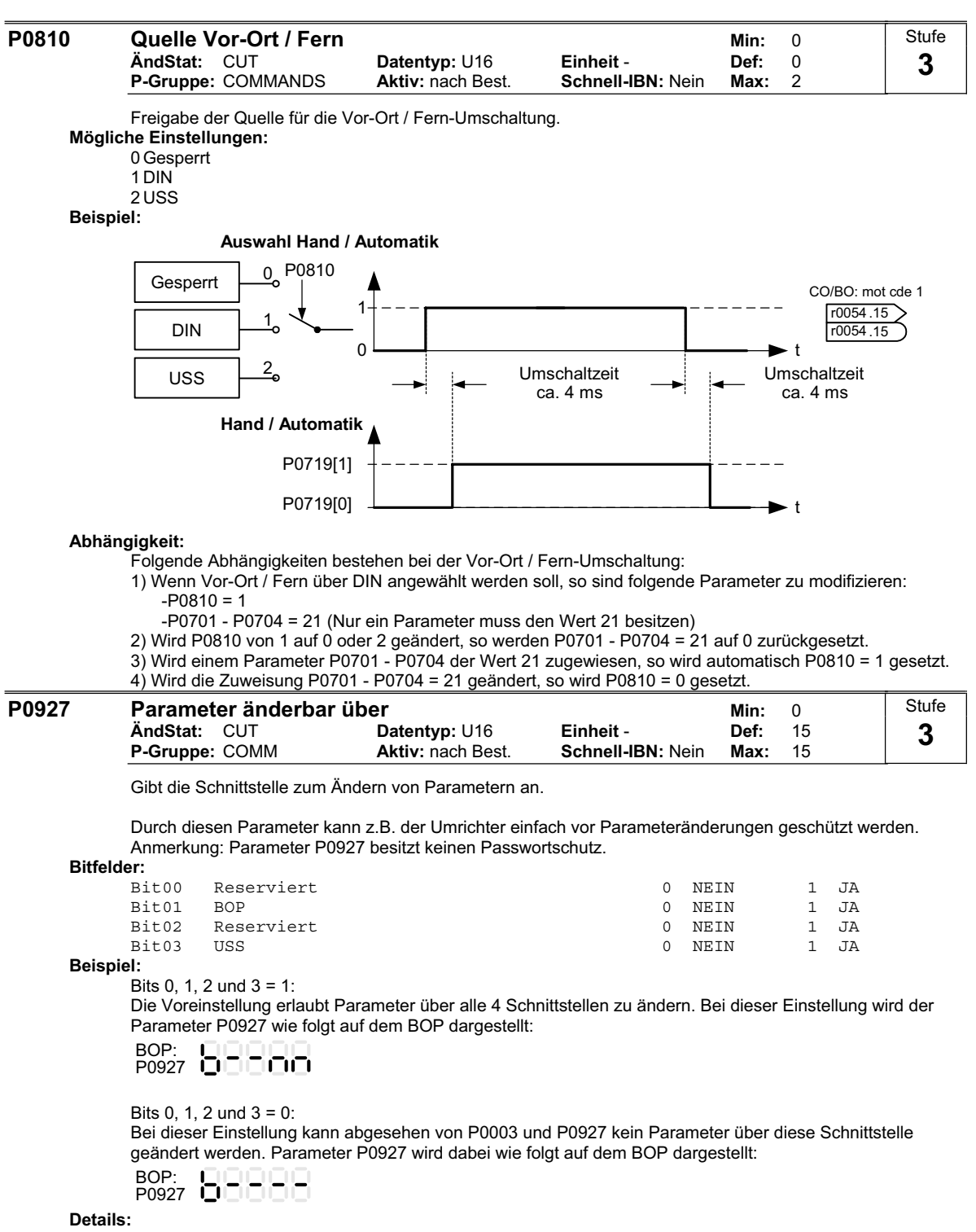

Die 7-Segmentanzeige für Bit-Parameter (binäre Parameter) ist in der Parameterliste unter dem Abschnitt "Einführung" dargestellt.

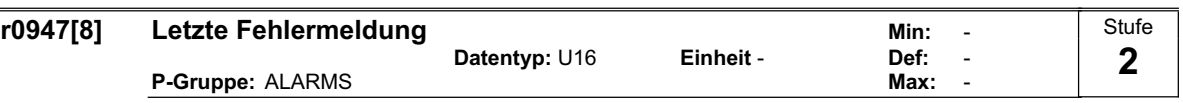

Zeigt die Fehlerhistorie entsprechend des nachfolgenden Abbildung an.

Dabei gilt folgendes:

- "F1" ist der erste aktive Fehler (noch nicht quittiert).
- "F2" ist der zweite aktive Fehler (noch nicht quittiert).
- "F1e" ist die Durchführung der Fehlerquittierungen für F1 & F2.

Die Indizes 0 & 1 enthalten die aktiven Fehler. Wird ein Fehler quittiert, so werden die beiden Wert in das nächste Indexpaar verschoben und dort gespeichert. Mit der Quittierung der Fehler werden die Indizes 0 & 1 auf 0 zurückgesetzt.

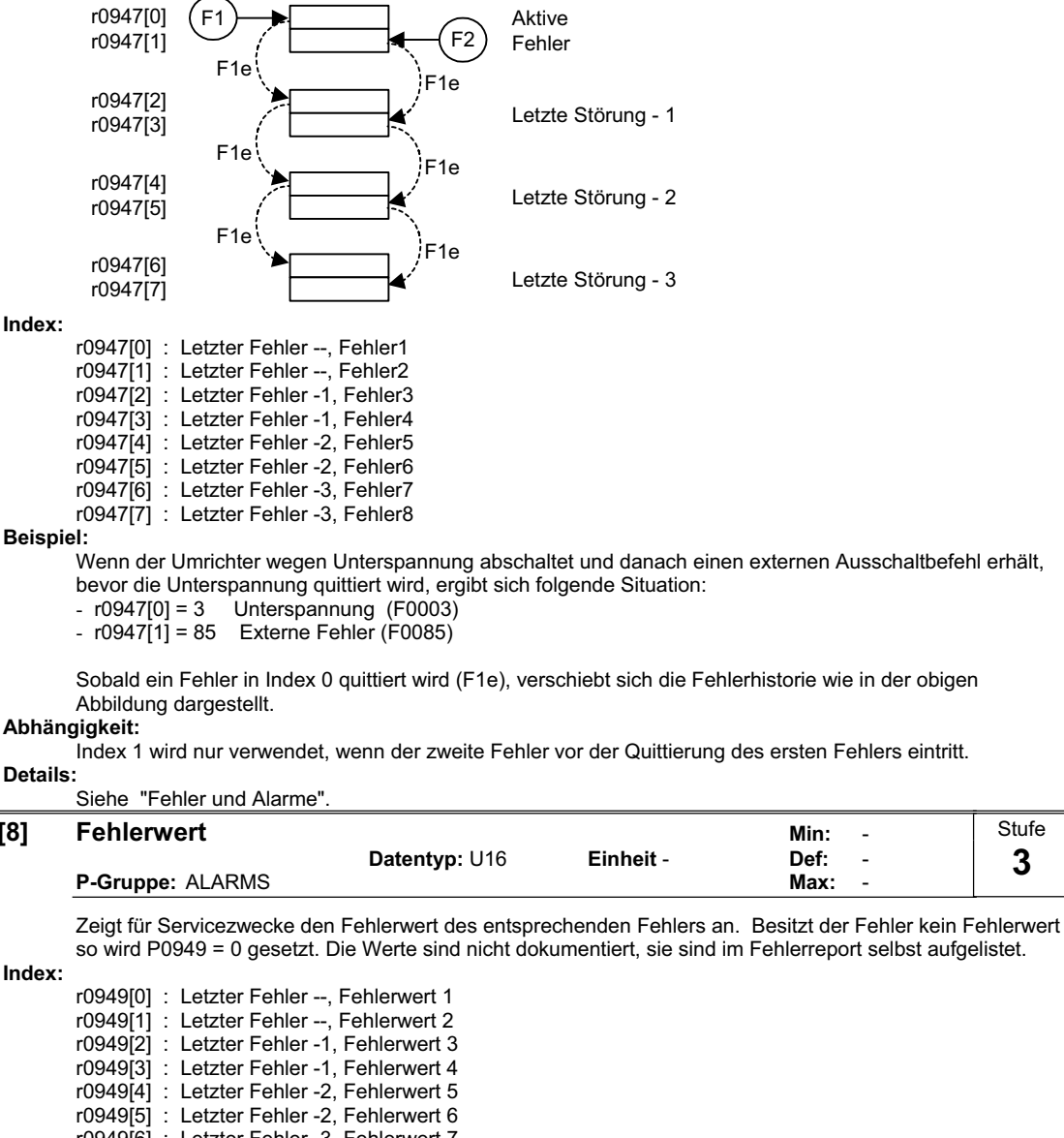

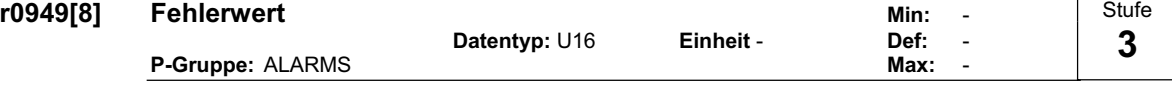

so wird P0949 = 0 gesetzt. Die Werte sind nicht dokumentiert, sie sind im Fehlerreport selbst aufgelistet.

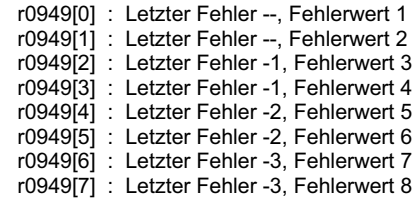

**Hinweis:** 

Die einzelnen Fehlerwerte sind in der Liste "Fehlermeldungen" aufgeführt.

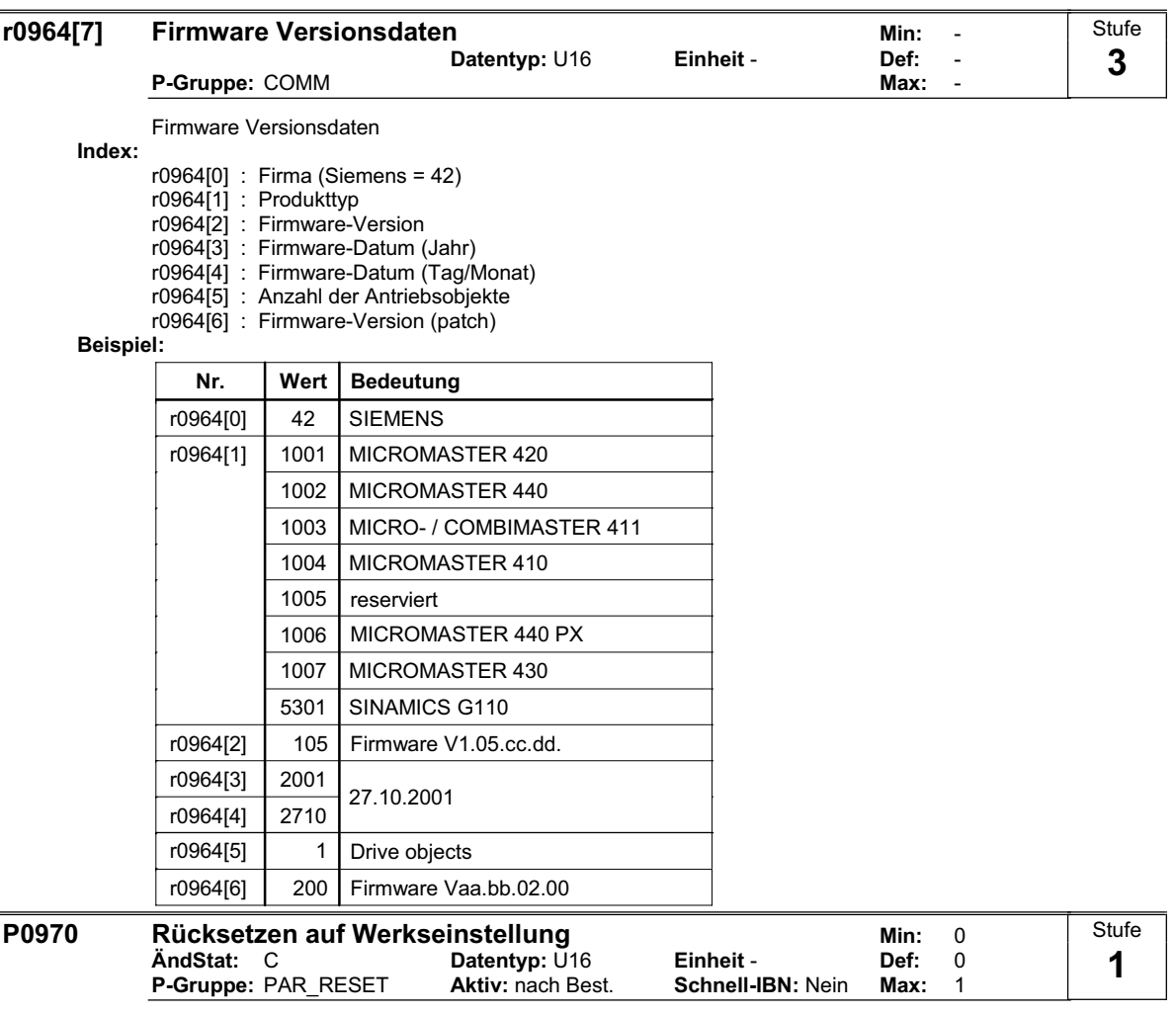

Bei P0970 = 1 werden alle Parameter auf ihre Standardwerte zurückgesetzt.

**Mögliche Einstellungen:**

0 Gesperrt

1 Parameter auf Defaultwerte zurücksetzen

# **Abhängigkeit:**

Zunächst P0010 = 30 (Werkseinstellung) setzen.

Die Parameter können nur auf ihre Standardwerte zurückgesetzt werden, wenn zuvor der Antrieb angehalten wurde, d. h. alle Impulse gesperrt wurden.

# **Hinweis:**

Folgende Parameter behalten ihre Werte bei einer Zurücksetzung auf die Werkseinstellungen bei:

- P0014 Speicher (RAM/EEPROM)

- P0100 Europa / N-Amerika

- P2010 USS-Baudrate

- P2011 USS-Adresse

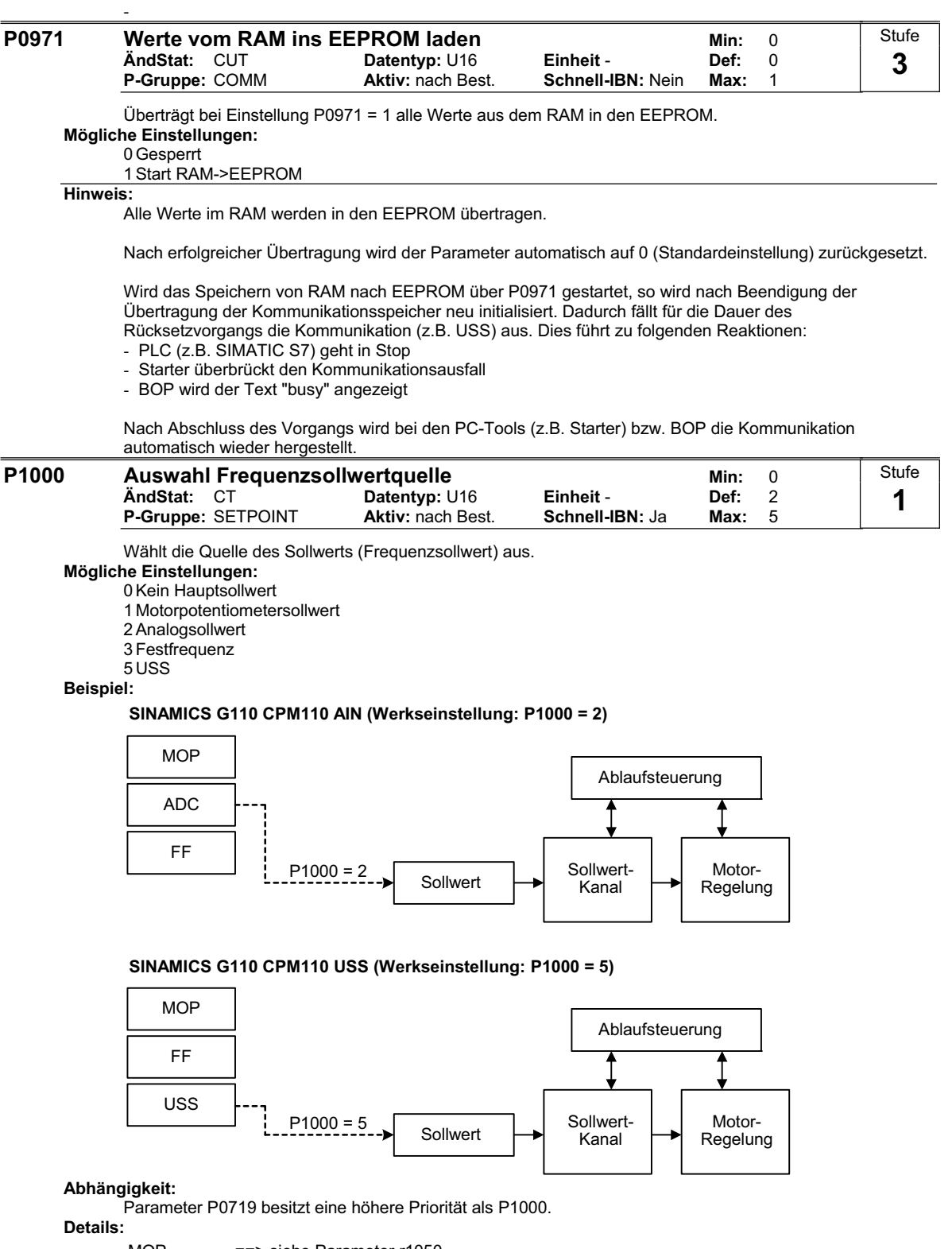

MOP ADC Festfrequenz ==> siehe Parameter P1001 ==> siehe Parameter r1050 ==> siehe Parameter r0752

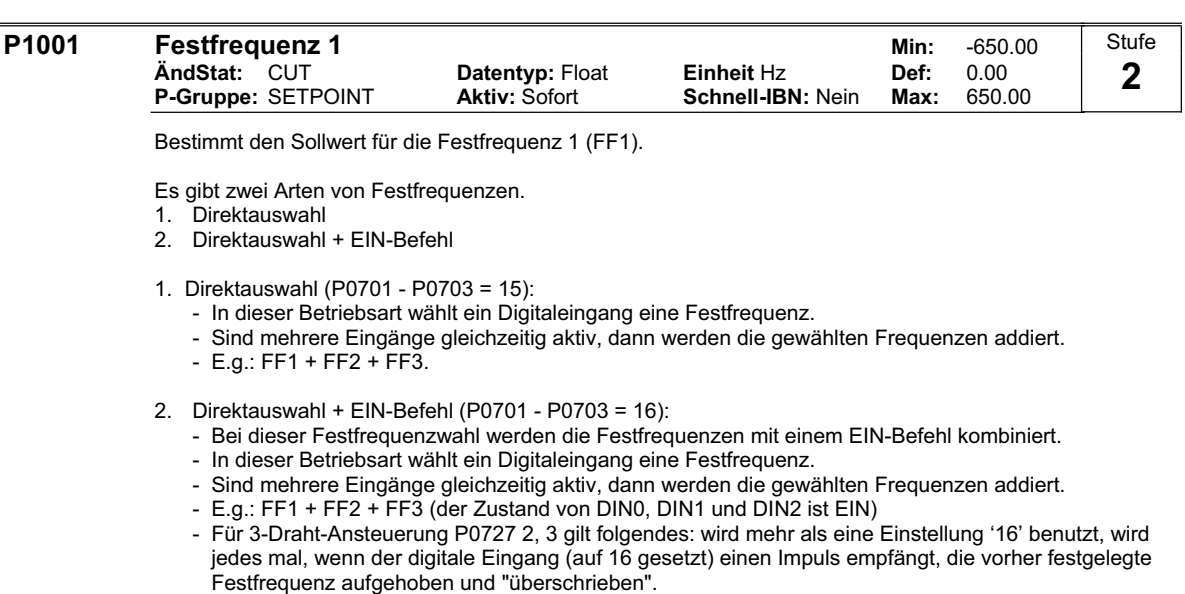

- Für die Ansteuermethoden P0727 = 1, 2, 3 muss mindestens ein digitaler Eingang die Einstellung '16' haben, damit ein EIN-Befehl gegeben werden kann.
- Im Fall von 3-Draht-Ansteuerung ist ein STOP-Befehl (P0727=2) bzw. der AUS1/HALT-Befehl (P0727 = 3) erforderlich, um den Antrieb abzuschalten. Um die Maximalzahl von Festfrequenzen zu erzielen, wird empfohlen, den STOP-Befehl auf den digitalen Eingang 3 zu parametrieren (P0704=1 bzw. P0704=2; nur für die analoge Ausführung)

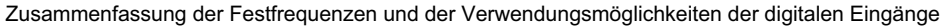

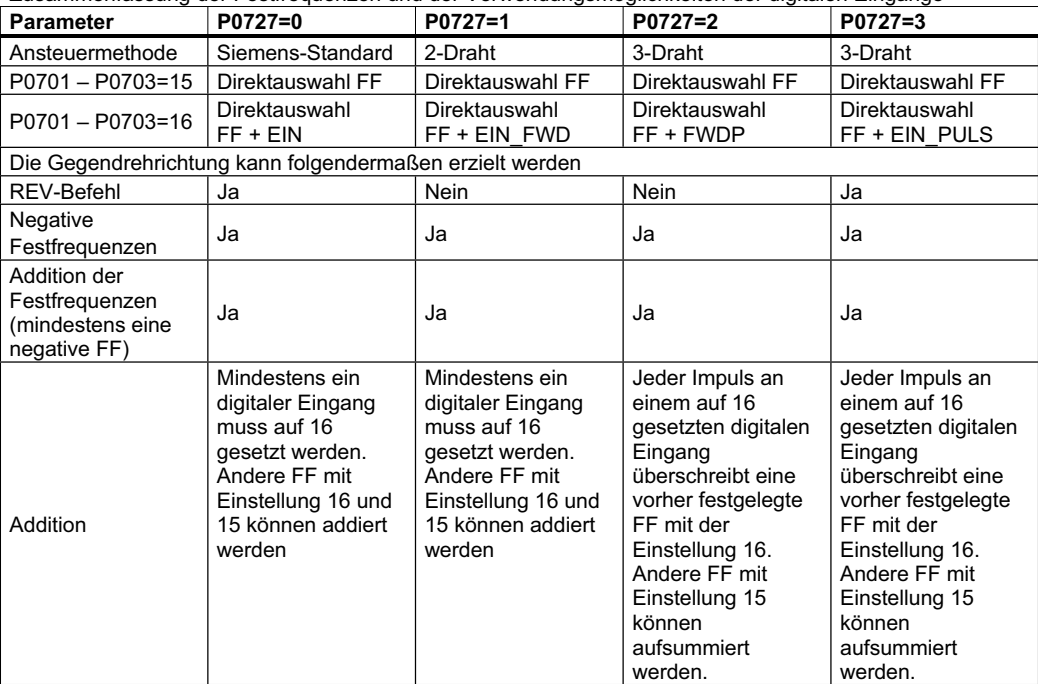

# Mögliche Parametereinstellung für die FF-Anwahl:

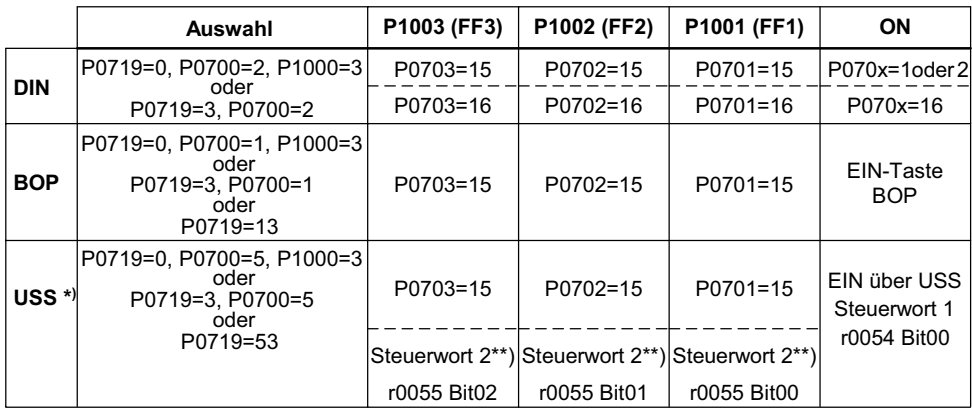

\*) nur für SINAMICS G110 CPM110 USS

\*\*)  $P2012 = 4$ 

#### **Beispiel:**

Direktauswahl von FF über DIN

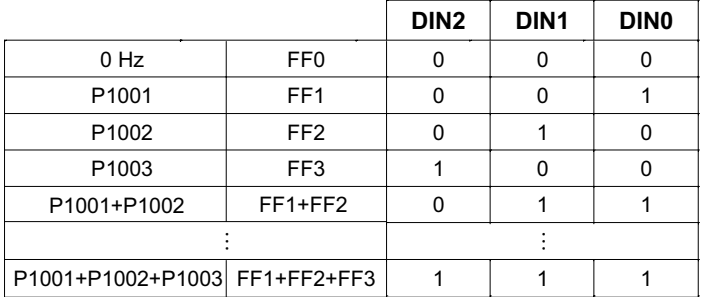

#### **Abhängigkeit:**

Wählt den Festfrequenzbetrieb (mit Hilfe von P1000) aus.

Bei Direktauswahl ist ein EIN-Befehl erforderlich, um den Umrichter zu starten (P0701 - P0703 = 15). **Hinweis:**

Festfrequenzen können mit Hilfe der Digitaleingänge gewählt und mit einem EIN-Befehl kombiniert werden.

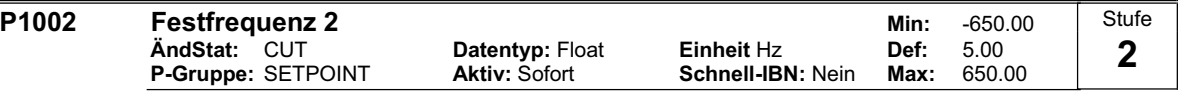

Bestimmt den Sollwert für die Festfrequenz 2 (FF2).

**Details:** Siehe Parameter P1001 (Festfrequenz 1).

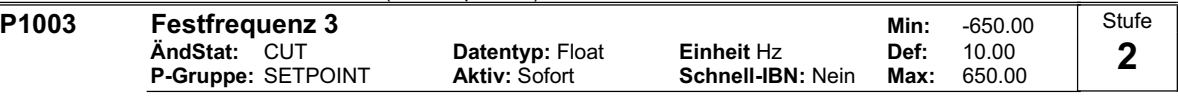

Bestimmt den Sollwert für die Festfrequenz 3 (FF3).

**Details:**

Siehe Parameter P1001 (Festfrequenz 1).

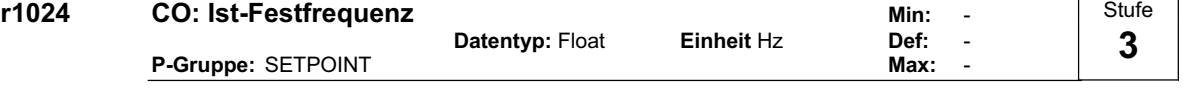

Zeigt die Summe der ausgewählten Festfrequenzen an.

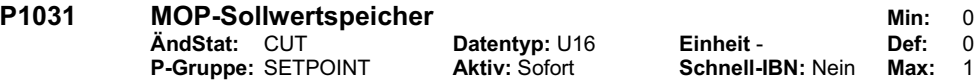

Speichert den letzten Motorpotentiometersollwert, der vor dem AUS-Befehl oder dem Ausschalten aktiv war.

# **Mögliche Einstellungen:**

0 MOP-Sollwert wird nicht gespeichert

1 MOP-Sollwert wird gespeichert in P1040

### **Hinweis:**

Bei dem nächsten EIN-Befehl ist der Motorpotentiometersollwert der in Parameter P1040 (MOP-Sollwert) gespeicherte Wert.

**Stufe 2**

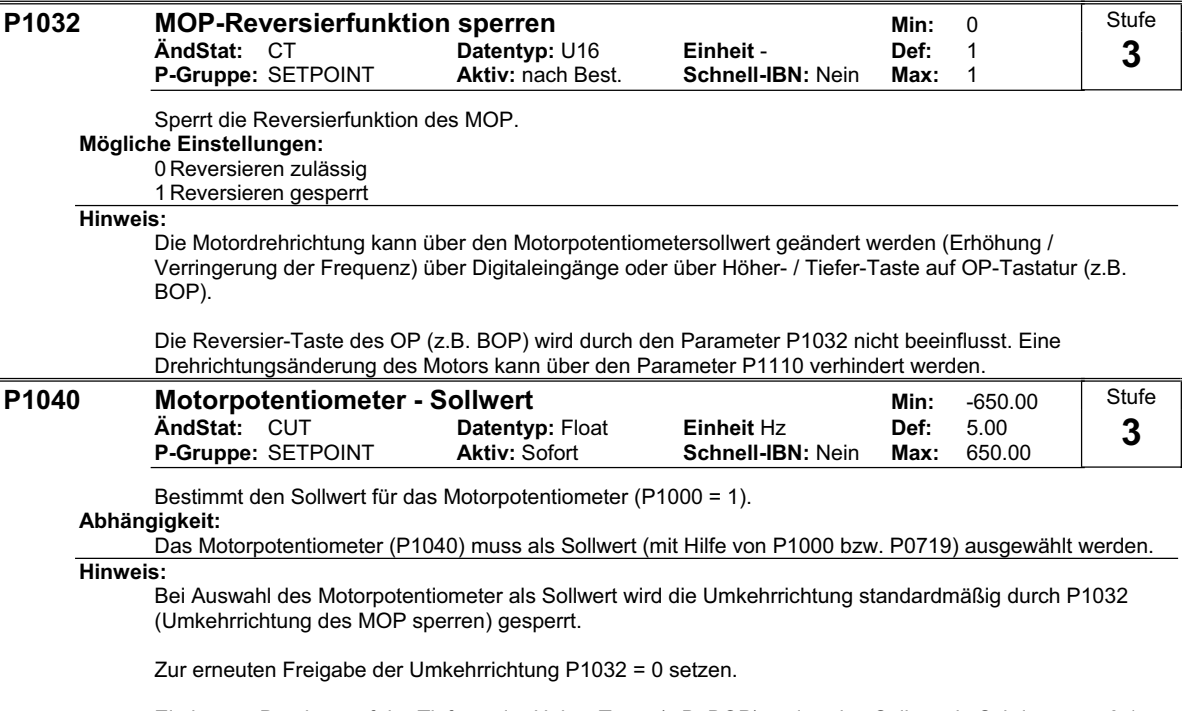

Ein kurzes Drücken auf der Tiefer- oder Höher-Taste (z.B. BOP) ändert den Sollwert in Schritten von 0.1 Hz. Die Sollwertveränderung wird hingegen beschleunigt, wenn die Tasten länger gedrückt werden.

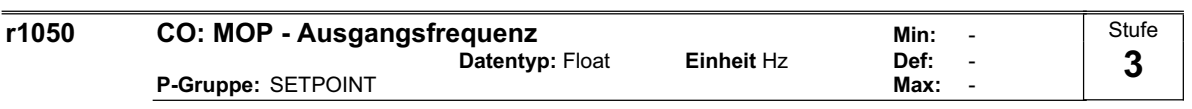

Zeigt die aktuelle Ausgangsfrequenz des Motorpotentiometersollwerts (in [Hz]) an.

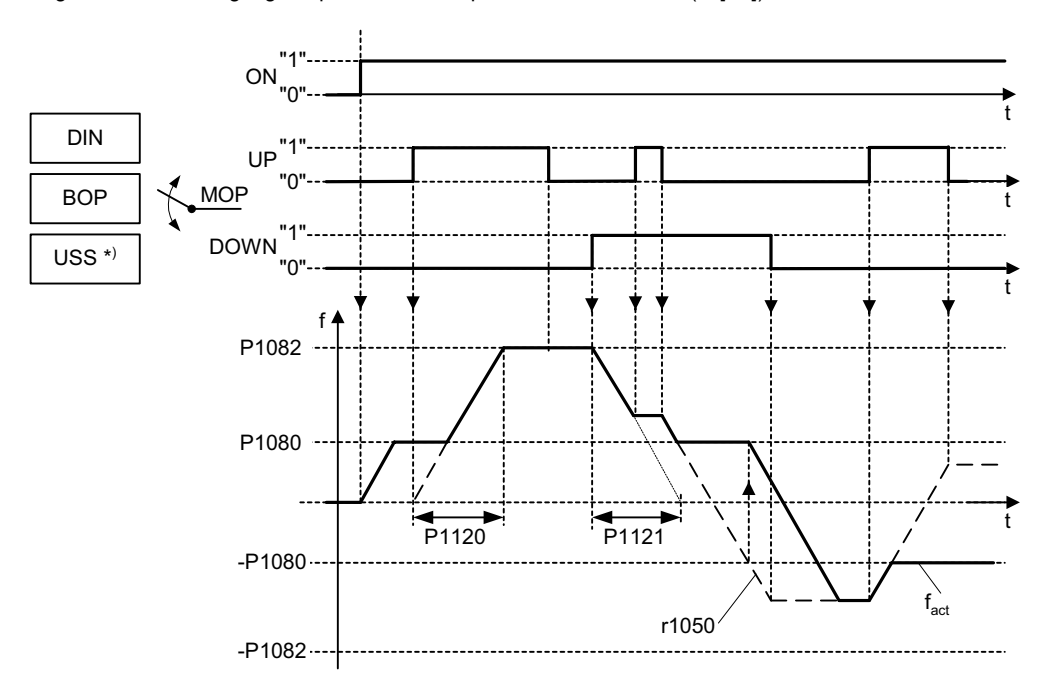

Mögliche Parametereinstellung für die MOP-Anwahl:

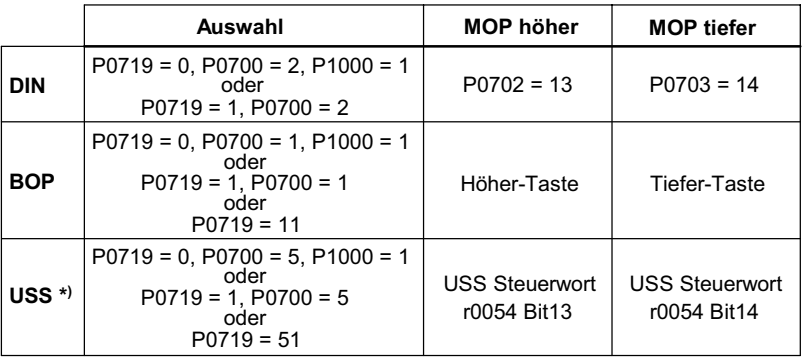

\*) nur für SINAMICS G110 CPM110 USS

**Notiz:**

Ein kurzzeitiges Betätigen (kleiner 1 Sekunde) von MOP-Tiefer bzw. MOP-Höher, ermöglicht Frequenzänderungen in 0.1 Hz Schritten.

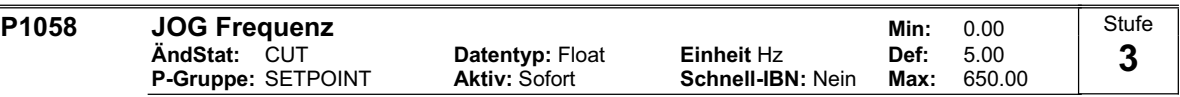

Bestimmt den Sollwert für die JOG-Funktionalität. Im Tippbetrieb (JOG-Betrieb) wird der Motor mit der hier definierten Frequenz P1058 angesteuert. Das Tippen (JOG) ist pegel-getriggert, das ein inkrementelles Verfahren des Motors erlaubt. Die Ansteuerung erfolgt über das BOP oder über eine externe Einheit, die über Digitaleingänge, USS, etc. mit dem Umrichter verbunden ist.

Ist JOG rechts (Tippen rechts) oder JOG links gewählt, wird die Drehzahl erhöht, bis der in P1058 eingestellte Wert erreicht ist.

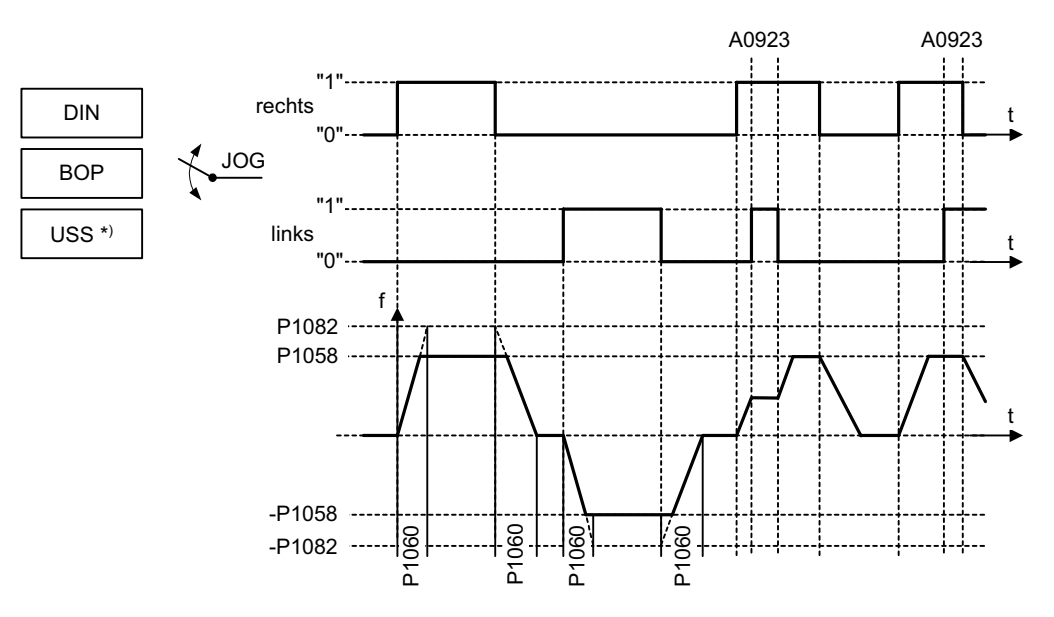

Mögliche Parametereinstellung für die JOG-Anwahl:

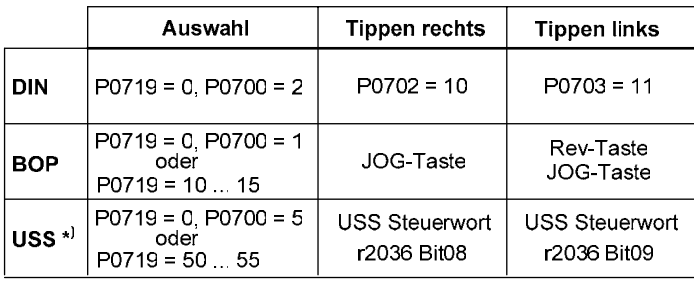

\*) nur für SINAMICS G110 CPM110 USS

# **Abhängigkeit:**

P1060 erhöht bzw. verringert die Rampenzeit für den Tippbetrieb.

Die Verrundungszeit P1130, Verrundungstyp P1134 und P2167 haben ebenfalls einen Einfluss auf den Tippbetrieb (JOG).

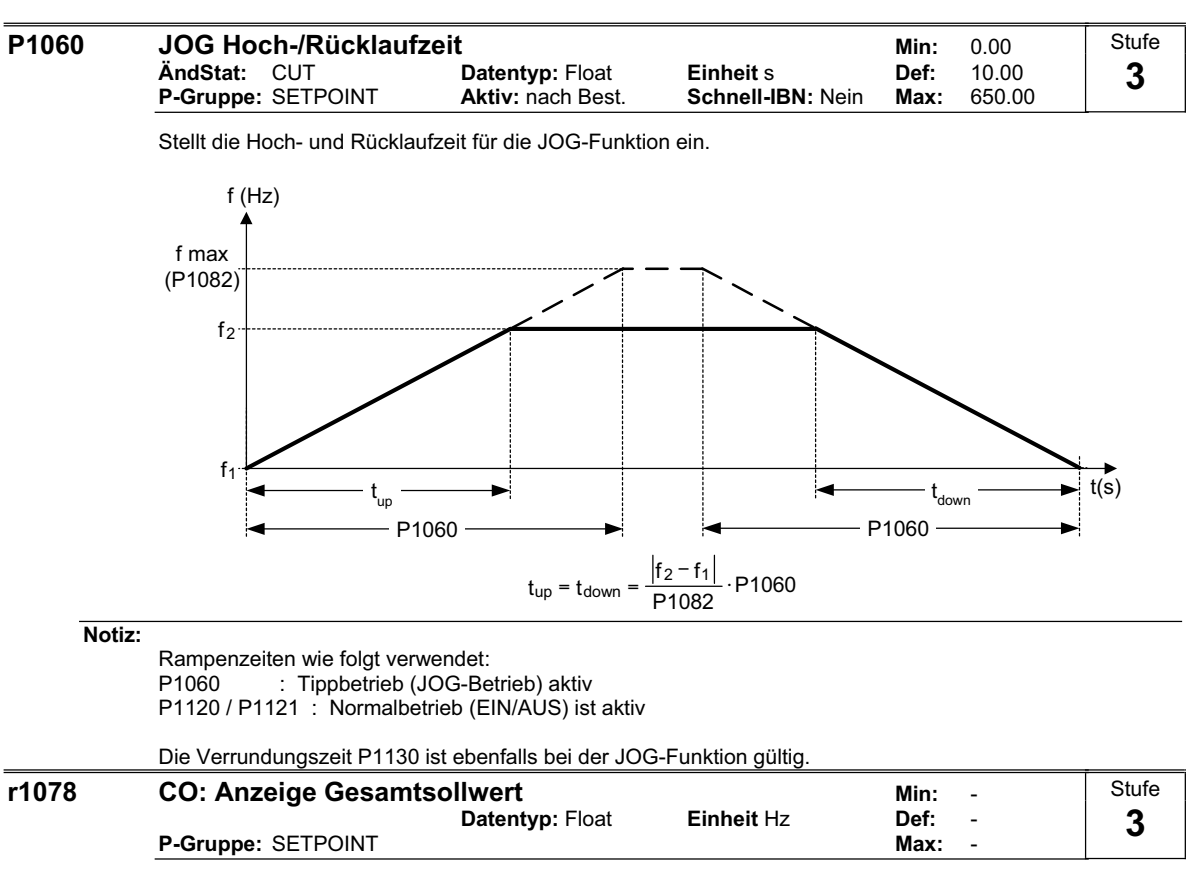

Zeigt den Sollwert in [Hz] an.

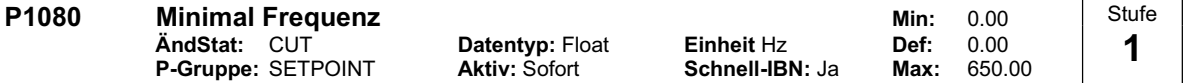

Stellt die minimal Motorfrequenz [Hz] ein, mit der der Motor unabhängig vom Frequenzsollwert arbeitet. Unterschreitet der Sollwert den Wert von P1080, so wird mit Berücksichtigung des Vorzeichen die Ausgangsfrequenz auf P1080 gesetzt.

Die minimal Frequenz P1080 stellt für alle Frequenzsollwertquellen (z.B. ADC, MOP, FF, USS) abgesehen von der JOG-Sollwertquelle eine Ausblendfrequenz um 0 Hz dar (analog P1091). D.h. das Frequenzband +/- P1080 wird zeitoptimal mittels der Hoch-/ Rücklauframpen durchfahren. Ein Verweilen innerhalb des Frequenzbandes ist nicht möglich (siehe Beispiel).

Des weiteren wird über die Meldefunktion (|f\_act| > f\_min) das Überschreiten der Istfrequenz f\_act über die min. Frequenz P1080 angezeigt (siehe Beispiel).

#### **Beispiel:**

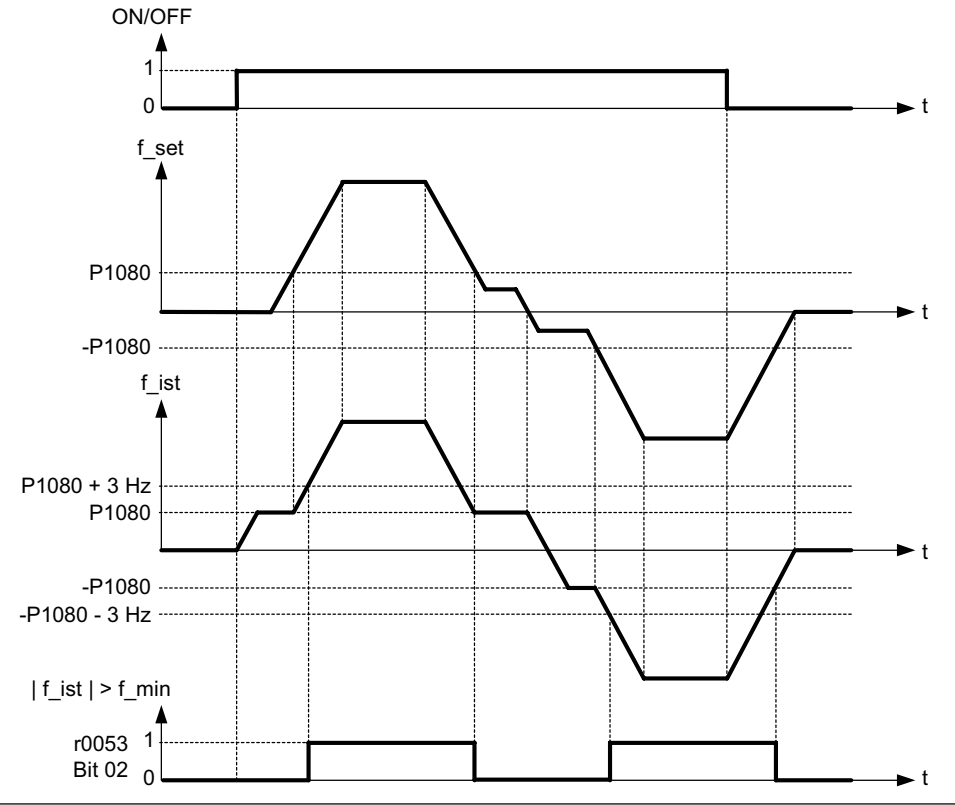

#### **Hinweis:**

Der hier eingestellte Wert gilt für beide Drehrichtungen.

Unter bestimmten Umständen (z. B. Hoch-/Rücklauf, Strombegrenzung) kann der Motor unter der Mindestfrequenz arbeiten.

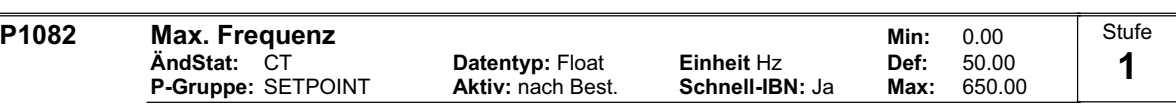

Stellt die maximal Motorfrequenz [Hz] ein. Überschreitet der Sollwert den Wert P1082, so findet eine Begrenzung der Ausgangsfrequenz statt. Der hier eingestellte Wert gilt für beide Drehrichtungen.

Des weiteren wird die Meldefunktion |f\_act| >= P1082 (r0052 Bit10, siehe Beispiel) durch diesen Parameter beeinflusst.

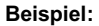

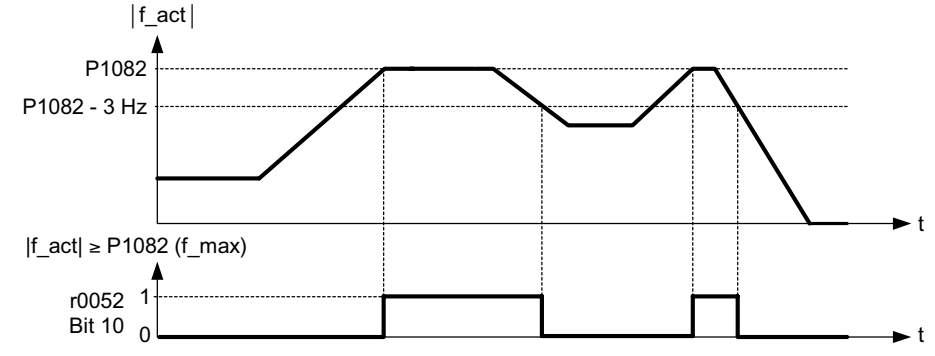

# **Abhängigkeit:**

Die max. Motorfrequenz ist durch die Pulsfrequenz P1800 durch folgende Derating-Kennlinie begrenzt:

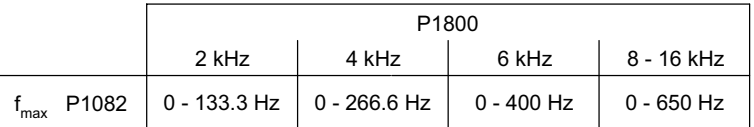

Die maximale Ausgangsfrequenz des Umrichters kann überschritten werden, wenn Folgendes aktiv ist:

- P1335 ≠ 0 (Schlupfkompensation aktiv)

$$
f_{\text{max}}(P1335) = f_{\text{max}} + f_{\text{slip,max}} = P1082 + 2.5 \cdot \frac{r0330}{100} \cdot P0310
$$

(Fangen aktiv)  $- P1200 \neq 0$ 

$$
f_{\text{max}}(P1200) = f_{\text{max}} + 2 \cdot f_{\text{slip,nom}} = P1082 + 2 \cdot \frac{r0330}{100} \cdot P0310
$$

#### **Hinweis:**

Werden die Sollwertquellen

- Analogeingang

- USS

verwendet, so wird die Sollfrequenz (in [Hz]) zyklisch durch den prozentuellen bzw. hexadezimalen Wert und der Bezugsfrequenz P2000 berechnet. Sind zum Beispiel P1082 = 80 Hz, P2000 = 50 Hz, P1000 = 2 und für den Analogeingang folgende Werte P0757 = 0 V, P0758 = 0 %, P0759 = 10 V, P0760 = 100 % gegeben, so wird bei einem Analogeingangswert von 10 V eine Sollfrequenz von 50 Hz vorgegeben.

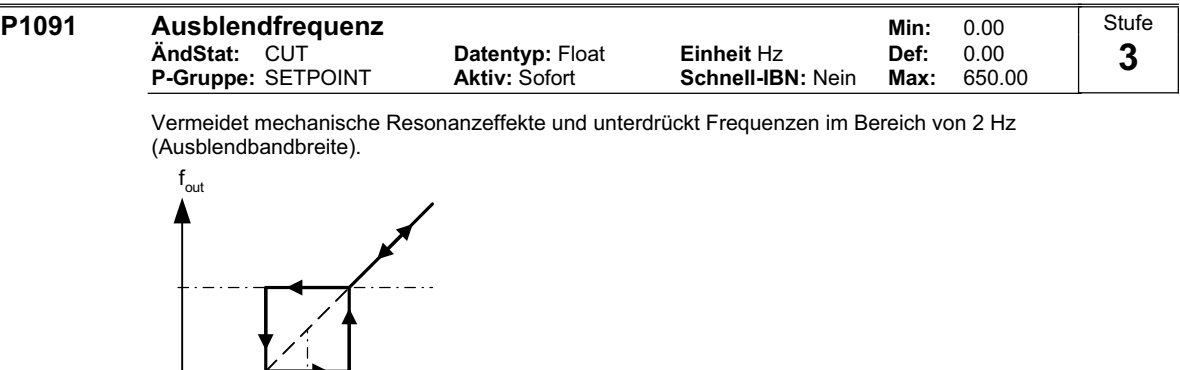

2 Hz

Ausblendfrequenz

P1091

#### **Notiz:**

Stationärer Betrieb ist im unterdrückten Frequenzbereich nicht möglich; der Bereich wird einfach durchfahren (auf der Rampe).

f in

Wenn beispielsweise P1091 = 10 Hz, dann ist ein ununterbrochener Betrieb zwischen 10 Hz +/- 2 Hz (d.h. zwischen 8 und 12 Hz) nicht möglich.

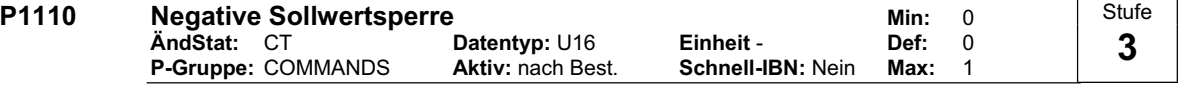

Unterdrückt negative Sollwerte und verhindert somit eine Änderung der Drehrichtung des Motors im Sollwertkanal.

# **Mögliche Einstellungen:**

0 Nicht aktiv

1 Aktiv

# **HINWEIS**

- Wenn
	- eine Minimalfrequenz (P1080) und ein negativer Sollwert vorgegeben wurden, wird der Motor mit einem Wert im Verhältnis zur Minimalfrequenz beschleunigt.
	- Diese Funktion verhindert die "Drehrichtungs-Umkehrbefehle" (z.B. REV, EIN links) nicht; dagegen wird ein Drehrichtungs-Umkehrbefehl bewirken, dass der Motor nur – wie oben beschrieben – in positiver Richtung läuft.

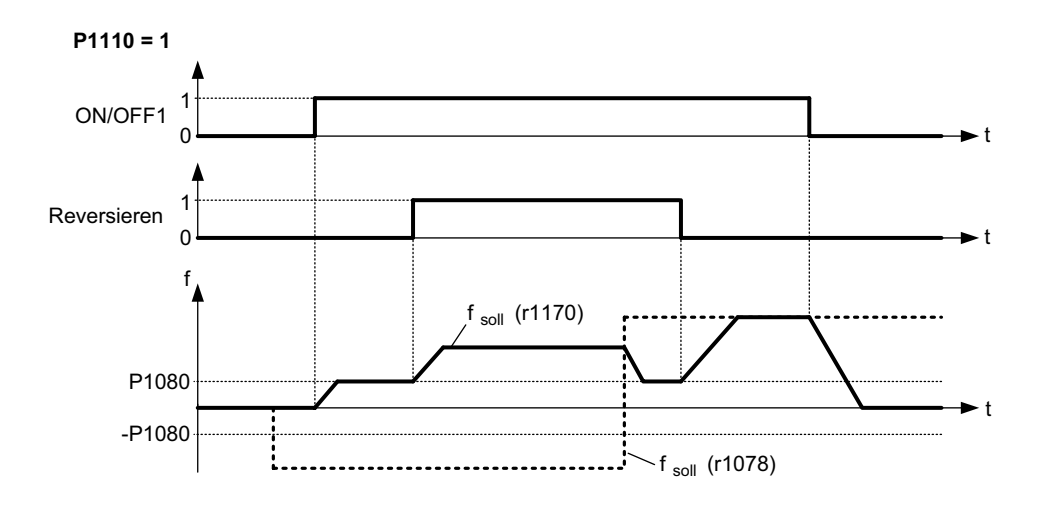

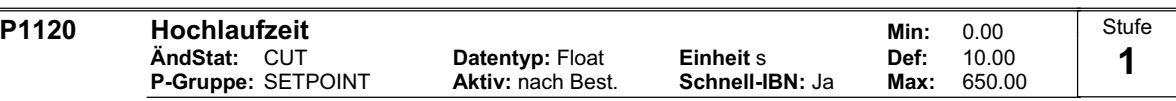

Die Zeit, die der Motor zur Beschleunigung aus dem Stillstand bis zur höchsten Motorfrequenz (P1082) benötigt, wenn keine Verrundung verwendet wird.

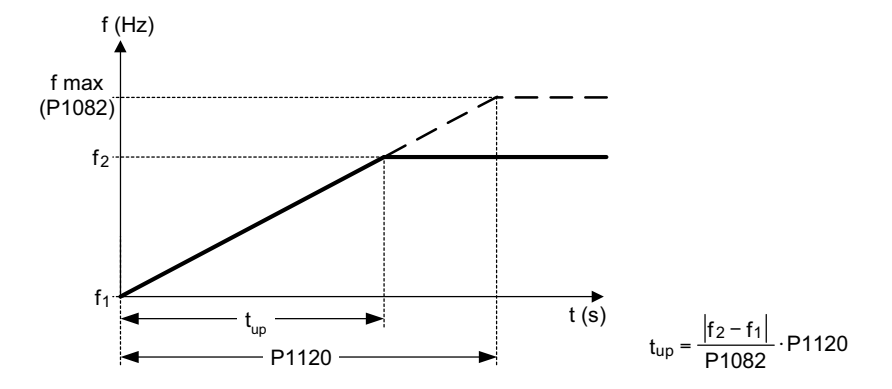

Das Einstellen einer zu kurzen Rampenhochlaufzeit kann zum Abschalten des Umrichters führen (Überstrom F0001).

# **Hinweis:**

Bei Verwendung eines externen Frequenzsollwertes, bei dem bereits Rampenzeiten eingestellt sind (z. B. von einer PLC), wird ein optimales Antriebsverhalten erzielt, wenn die Rampenzeiten in P1120 und P1121 etwas kürzer eingestellt werden, als die der PLC.

#### **Notiz:**

Rampenzeiten wie folgt verwendet:<br>P1060 : Tippbetrieb (JOG-Be : Tippbetrieb (JOG-Betrieb) aktiv P1120 / P1121 : Normalbetrieb (EIN/AUS) ist aktiv

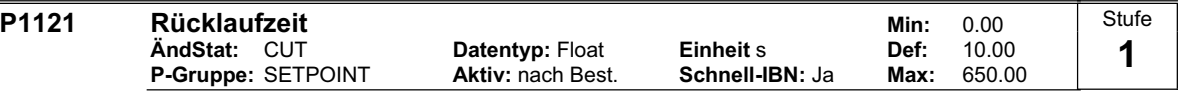

Die Zeit, die der Motor für die Verzögerung der maximalen Motorfrequenz (P1082) bis zum Stillstand benötigt, wenn keine Verrundung verwendet wird.

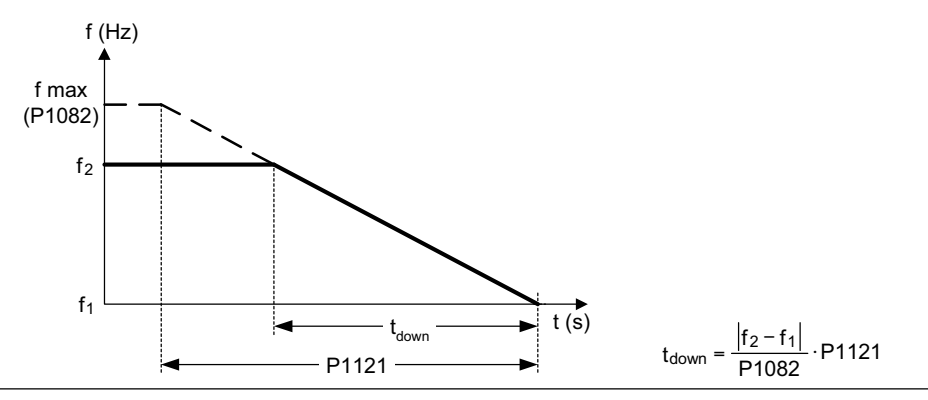

**Notiz:**

Das Einstellen einer zu kurzen Rampenrücklaufzeit kann zum Abschalten des Umrichters führen (Überstrom F0001 / Überspannung F0002).

Rampenzeiten wie folgt verwendet:<br>P1060 : Tippbetrieb (JOG-Be : Tippbetrieb (JOG-Betrieb) aktiv P1120 / P1121 : Normalbetrieb (EIN/AUS) ist aktiv

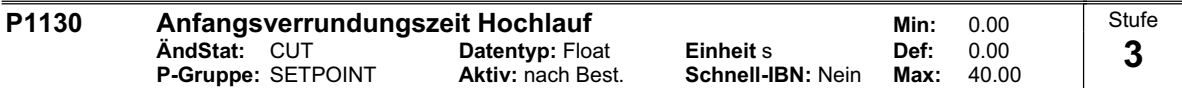

Bestimmt die Anfangsverrundungszeit in Sekunden, wie im nachstehenden Diagramm gezeigt.

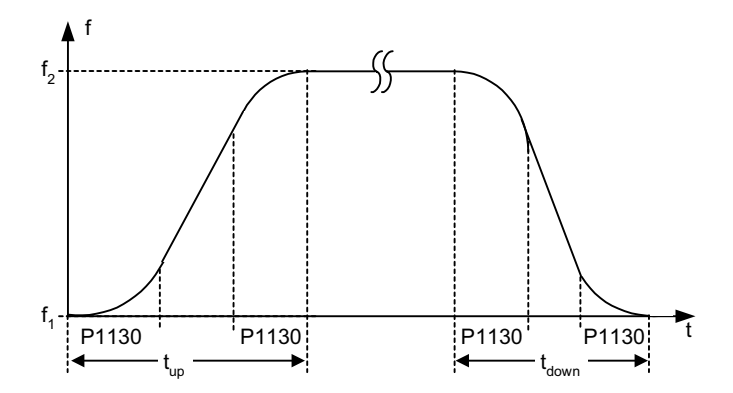

Dabei gilt folgendes:

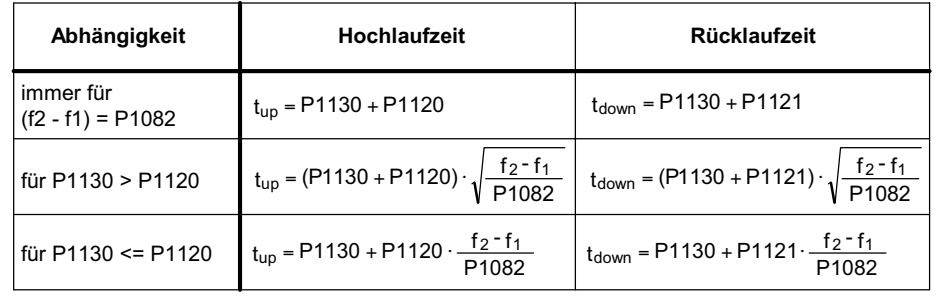

**Hinweis:**

Wird eine kleine Rampenzeit (P1120, P1121 < P1130) und (f\_2 - f\_1) < P1082 vorgegeben, so ergibt sich die Hochlaufzeit t\_up bzw. Rücklaufzeit t\_down über eine nichtlineare Funktion in Abhängigkeit von P1130. Die obigen Gleichungen geben die gültigen Werte für die Rampenzeiten t\_up bzw. t\_down an.

**Notiz:**

Rundungszeiten werden empfohlen, da sie eine abrupte Reaktion vermeiden und somit schädliche Auswirkungen auf die Mechanik verhindern.

Wird der Umrichter in einem Regelkreis eingebunden, so könnte die Rampenglättung ein Überschwingen der Ausgangsfrequenz bewirken und sollte abgeschaltet werden.

t

 $\blacktriangleright$  t

Sollwert nicht erreicht

 $P1130$ 

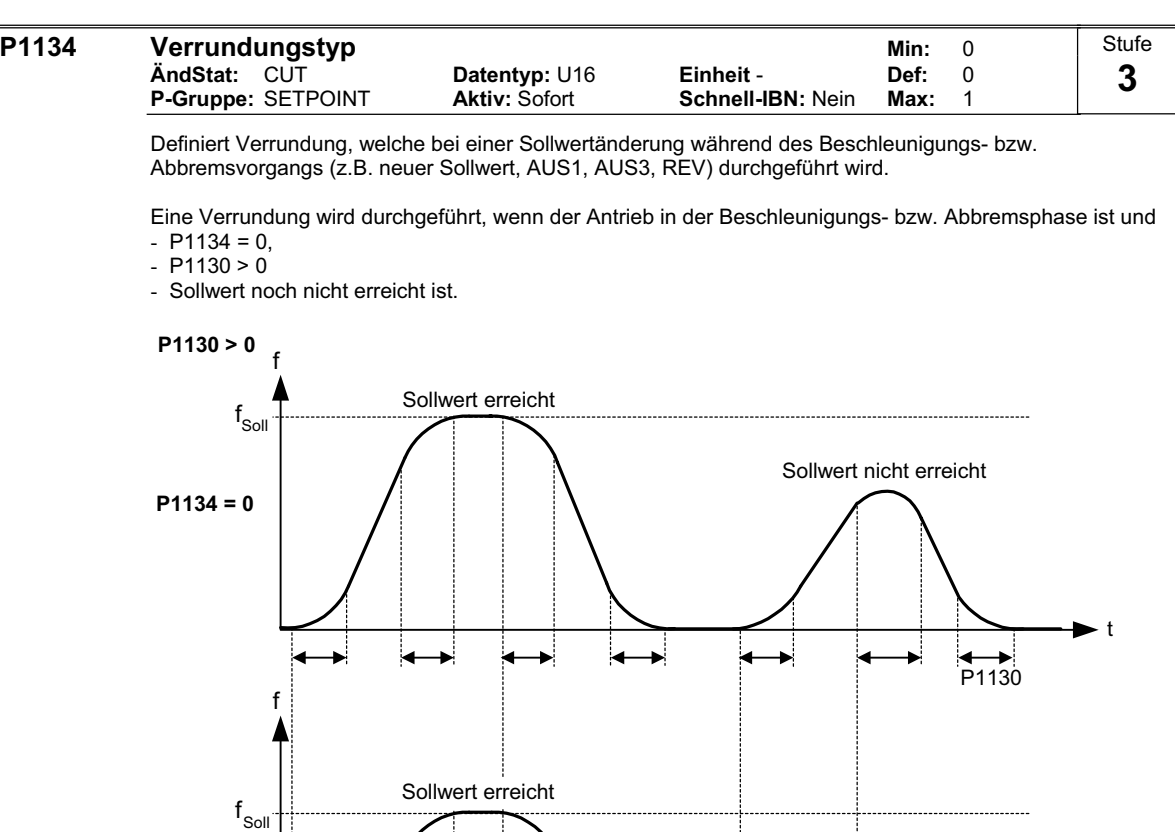

**Mögliche Einstellungen:**

**P1134 = 1**

0 Stetige Verrundung (ruckfrei)

1 Unstetige Verrundung

OFF1 ON

**Abhängigkeit:**

Bei P1130 = 0 erfolgt keine Verrundung.

Ä.

 $\overline{\mathbf{v}}$ 

k

 $\overline{\blacktriangleright}$ 

k

⋥

↳

⋥

◢

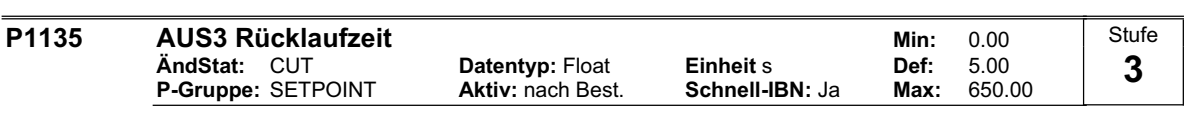

Definiert Rampenrücklaufzeit von der Maximalfrequenz bis zum Stillstand für den AUS3-Befehl.

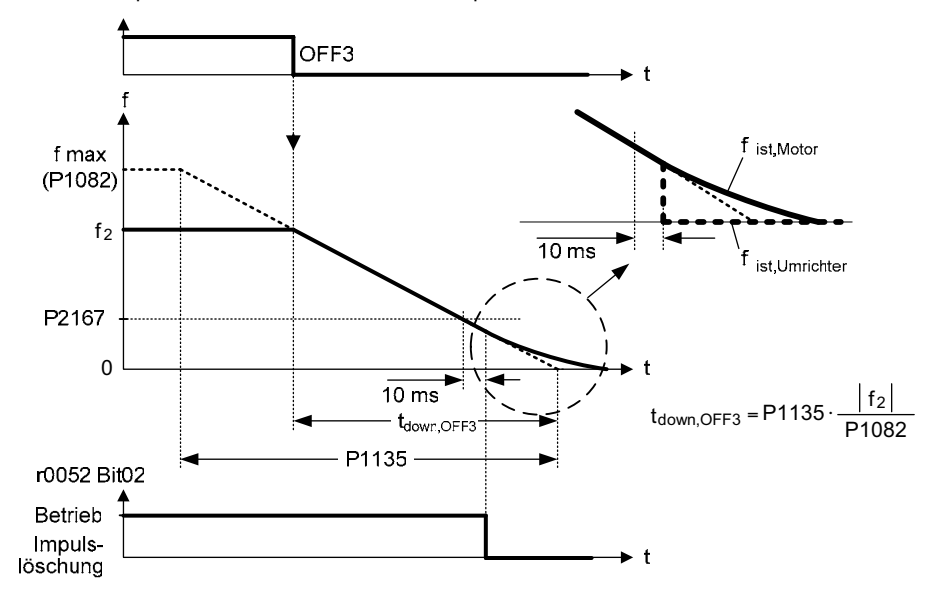

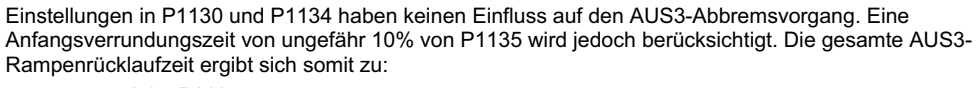

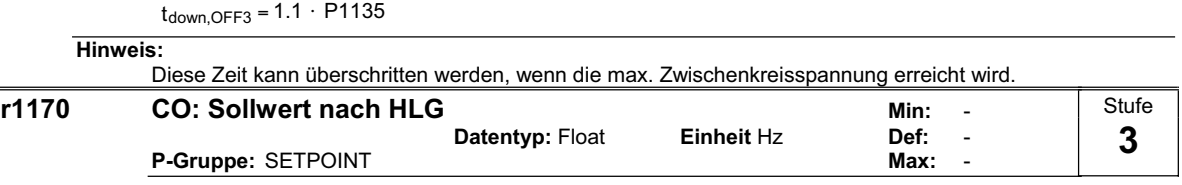

Zeigt den Gesamtfrequenzsollwert nach Hochlaufgeber (HLG) an.

# **P1200 Anwahl Fangen Min:** 0

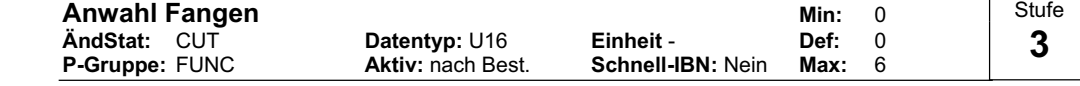

Das Fangen erlaubt das Einschalten des Umrichters auf einen laufenden Motor. Dabei wird die Ausgangsfrequenz des Umrichters solange verändert, bis die aktuelle Motorfrequenz gefunden ist. Danach läuft der Motor mit normaler Rampenzeit bis zum Sollwert hoch.

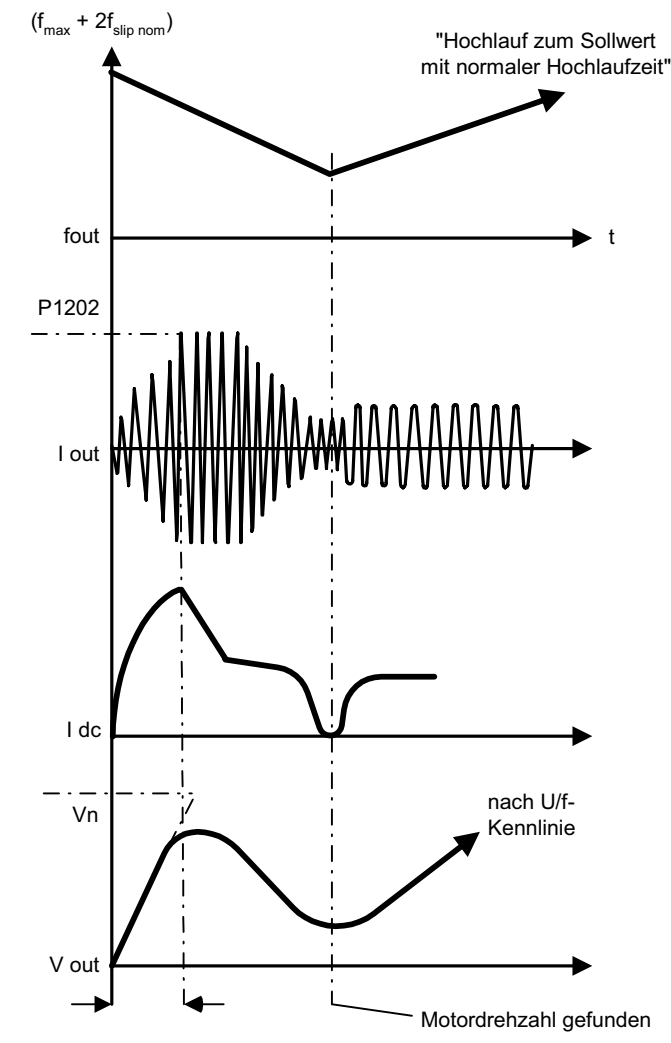

# **Mögliche Einstellungen:**

- 0 Fangen gesperrt<br>1 Fangen immer al
	- 1 Fangen immer aktiv, Start in Richtung des Sollwerts
	- 2 Fangen ist aktiv, bei Netz-Ein, Fehler, AUS2, Start in Richtung des Sollwerts<br>3 Fangen ist aktiv, bei Fehler, AUS2, Start in Richtung des Sollwerts
- 3 Fangen ist aktiv, bei Fehler, AUS2, Start in Richtung des Sollwerts
- 
- 4 Fangen immer aktiv, nur in Richtung des Sollwerts
- 5 Fangen ist aktiv, bei Netz-Ein, Fehler, AUS2, nur in Richtung des Sollwerts 6 Fangen ist aktiv, bei Fehler, AUS2, nur in Richtung des Sollwerts

#### **Hinweis:**

Zweckmäßig bei Motoren, deren Last ein hohes Trägheitsmoment aufweist.

Bei den Einstellungen 1 bis 3 erfolgt die Suche in beiden Richtungen. Einstellungen 4 bis 6 suchen nur in der Richtung des Sollwertes.

#### **Notiz:**

Die Funktion "Fangen" muss in Fällen verwendet werden, in denen der Motor möglicherweise noch läuft (z.B. nach einer kurzen Netzunterbrechung) oder durch die Last angetrieben wird. Andernfalls kommt es zu Abschaltungen wegen Überstrom.

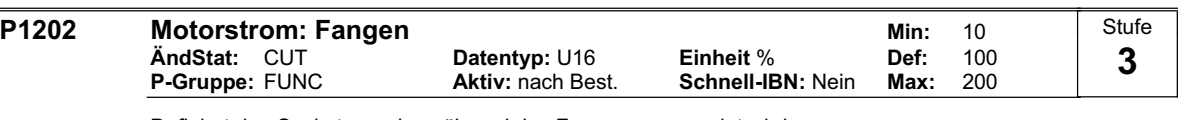

Definiert den Suchstrom, der während des Fangens verwendet wird.

Wert ist in [%] bezogen auf den Motornennstrom (P0305).

**Hinweis:**

Eine Verringerung des Suchstromes kann das Verhalten des Fangens verbessern, wenn die Systemträgheit nicht sehr hoch ist.

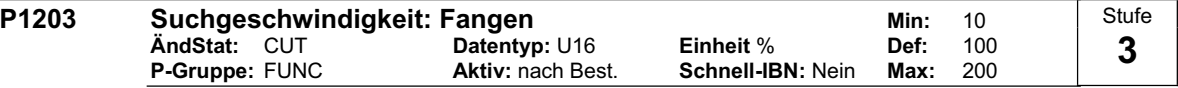

Stellt den Faktor ein, mit dem sich die Ausgangsfrequenz während des Fangens ändert, um sich auf den laufenden Motor zu synchronisieren. Dieser Wert wird in [%] eingegeben und definiert den Kehrwert der Anfangssteigung der Suchkurve (siehe Diagramm). Der Parameter P1203 beeinflusst somit die Zeit, die für die Suche der Motorfrequenz benötigt wird.

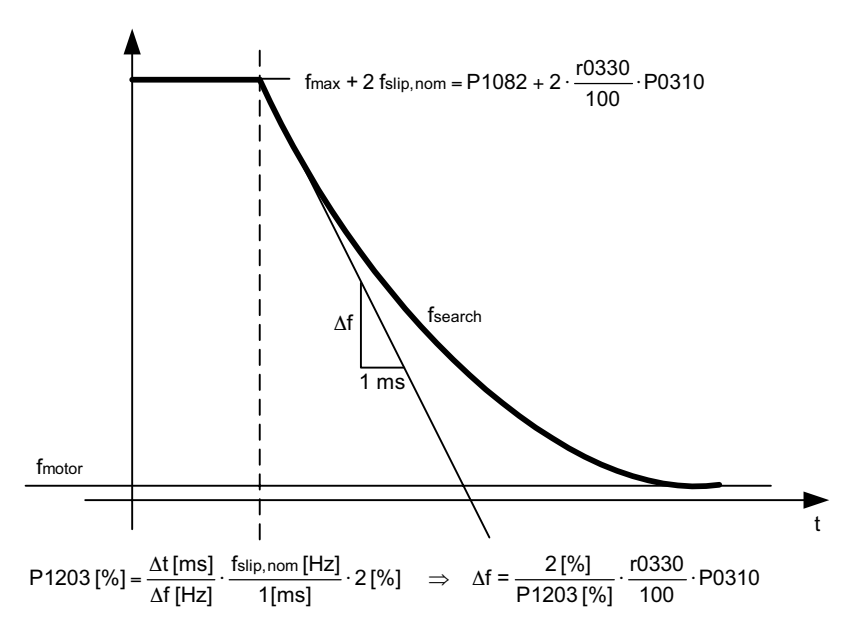

Die Suchzeit ist die für das Durchsuchen aller Frequenzen zwischen max. Frequenz P1082 + 2 x f\_slip bis 0 Hz verwendete Zeit.

P1203 = 100 % ergibt eine Änderung der Frequenz von 2 % des Nennschlupfes / [ms].

P1203 = 200 % ergibt eine Änderung der Frequenz von 1 % des Nennschlupfes / [ms].

# **Beispiel:**

Für einen Motor mit 50 Hz, 1350 rpm, würden 100 % eine maximale Suchzeit von 600 ms ergeben.

**Hinweis:**

Ein höherer Wert der Suchgeschwindigkeit führt zu einer flacheren Suchkurve und damit zu einer längeren Suchzeit. Ein niedrigerer Wert hat den gegenteiligen Effekt.

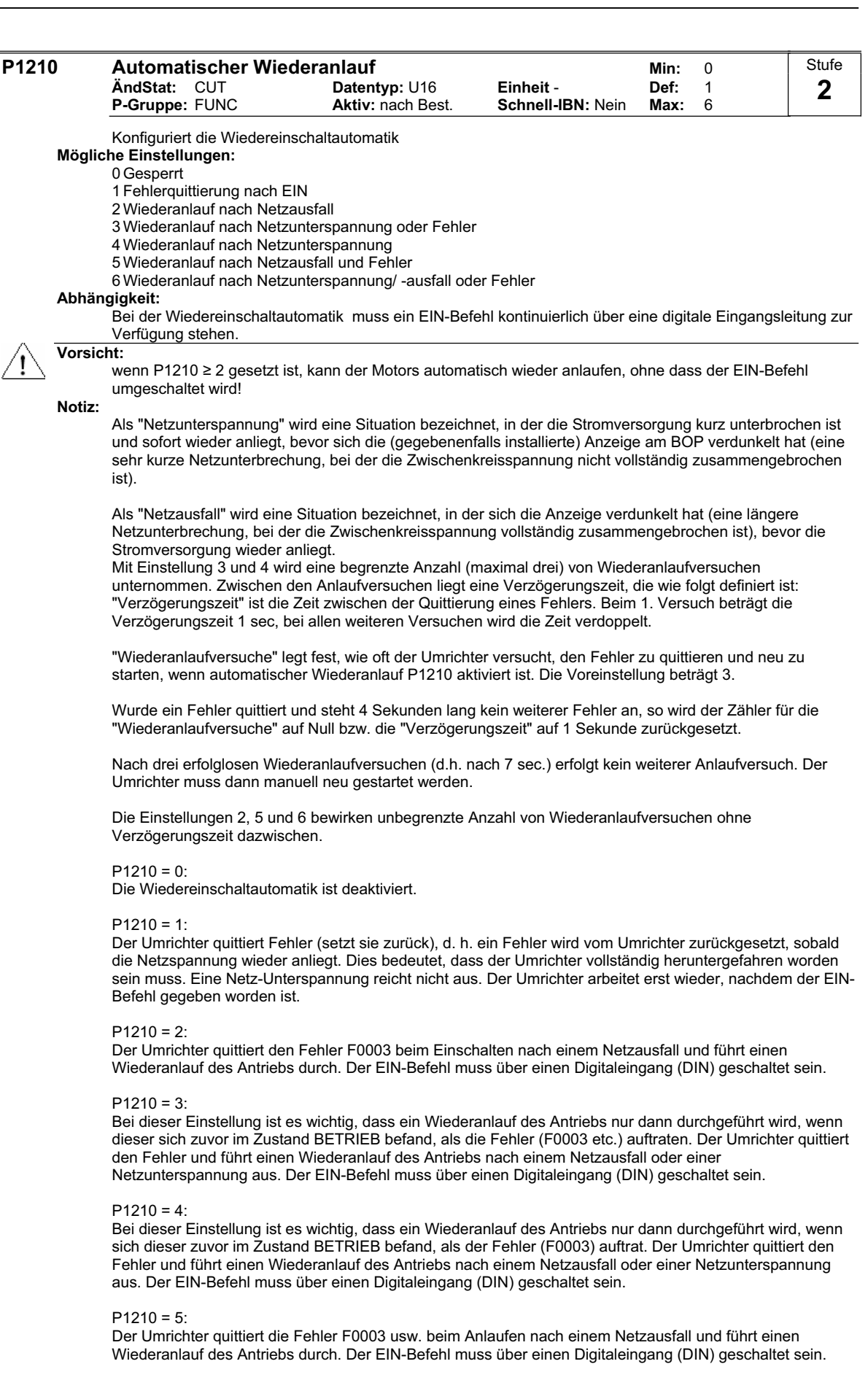

# $P1210 = 6$ :

Der Umrichter quittiert die Fehler F0003 usw. beim Anlaufen nach einem Netzausfall oder einer Netzunterspannung und führt einen Wiederanlauf des Antriebs durch. Der EIN-Befehl muss über einen Digitaleingang (DIN) geschaltet sein.

Hinweis für die USS-Ausführung: falls während eines Wiederanlaufversuchs die Kommunikation ausfällt, kann ein unerwarteter Wiederanlauf erfolgen, der nur durch Netzausfall oder Wiederaufbau der Kommunikation unterbrochen werden kann. Es ist daher empfehlenswert, die Wiederanlauffunktion in die übergeordnete Steuerung zu verlagern.

In der folgenden Tabelle finden Sie eine Übersicht über den Parameter P1210 und die zugehörigen Funktionen.

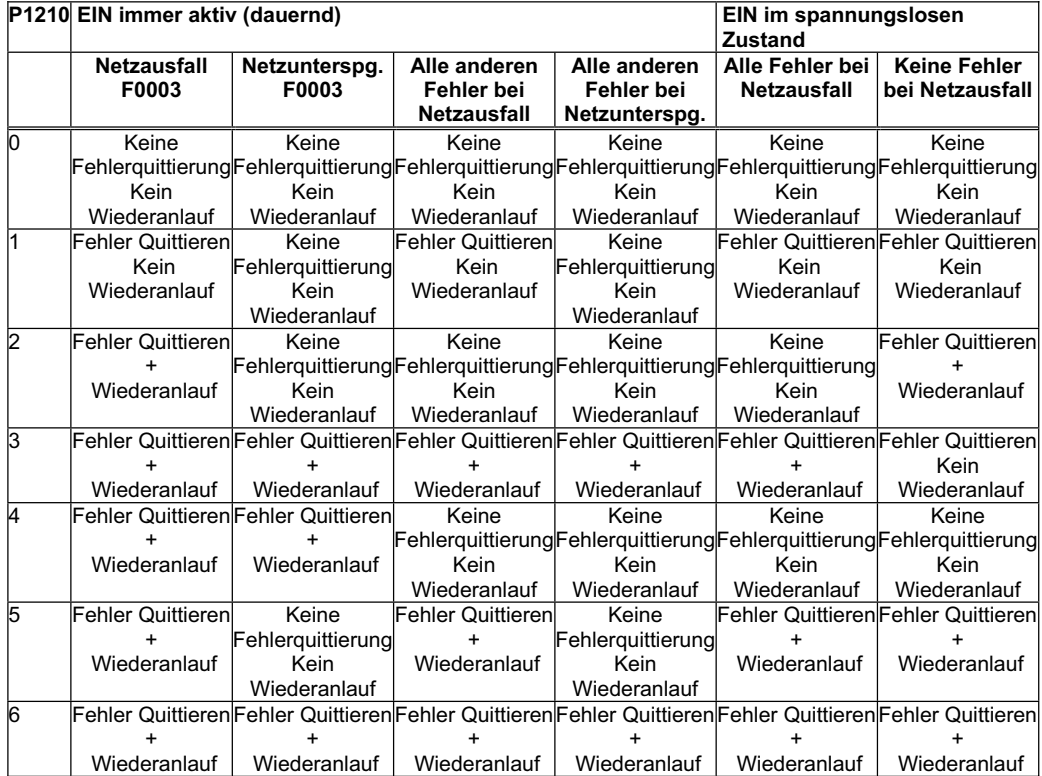

Die Funktion Fangen muss in Fällen verwendet werden, in denen der Motor noch läuft (z. B. nach einer kurzen Netzunterbrechung) oder durch die Last angetrieben wird (P1200).

Wenn ein Wiederanlauf erfolgt, (Einstellungen ≥2) zeigt das BOP den Wert "0010" an.

# **HINWEIS**

In Zusammenhang mit automatischem Wiederanlauf wird die 3-Draht-Ansteuerung normalerweise nicht eingesetzt. Falls jedoch die Funktion "automatischer Wiederanlauf" verwendet wird, muss der digitale Eingang mit der Einstellung 1 (STOP), bzw. 2 (AUS1/HALT) zum Starten des Motors zurückgesetzt und neu gesetzt werden.

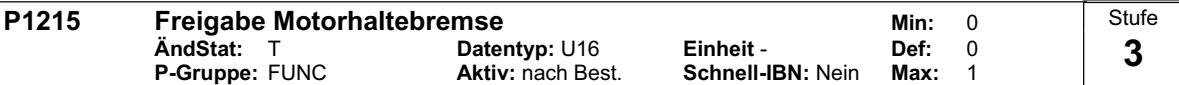

Aktiviert/deaktiviert die Motorhaltebremse (MHB).

Die mechanische Bremse wird mit dem Zustandswort1 r0052 Bit12 "Motorhaltebremse aktiv" angesteuert. Das Signal kann wie folgt ausgegeben werden: - über den digitalen Ausgang (z.B. DOUT 0: ==> P0731 = 14)

- über das Zustandswort der seriellen Schnittstelle (z.B. USS)

In der Firmware-Version 1.0 wird das Signal des Zustandswortes 1 r0052 Bit 12 "Motor-Haltebremse aktiv" gesetzt, sobald die Verzögerungszeit in P1216 abgelaufen ist.

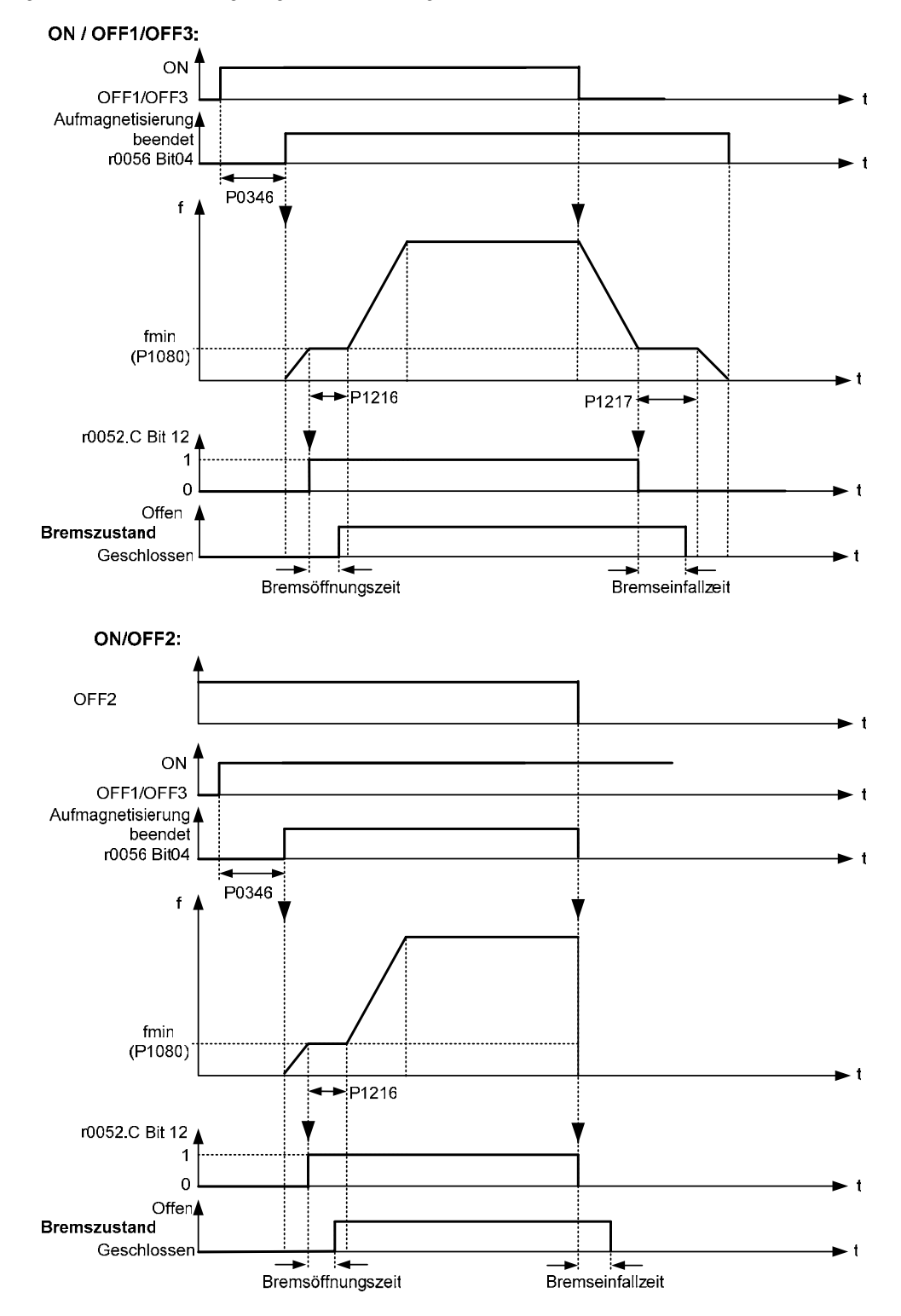
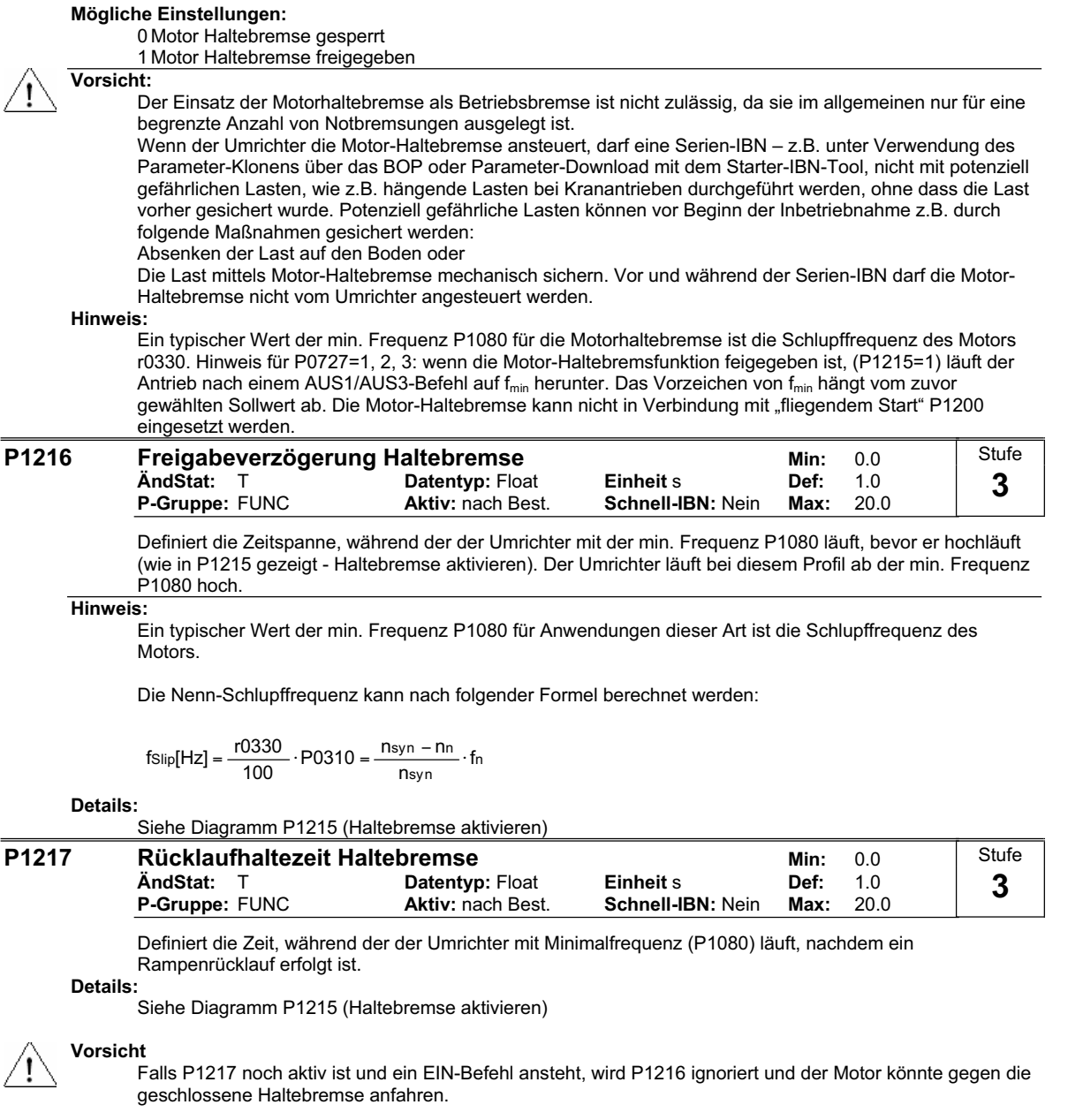

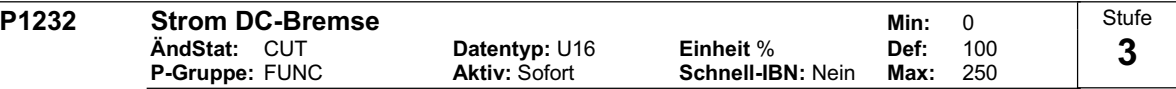

Definiert die Höhe des Gleichstroms in [%] relativ zum Motornennstrom (P0305).

$$
r0027_{DC-Brake}[A] \approx \frac{1}{\sqrt{2}} \cdot P0305 \cdot \frac{P1232}{100\%}
$$

Die DC-Bremse kann durch folgende Ereignisse ausgelöst werden: - AUS1 / AUS3 ==> siehe P1233

- DIN / USS ==> siehe unten

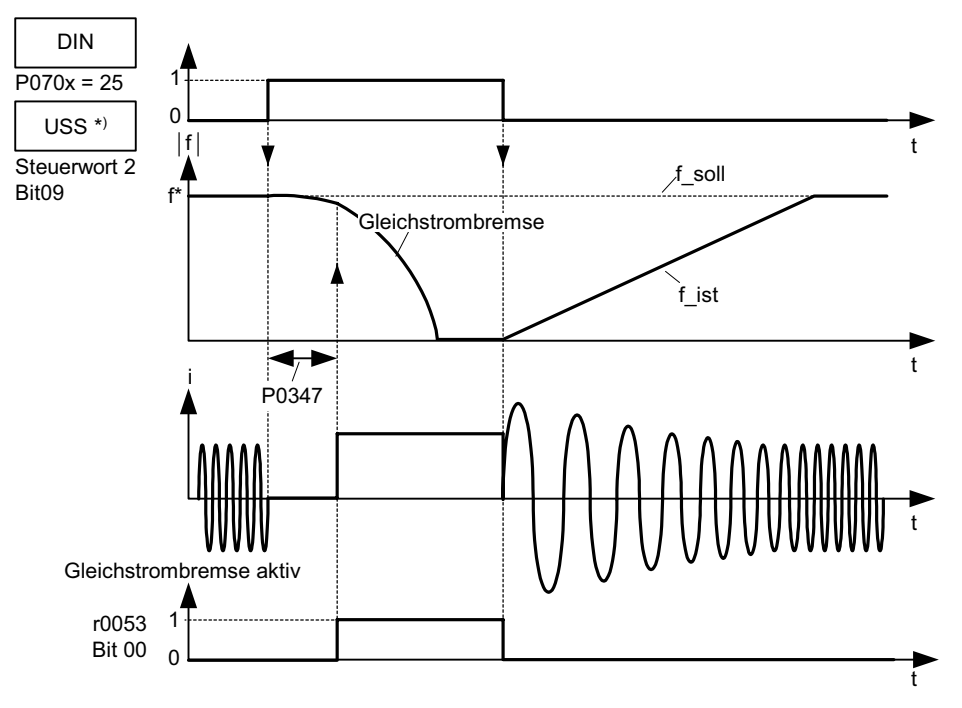

Hinweis: DC-Bremsung kann in den Betriebszuständen r0002 = 1, 4, 5 aktiviert werden \*) nur für SINAMICS G110 CPM110 USS

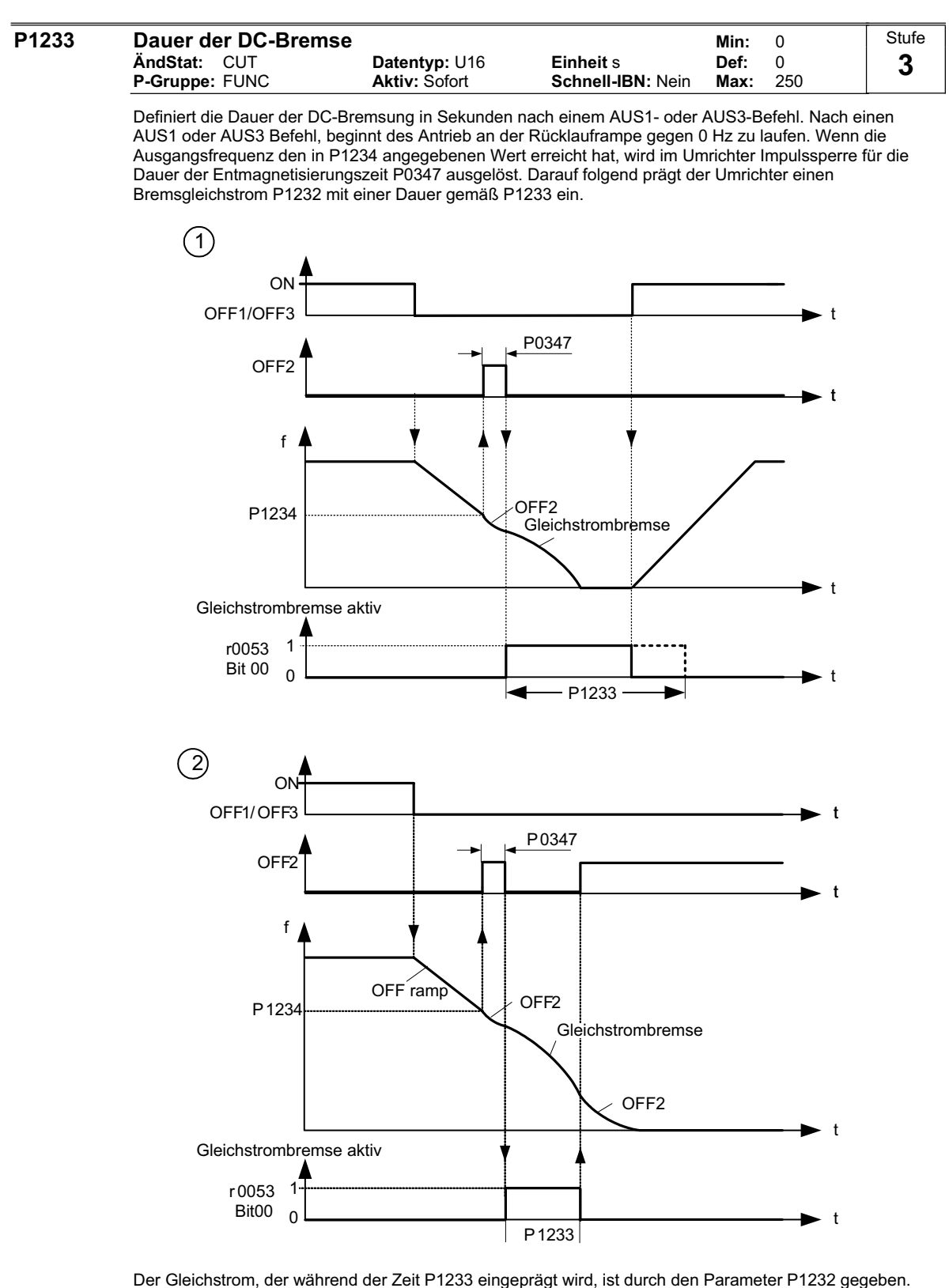

**Werte:**

Nicht aktiv.  $P1233 = 1 - 250$ :

 $P1233 = 0$ 

Aktiv für die angegebene Dauer.

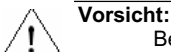

Bei der DC-Bremse wird die kinetische Energie des Motors in Verlustwärme im Motor umgewandelt. Dauert dieser Zustand zu lange an, so kann es zu einer Überhitzung des Antriebs kommen ! **Notiz:**

Die DC-Bremsfunktion bewirkt ein schnelles Stoppen des Motors durch Einspeisen eines Gleichstromes. Während die Gleichstrombremse aktiv ist, wird am BOP "dc" angezeigt.

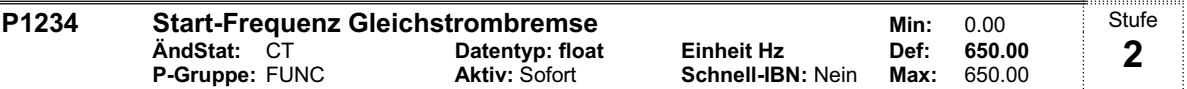

Setzt die Startfrequenz für die Gleichstrombremse.

Wenn der Umrichter einen AUS1- oder einen AUS3-Befehl erhält, beginnt der Antrieb an der Rücklauframpe gegen 0 Hz zu laufen. Sobald die Ausgangsfrequenz den in P1234 gesetzten Wert der Startfrequenz für die Gleichstrombremse erreicht hat, wird im Umrichter für die Dauer der Entmagnetisierungszeit P0347 Impulssperre ausgelöst. Darauf folgend prägt der Umrichter einen Brems-Gleichstrom P1232 für die Dauer P1233 ein.

### **Details:**

Siehe P1232 (Brems-Gleichstrom) und P1233 (Dauer der Gleichstrombremsung)

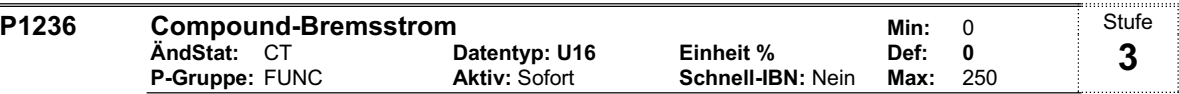

Setzt den Wert des Gleichstroms, der dem Wechselstrom nach Überschreiten des Zwischenkreisspannungs Grenzwerts der Compoundbremsung überlagert wird. Der Wert wird in [%] bezogen auf den entsprechenden Motorstrom (P0305) angegeben.

Einsatzwert der Compoundbremsung:  $V_{DC\_Comp} = 380,6$  V

Die Compoundbremse ist eine Überlagerung der Gleichstrombremse durch Energierückspeisung (Bremsung an der Rampe) nach AUS1 oder AUS3. Dadurch kann mit gesteuerter Motorfrequenz bei minimalem Energiefluss in den Motor gebremst werden. Durch Optimierung der Rücklaufzeit und durch Compoundbremsung ist eine effiziente Bremsung ohne zusätzliche Hardware-Komponenten möglich.

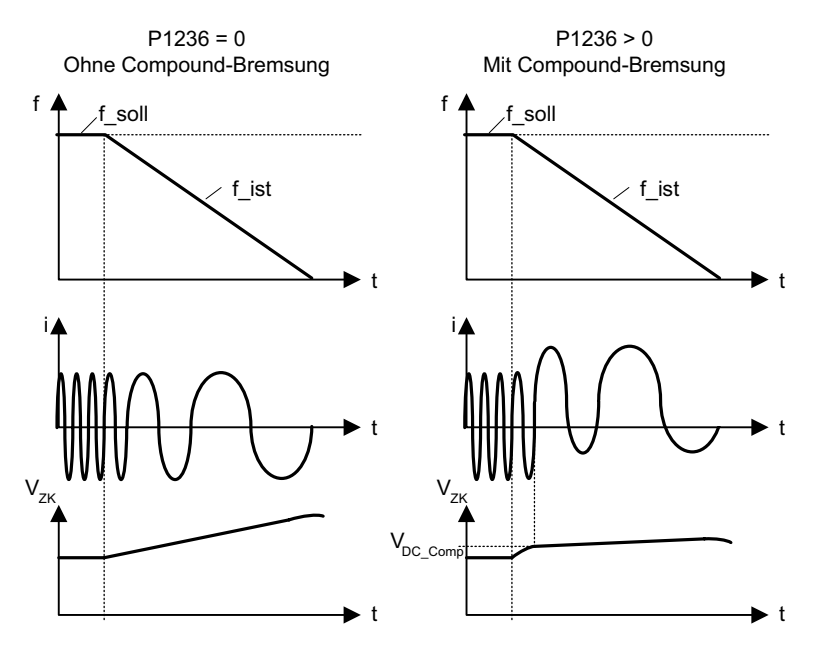

**Wert:**

 $P1236 = 0$ Compoundbremse gesperrt

 $P1236 = 1 - 250$ 

Strompegel des Brems-Gleichstroms in [%] des Motor-Nennstroms (P0305)

### **Abhängigkeit:**

Die Compoundbremsung hängt nur von der Zwischenkreisspannung ab.

Sie wird gesperrt, wenn:

- Gleichstrombremse aktiv
- 'Fangen' aktiv

### **HINWEIS**

Eine Erhöhung des Wertes wird im Allgemeinen die Bremswirkung verbessern. Wird der Wert jedoch zu hoch gesetzt, kann dies eine Abschaltung wegen Überstrom zur Folge haben.

Falls dieses bei freigegebenem Vdc<sub>max</sub>-Regler angewandt wird, kann sich das Verhalten des Antriebs beim Bremsen – insbesondere bei hoch gesetzten Werten für die Compoundbremsung – verschlechtern.

### **P1240 Konfiguration des Vdc-Reglers Min:** 0<br>AndStat: CT Datentyp: U16 Einheit - Def: 1 **Datentyp:** U16 **Einheit <sup>-</sup> Def:** 1<br> **Aktiv:** Sofort **Schnell-IBN:** Nein Max: 1 **P-Gruppe:** FUNC **Aktiv:** Sofort **Schnell-IBN:** Nein **Max:** 1 **Stufe 3**

Aktiviert / deaktiviert Spannungszwischenkreis-Regler (Vdc-Regler).

Der Vdc-Regler steuert die Zwischenkreisspannung, um bei Systemen mit hoher Trägheit Abschaltungen wegen Überspannungen zu vermeiden.

## **Mögliche Einstellungen:**

0 Vdc-Regler gesperrt 1 Vdc-max Regler freigegeben

## **Hinweis:**

Vdc max Regler erhöht die Rücklaufzeiten automatisch, um die Zwischenkreisspannung (r0026) in Grenzen zu halten.

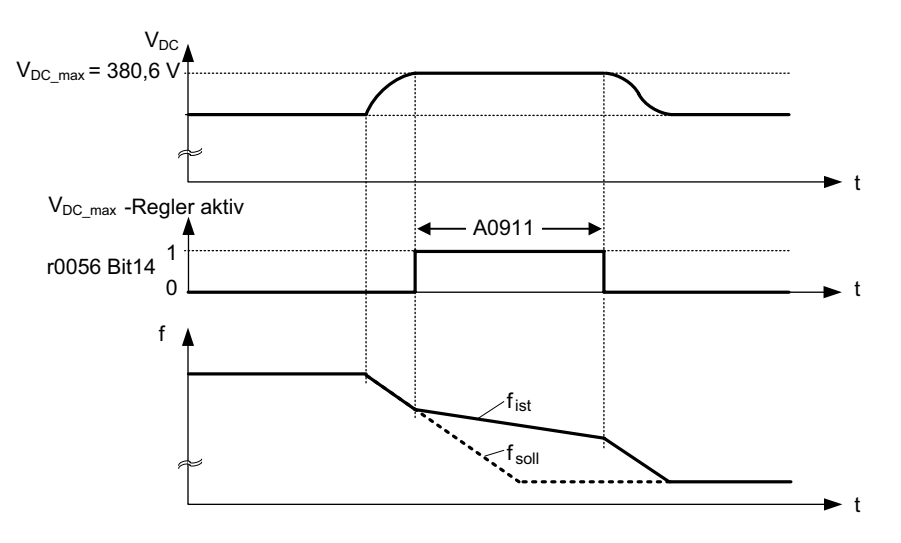

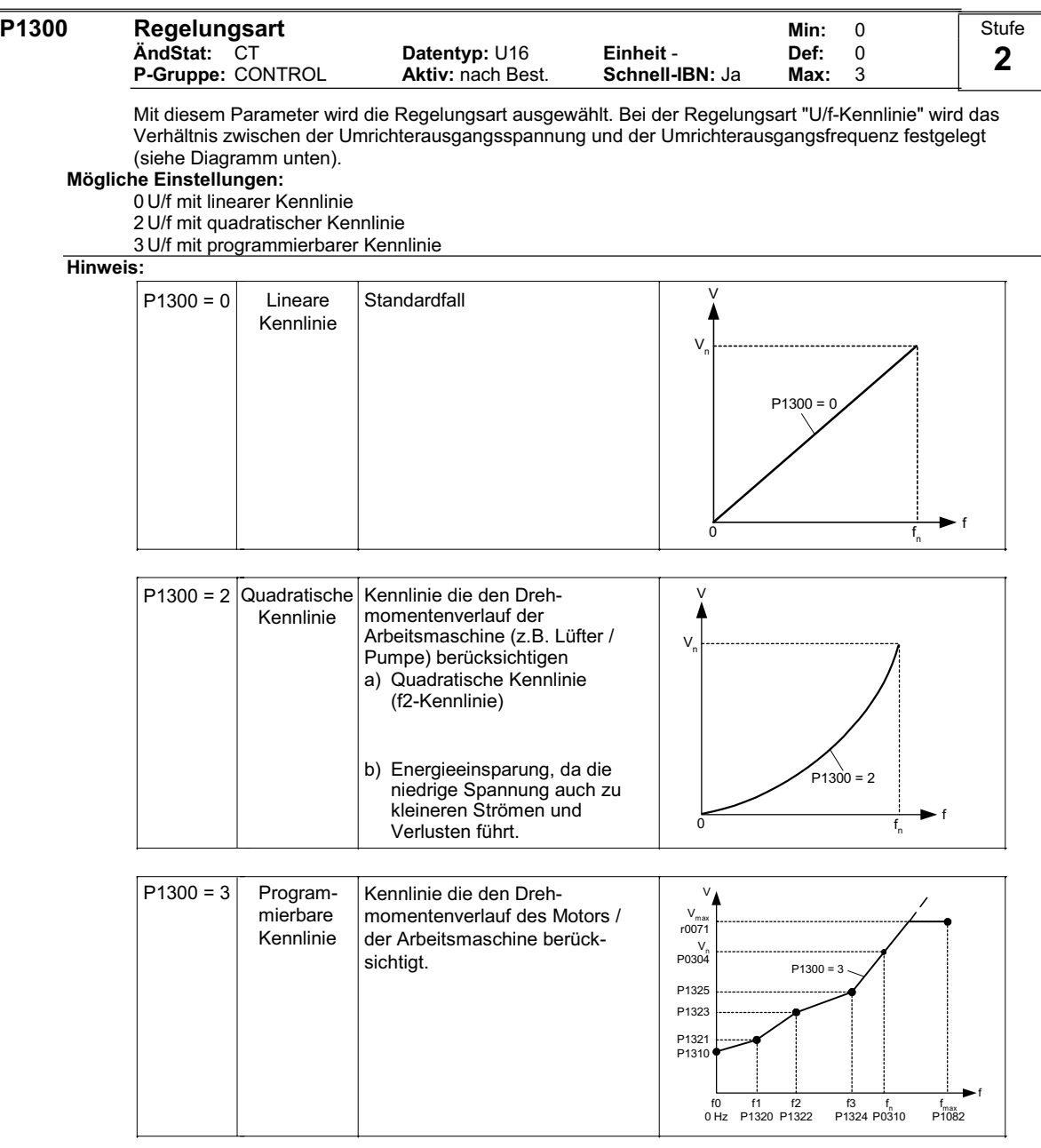

Folgende Tabelle gibt eine Überblick auf die änderbaren U/f-Regelungsparameter und deren Abhängigkeit zu Parameter P1300:

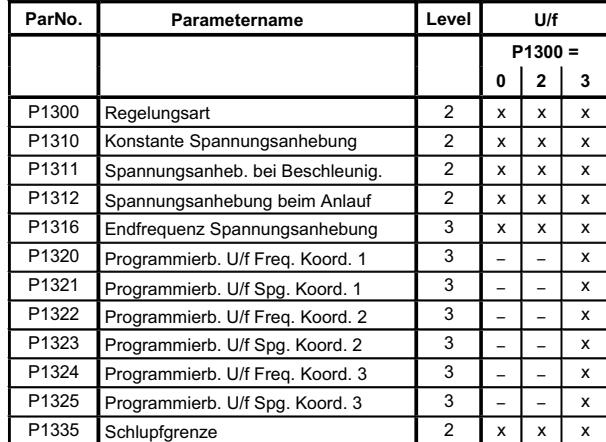

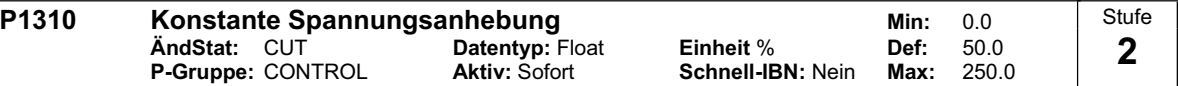

P1310 bewirkt eine Spannungsanhebung in Abhängigkeit von der Ausgangsfrequenz (siehe Diagramm).

Bei niedrigen Ausgangsfrequenzen sind die ohmschen Wirkwiderstände der Wicklung nicht mehr zu vernachlässigen, um den Motorfluss aufrecht zu erhalten. Die Ausgangsspannung kann daher zu klein sein, für

- die Magnetisierung des Asynchronmotors

- um die Last zu halten

- um Verluste im System auszugleichen.

Um die Verluste auszugleichen, die Last zu halten bzw. die Magnetisierung aufrecht zu halten kann die Umrichterausgangsspannung daher mit dem Parameter P1310 angehoben werden.

Parameter P1310 definiert die Spannungsanhebung in [%] relativ zu P0305 (Motornennstrom), der gemäß der untenstehenden Diagramme sowohl auf die lineare als auch quadratische U/f-Kennlinie beeinflusst:

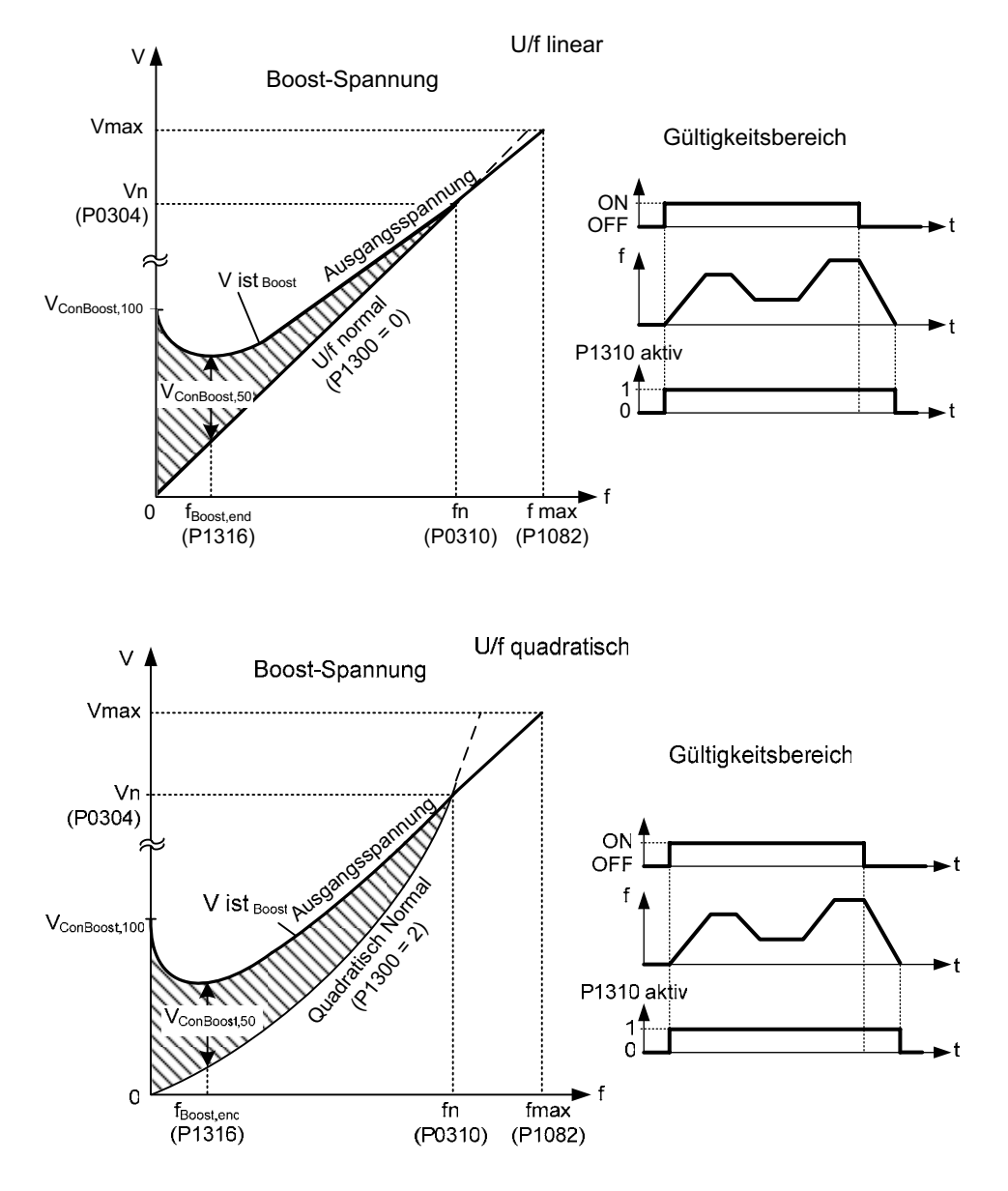

Die Spannung V\_ConBoost,100 ist wie folgt definiert:

 $100$  $V_{\text{ConBoost},100} = P0305 \cdot P0350 \cdot \frac{P1310}{100}$  $V_{\text{ConBoost},50}$  =  $\frac{V_{\text{ConBoost},100}}{2}$ 

### **Hinweis:**

Die Spannungsanhebungen erhöhen die Motorerwärmung (insbesondere im Stillstand).

Die Anhebungswerte werden miteinander kombiniert, wenn konstante Spannungsanhebung (P1310) in Verbindung mit anderen Anhebungsparameter verwendet wird (Beschleunigungsanhebung P1311 und Startanhebung P1312).

Diesen Parametern werden allerdings Prioritäten zugewiesen, wie folgt: P1310 > P1311> P1312

Die Summe der Spannungsanhebungen wird auf folgenden Wert begrenzt:

 $\sum V_{\text{Boost}} \leq 3 \cdot R_{\text{s}} \cdot I_{\text{Mot}} = 3 \cdot P0305 \cdot P0350$ 

Einstellung in P0640 (Motorüberlastfaktor [%]) begrenzt die Anhebung.

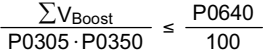

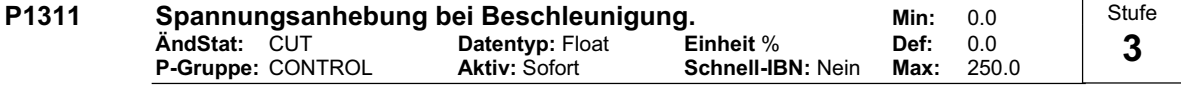

P1311 bewirkt nur eine Spannungsanhebung im Hoch-/Rücklauf und erzeugt zusätzliches Moment zum Beschleunigen/Abbremsen. Im Gegensatz zu Parameter P1312, der nur bei dem 1. Beschleunigungsvorgang nach dem EIN-Befehl aktiv ist, wirkt P1311 bei jedem Beschleunigungs- bzw. Abbremsvorgang. Diese Spannungsanhebung ist aktiv, wenn P1311 > 0 bzw. untenstehende Bedinung nicht verletzt wird.

Dieser Parameter stellt die Spannungsanhebung bei Beschleunigungen ein (in [%] relativ zu P0305 (Motornennstrom)). Sie wird auf eine Sollwertänderung aktiviert und bei Erreichen des Sollwertes wieder abgebaut.

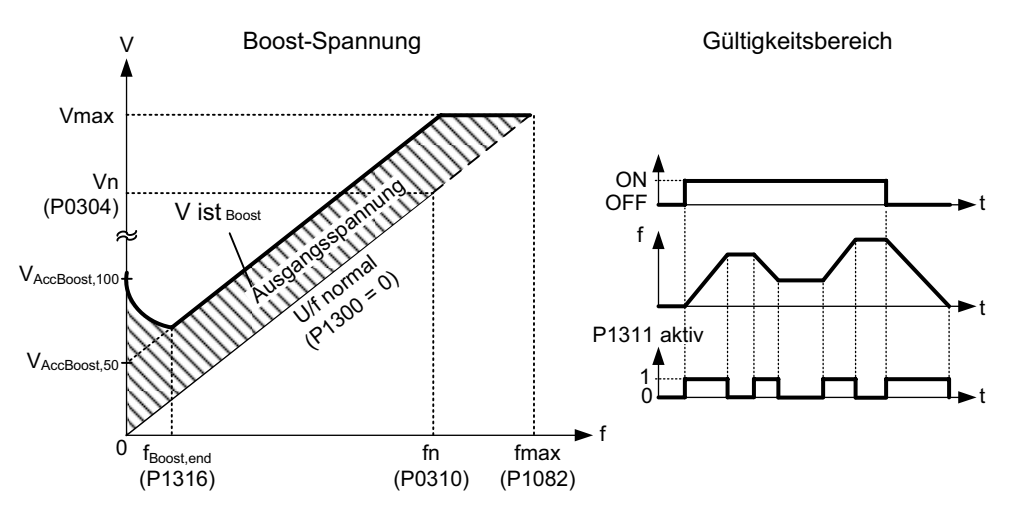

Die Spannung V\_AccBoost,100 ist wie folgt definiert:

$$
V_{\text{AccBoost},100} = P0305 \cdot P0350 \cdot \frac{P1311}{100}
$$

$$
V_{\text{AccBoost},50} = \frac{V_{\text{AccBoost},100}}{2}
$$

**Hinweis:**

Siehe Parameter P1310

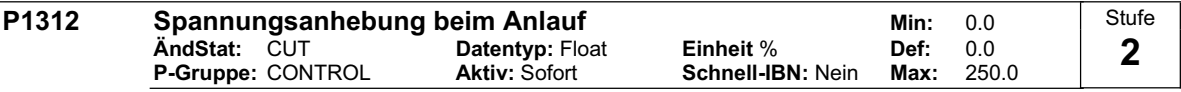

Versieht die eingestellte U/f-Kennlinie (linear oder quadratisch) nach einem EIN-Befehl mit einem konstanten linearen Offset (in [%] relativ zu P0305 (Motornennstrom)) und bleibt aktiv, bis 1) der Sollwert erstmalig erreicht wird bzw.

2) der Sollwert reduziert wird auf einen Wert, der kleiner ist als der augenblickliche Hochlaufgeberausgang.

Zweckmäßig für das Starten von Lasten.

Das Einstellen einer zu hohen Startanhebung (P1312) bewirkt, dass der Umrichter die Stromstärke begrenzt, wodurch wiederum die Ausgangsfrequenz auf einen Wert unterhalb der Sollfrequenz begrenzt wird.

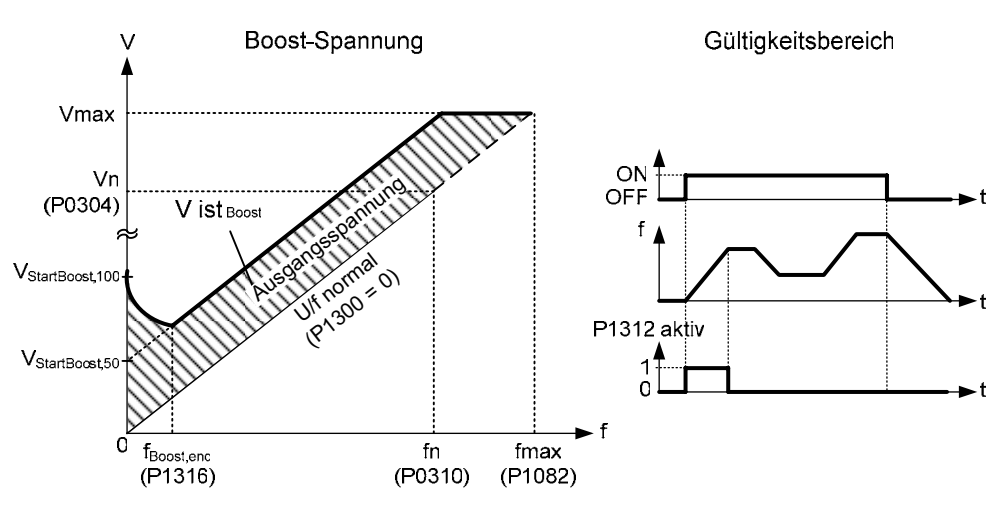

Die Spannung V\_StartBoost,100 ist wie folgt definiert:

$$
V_{\text{StartBoost},100} = P0305 \cdot P0350 \cdot \frac{P1312}{100}
$$

$$
V_{\text{StartBoost},50} = \frac{V_{\text{StartBoost},100}}{2}
$$

**Beispiel:**

Umrichter wird über den Hochlaufgeber auf den Sollwert = 50 Hz mit der Anlauf-Spannungsanhebung (P1312) beschleunigt. Während des Beschleunigungsvorgangs wird der Sollwert auf 20 Hz reduziert. Ist der Hochlaufgeberausgang größer als der neue Sollwert, so wird die Spannungsanhebung beim Anlauf deaktiviert.

**Hinweis:** e Parameter P1310

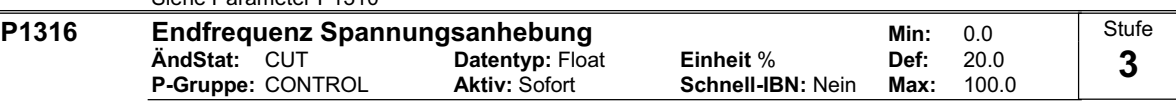

Gibt die Frequenz an, bei der die programmierte Anhebung 50 % ihres parametrierten Spannungswertes beträgt.

Dieser Wert wird in [%] relativ zu P0310 (Motornennfrequenz) angegeben.

Diese Frequenz wird folgendermaßen definiert:

$$
\text{fBoost min} = 2 \cdot \left(\frac{153}{\sqrt{\text{Pmotor}}} + 3\right)
$$

**Hinweis:**

Erfahrene Anwender können diesen Wert ändern, um die Form der Kurve zu verändern, z.B. um das Drehmoment bei einer bestimmten Frequenz zu erhöhen.

Der Vorbelegungswert ist abhängig vom Umrichtertyp und seinen Nennwerten.

**Details:**

Siehe Diagramm in P1310 (stetige Anhebung)

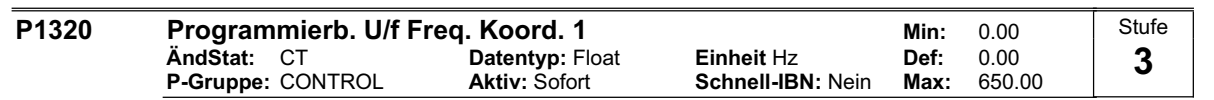

Stellt U/f-Koordinaten (P1320/1321 bis P1324/1325) ein, um die U/f-Kennlinie zu definieren.

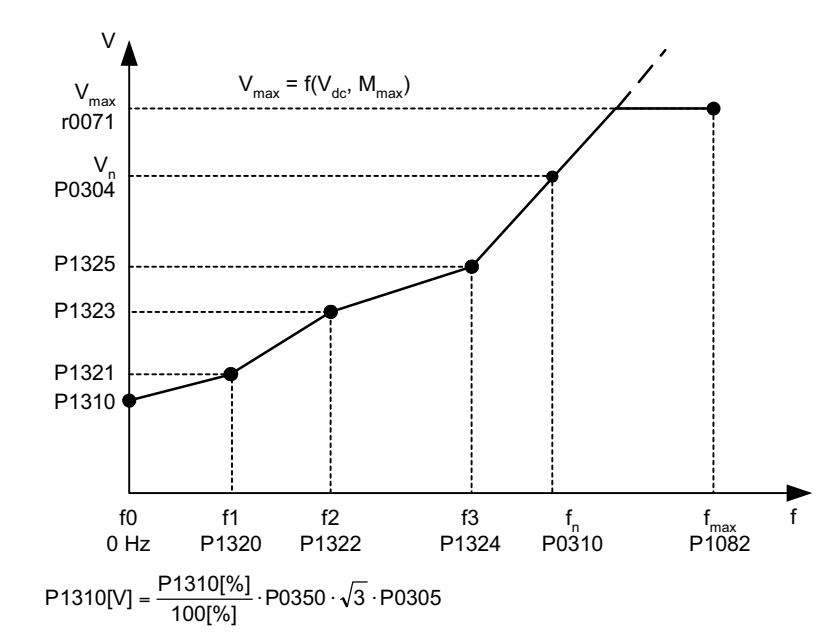

## **Abhängigkeit:**

Um diesen Parameter zu setzen, wählen Sie P1300 = 3 (U/f mit programmierbaren Eigenschaften). **Hinweis:**

Zwischen den Punkten von P1320/1321 bis P1324/1325 wird linear interpoliert.

Mehrpunkt U/f-Kennlinie (P1300 = 3) besitzt 3 programmierbare Punkte. Die zwei nichtprogrammierbaren Punkte sind:

- Konstante Spannungsanhebung P1310 bei 0 Hz

- Nennspannung bei Nennfrequenz

Die Spannungsanhebung beim Beschleunigen und beim Anlauf, definiert in P1311 und P1312, werden auch auf die Mehrpunkt U/f-Kennlinie angewendet.

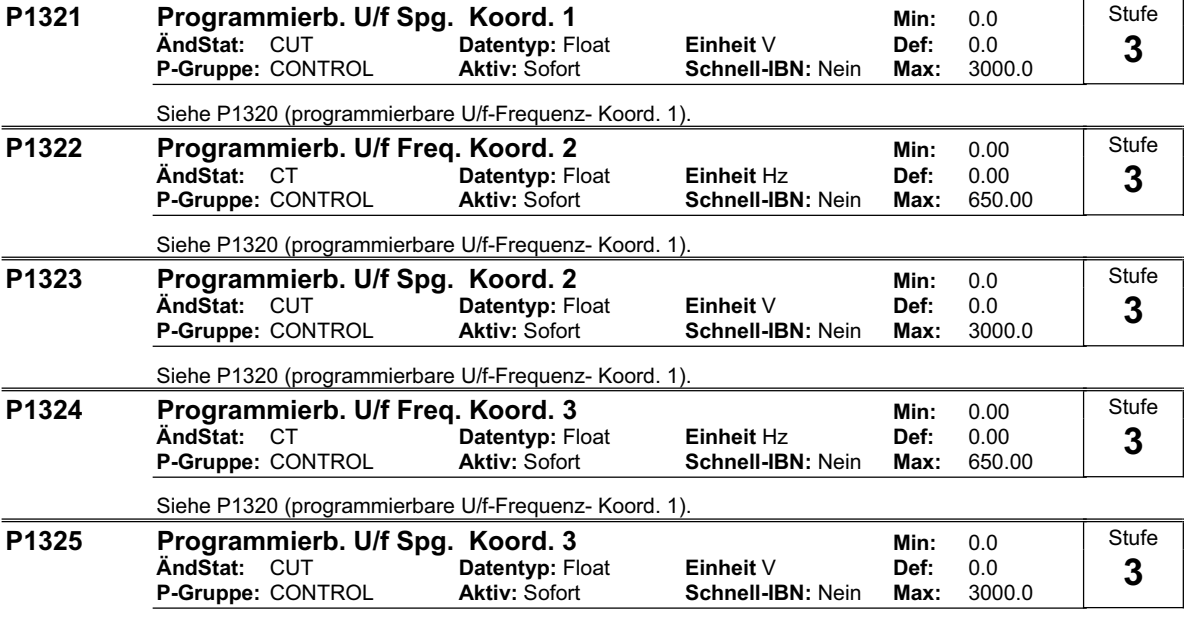

Siehe P1320 (programmierbare U/f-Frequenz- Koord. 1).

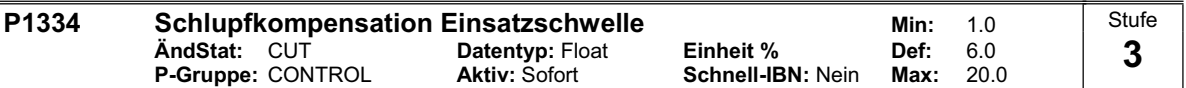

Zur Aktivierung des Frequenzbereichs der Schlupfkompensation. Der Prozentwert von P1334 bezieht sich auf die Motor-Nennfrequenz P0310. Die obere Schwelle ist immer 4% über P1334.

## **HINWEIS:**

Verwendung: freizügigere Methode für kritische Anwendungen, die Schlupfkompensation auch bei kleineren Frequenzen benötigen (z.B. Anlauf unter Last mit kleinen Werten von r0021). Bereich der Schlupfkompensation :

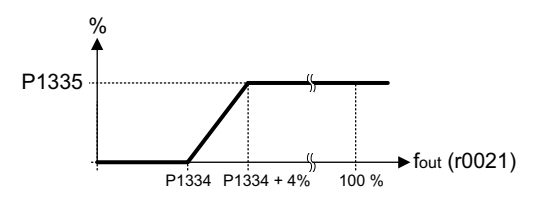

Bemerkung: der Anfangswert für die Schlupfkompensation ist P1334 x P0310

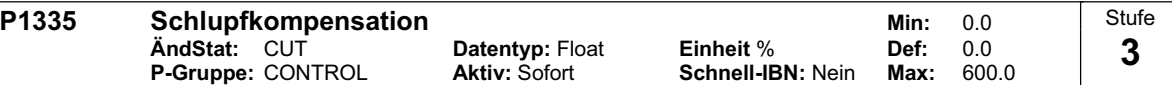

Passt die Ausgangsfrequenz des Umrichters dynamisch so an, dass die Motordrehzahl unabhängig von der Motorbelastung konstant gehalten wird.

Die Motorfrequenz ist bei der U/f-Kennlinie immer um die Schlupffrequenz kleiner als die Sollfrequenz. Wird bei einer konstanten Sollfrequenz die Last erhöht, so verkleinert sich die Motorfrequenz. Dieser Nachteil kann durch die Schlupfkompensation nahezu aufgehoben werden.

Wird die Last von M1 auf M2 erhöht, so sinkt die Motordrehzahl wegen des Schlupfes von f1 auf f2. Der Umrichter kann dies kompensieren, indem der die Ausgangsfrequenz leicht bei steigender Last erhöht. Der Umrichter misst dazu den Strom und erhöht die Ausgangsfrequenz um den erwarteten Schlupf zu kompensieren.

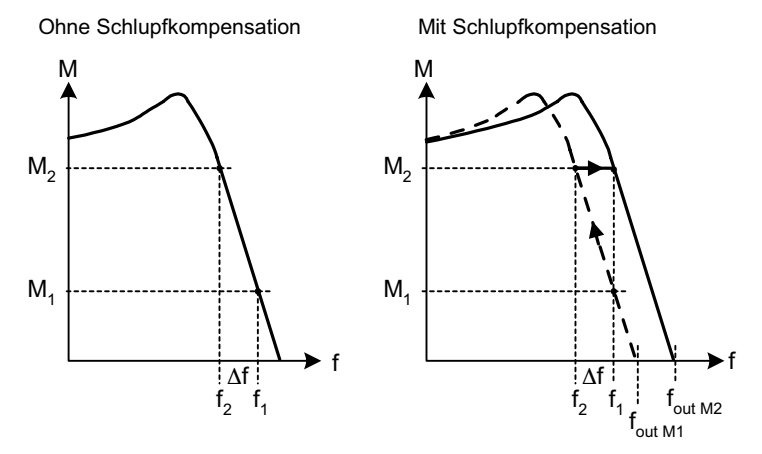

## **Werte:**

 $P1335 = 0$  % : Schlupfkompensation deaktiviert.

P1335 = 50 % - 70 % : Vollständig Schlupfkompensation bei kaltem Motor (Teillast).

 $P1335 = 100 %$ 

Vollständig Schlupfkompensation bei warmen Motor (Volllast).

Bereich der Schlupfkompensation:

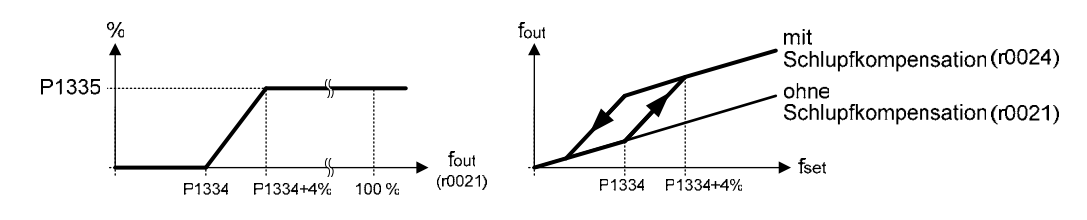

### **Notiz:**

Die interne Startfrequenz f slip start wird folgendermaßen berechnet:  $f_{\text{slip start}} = P1334 \times P0310$ 

Der berechnete Wert für die Schlupfkompensation (skaliert über P1335) wird durch folgende Gleichung begrenzt:

 $f\sin p_{\text{comp}} = 2.5 \cdot r0330$ 

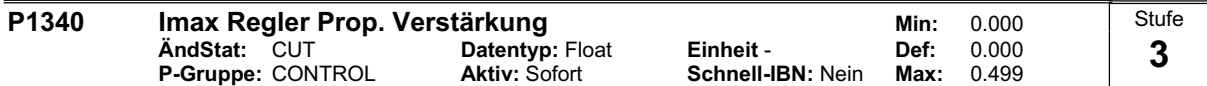

Proportionalverstärkung des Imax-Reglers

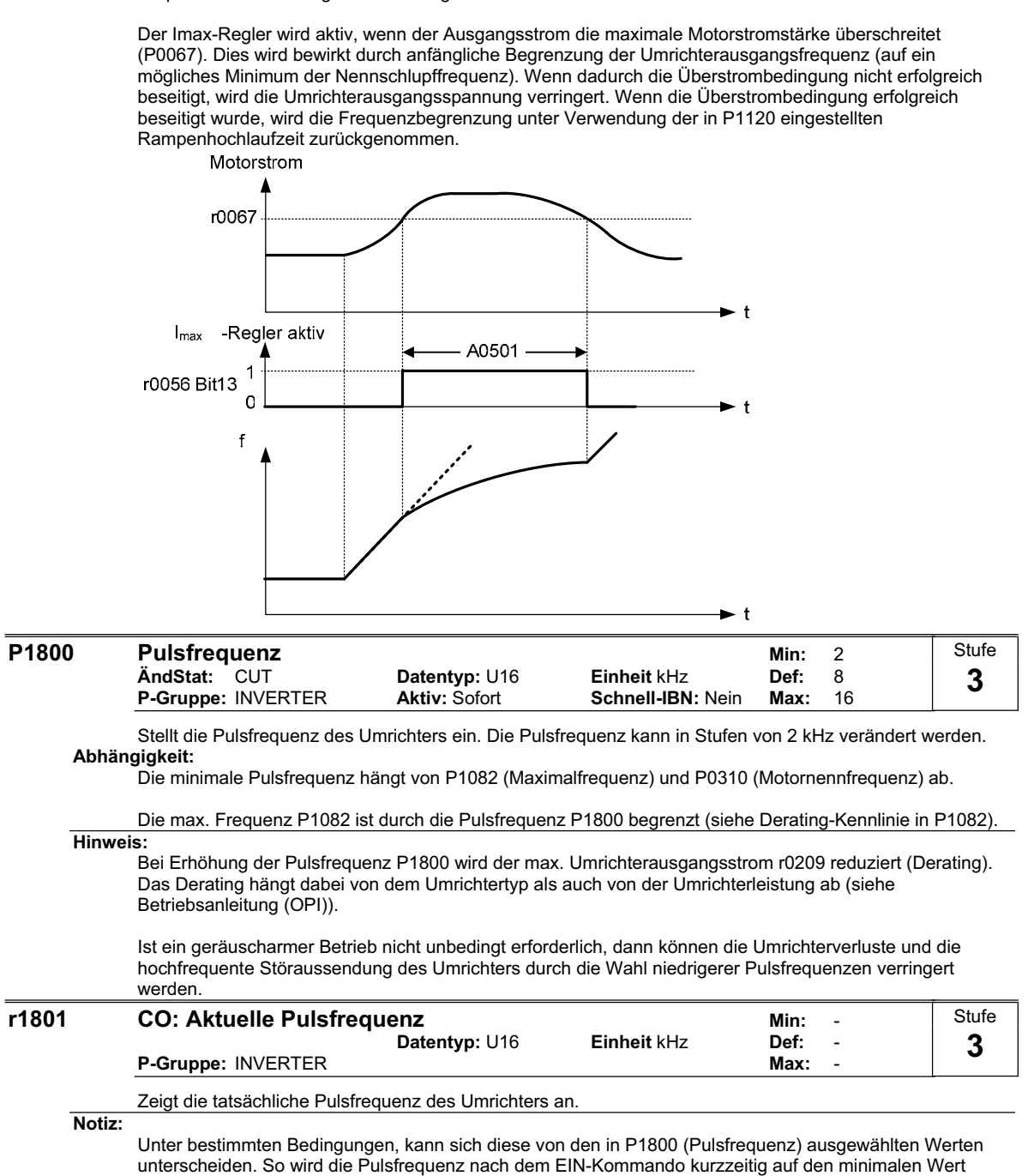

unterscheiden. So wird die Pulsfrequenz nach dem EIN-Kommando kurzzeitig auf den minimalen Wert (Min.: 2 kHz) gesetzt. Die Pulsfrequenz wird halbiert, wenn die Sollfrequenz 2 Hz unterschreitet (z.B.: 8 kHz  $\dot{=}$  = > 4 kHz).

### **Stufe P2000 Bezugsfrequenz <br>AndStat: CT Datentvp: Float Einheit Hz Def: 50.00 Datentyp: Float** Einheit Hz **Def:** 50.00<br>**Aktiv:** nach Best. Schnell-IBN: Nein Max: 650.00 **3 P-Gruppe:** COMM **Aktiv:** nach Best. **Schnell-IBN:** Nein **Max:** 650.00 Parameter P2000 stellt die Bezugsfrequenz dar, für Frequenzwerte die prozentual bzw. hexadezimal dargestellt / übertragen werden. Es gilt: - hexadezimal 4000 H ==> P2000 (z.B.: USS-PZD) - prozentual 100 % ==> P2000 (z.B.: ADC) **Beispiel:** Das Signal des Analogeingangs (ADC) wird auf den Frequenzsollwert verschaltet (z.B.: P1000 = 2). Zyklisch wird der aktuelle prozentuale Eingangswert über die Bezugsfrequenz P2000 in den absoluten Frequenzsollwert (in [Hz]) umgerechnet. Sollwert f (Hz) =  $\frac{f(\%)}{100\%}$  · P2000 **ADC**  $\frac{1}{f(Hz)}$ kanal  $f(% )$ Normierung **Vorsicht:**  Parameter P2000 stellt die Bezugsfrequenz für die obigen Schnittstellen dar (Schnittstellenparameter !). Über die entsprechende Schnittstelle kann maximal ein Frequenzsollwert von 2\*P2000 vorgegeben werden. Der Parameter P1082 (max. Frequenz) begrenzt im Gegensatz hierzu im Umrichter die Frequenz unabhängig von der Bezugsfrequenz. Bei Änderung von P2000 sollte daher immer Parameter P1082 entsprechend angepasst werden ! f (Hex) P1082 USS PZD Sollwert-Motor-<br>regelung kanal f [Hz]  $f$  ist, Grenz f (%) ADC **Normierung Begrenzung**  $f[Hz] = {f(Hex) \over 4000(Hex)} \cdot P2000 = {f(\%) \over 100\%} \cdot P2000$  f\_ist,Grenz = min(P1082, f\_ist) 4000(Hex) **Notiz:** Bezugsgrößen sind dafür gedacht, Soll- und Istwertsignale in einheitlicher Weise darstellbar zu machen. Dies gilt ebenso für fest einstellbare Parameter, die in der Einheit % vorgegeben werden. Eine Wert von 100 % entspricht außerdem einem Prozessdatenwert von 4000H bzw. 4000 0000H bei Doppelworten. **P2010 USS Baudrate 19 and 19 and 19 and 19 and 19 and 19 and 19 and 19 and 19 and 19 and 19 and 19 and 19 and 1**<br>And Stat: CUT **Datentyp:** U16 **Einheit -** Def: 6 Stufe **Alter 2016** Einheit - Def: 6<br>**Aktiv:** nach Best. Schnell-IBN: Nein Max: 9 **3 P-Gruppe:** COMM **Aktiv:** nach Best. **Schnell-IBN:** Nein **Max:** 9 Stellt die Baudrate für die USS-Datenübertragung ein. **Mögliche Einstellungen:** 3 1200 Baud 4 2400 Baud 5 4800 Baud 6 9600 Baud 7 19200 Baud 8 38400 Baud 9 57600 Baud **P2011 USS Adresse Min: 0** Min: 0 **Stufe ÄndStat:** CUT **Datentyp:** U16 **Einheit** - **Def:** 0 **3P-Gruppe:** COMM **Aktiv:** nach Best. **Schnell-IBN:** Nein **Max:** 31

Stellt die USS-Adresse des Umrichters ein.

**Hinweis:**

Es ist möglich, über die serielle Leitung bis zu 30 weitere Umrichter (d. h. insgesamt 31 Umrichter) anzuschließen und sie mit dem USS-Protokoll für den seriellen Bus zu steuern.

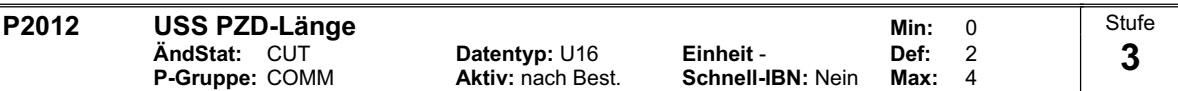

Definiert die Anzahl der 16-Bit-Wörter im PZD-Teil des USS-Telegramms.

Der PZD-Teil wird zyklisch zwischen Master und Slave ausgetauscht. Für die Steuerung des Umrichters werden im PZD-Teil in Abhängigkeit der Datenrichtung entweder der Sollwert und das Steuerwort bzw. der Istwert und das Statuswort übertragen.

**Notiz:**

Das USS-Protokoll besteht aus den Bestandteilen PZD und PKW, die vom Anwender über die Parameter P2012 bzw. P2013 angepaßt werden können.

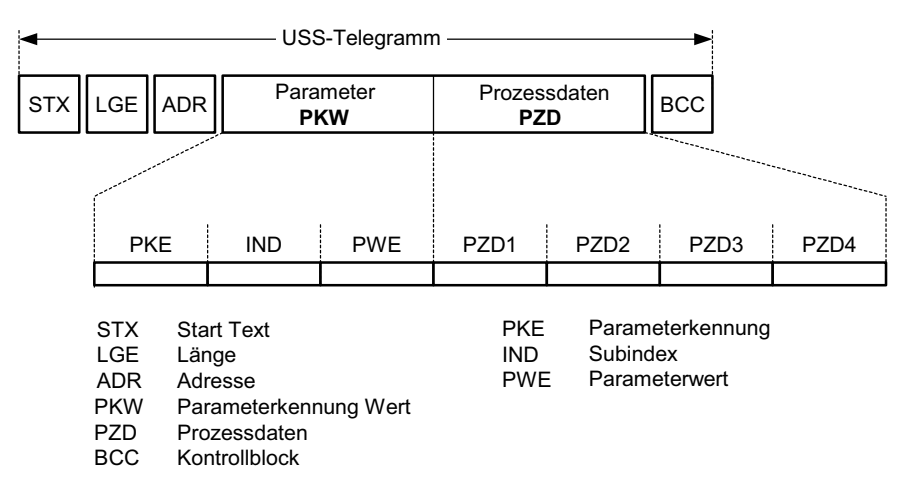

Mit dem PZD-Teil werden die Steuerworte und Sollwerte oder Statusworte und Istwerte übertragen. Die Anzahl von PZD-Worten wird über den Parameter P2012 festgelegt, wobei die ersten beiden Worte entweder

a) Steuerwort und Hauptsollwert oder b) Statuswort und Hauptistwert sind.

Mit P2012 gleich 4, wird das Zusatzsteuerwort im 4. PZD-Wort übertragen (Voreinstellung).

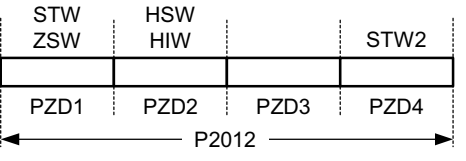

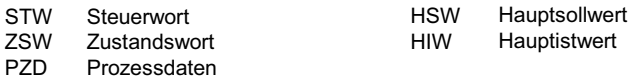

### **P2013 USS PKW-Länge Communist Communist Communist Communist Page of the Min:** 0<br>And Stat: CUT Datentyp: U16 Einheit - Def: 127 **ÄndStat: CUT Datentyp: U16 P-Gruppe:** COMM **Aktiv:** nach Best. **Schnell-IBN:** Nein **Max:** 127 **Stufe 3**

Definiert die Anzahl der 16-Bit-Wörter im PKW-Teil des USS-Telegramms. Der PKW-Teil besteht aus den Anteilen PKE (1. Wort), IND (2. Word) bzw. PWE (3. - n.tes Wort). Mit P2013 kann die PWE-Länge geändert werden im Gegensatz zu PKE und IND, die fest vorgegeben sind. Abhängig von der Anwendung kann die PKW-Länge von 3, 4 bzw. variable gewählt werden. Der PKW-Teil des USS-Telegramms wird zum Lesen und Schreiben einzelner Parameterwerte verwendet.

**Mögliche Einstellungen:**

0 kein PKW 3 3 Worte

4 4 Worte

127 Variable

### **Beispiel:**

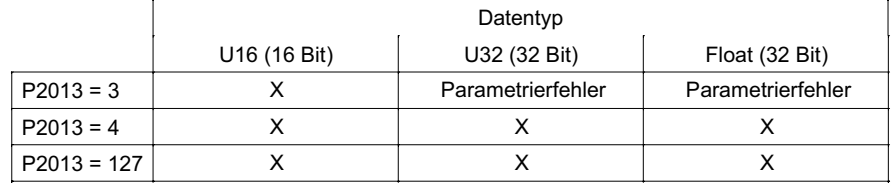

**Notiz:**

Das USS-Protokoll besteht aus den Bestandteilen PZD (siehe P2012) und PKW. Die Länge kann dabei vom Anwender individuell angepasst werden. Der Parameter P2013 bestimmt die Anzahl der PKW-Worte im USS-Telegramm.

Die PKW-Länge kann auf eine feste Wortlänge (P2013 = 3,4) als auch auf eine variable Wortlänge (P2013 = 127) eingestellt werden. Bei P2013 = 3 oder 4 ist die PKW-Länge entweder 3 oder 4 Worte lang. Bei der variablen Wortlänge (P2013 = 127) wird die PKW-Länge automatisch an den Parameterwert angepasst, der übertragen werden soll.

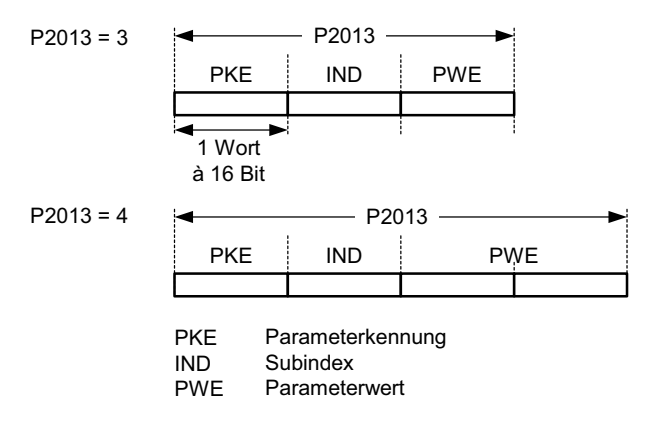

Wurde eine feste Wortlänge gewählt, so kann nur ein Wert übertragen werden. Dies ist auch bei indizierten Parametern zu berücksichtigen, im Gegensatz zu der variablen PKW-Länge wo auch der gesamte indizierte Parameter mit einem Auftrag übertragen werden kann. Bei der festen PKW-Länge muss die PKW-Länge so gewählt werden, dass der Wert auch im Telegramm aufgenommen werden kann.

P2013 = 3 (feste PKW-Wort-Länge) erlaubt nicht den Zugriff auf alle Parameterwerte. Ein Parametrierfehler (fehlerhafter Wert wird nicht übernommen, Umrichter wird nicht beeinflusst) wird generiert, wenn der Wert nicht in die PKW-Antwort aufgenommen werden kann. Parameter P2013 = 3 ist dann sinnvoll, wenn die Parameter nicht geändert werden sollen und MM3 ebenfalls in der Anlage genutzt werden. Der Broadcast-Modus ist nicht möglich mit dieser Einstellung.

P2013 = 4 (feste PKW-Wort-Länge) erlaubt den Zugriff auf alle Parameter. Im USS-Telegramm ist jedoch die Wortreihenfolge bei 16 Bit Werten unterschiedlich zu P2013 = 3 oder 127 (siehe Beispiel).

P2013 = 127 (variable PKW-Wort-Länge) stellt die Standardeinstellung dar. Die PKW-Länge der Rückantwort wird dabei auf den Wert angepasst. Mit dieser Einstellung können desweiteren alle Werte eines indizierten Parameters mit einem Auftrag übertragen werden (z.B. Fehlerparameter P0947).

### Beispiel:

Parameter P0700 der Wert 5 zugewiesen werden (0700 = 2BC (hex))

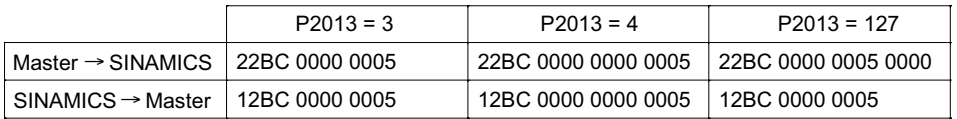

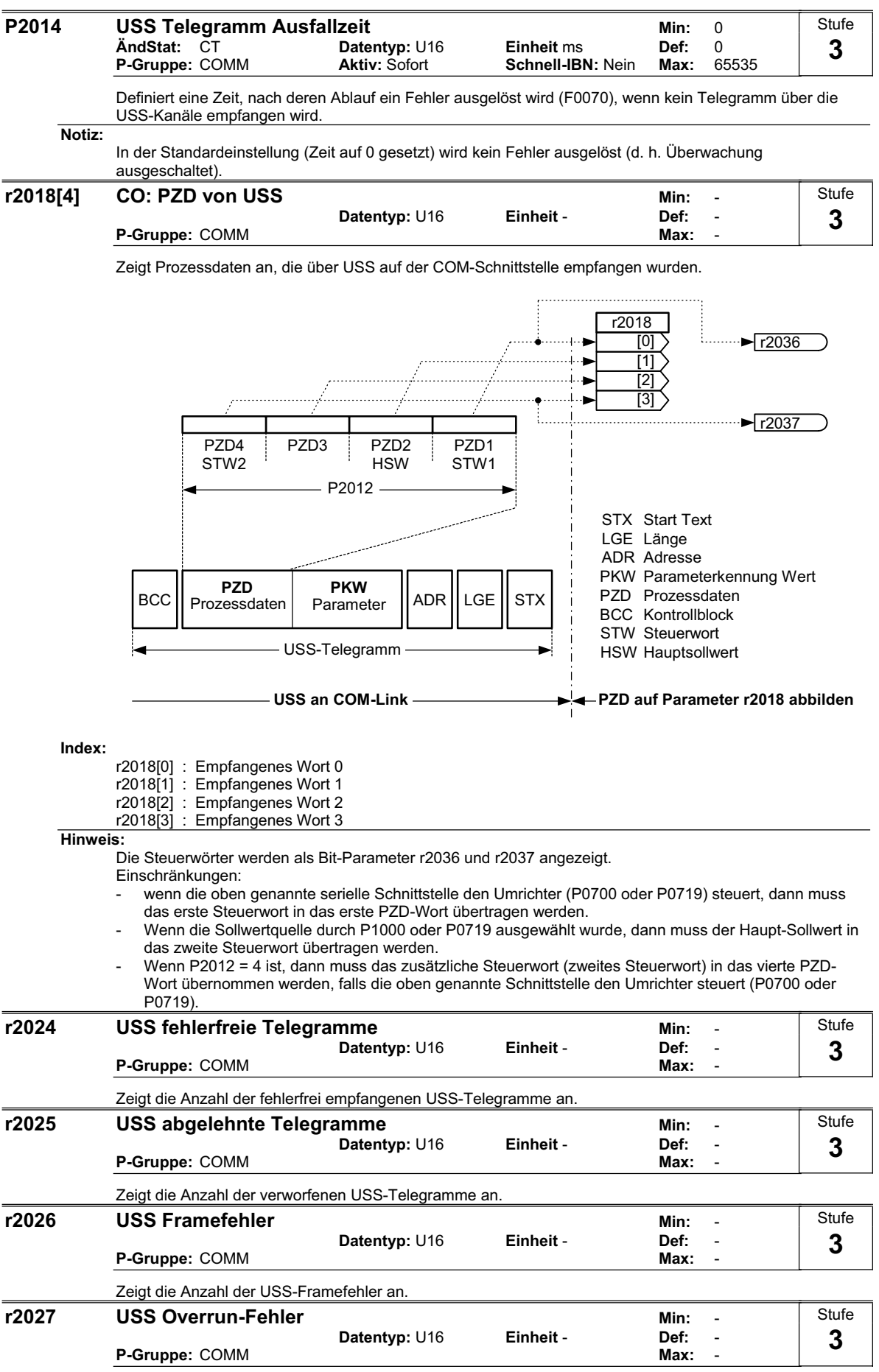

Zeigt die Anzahl der USS-Telegramme mit Overrun-Fehler an.

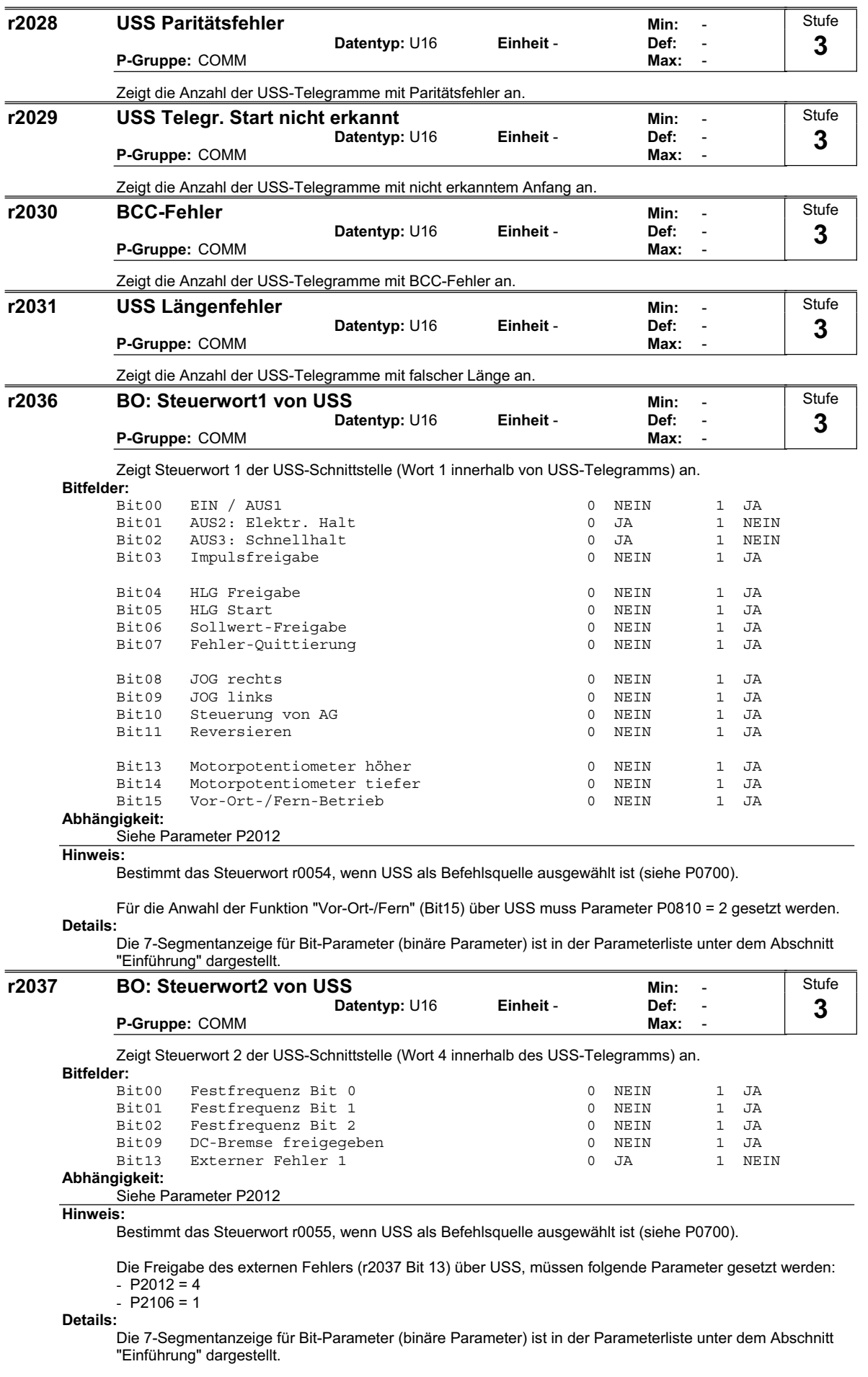

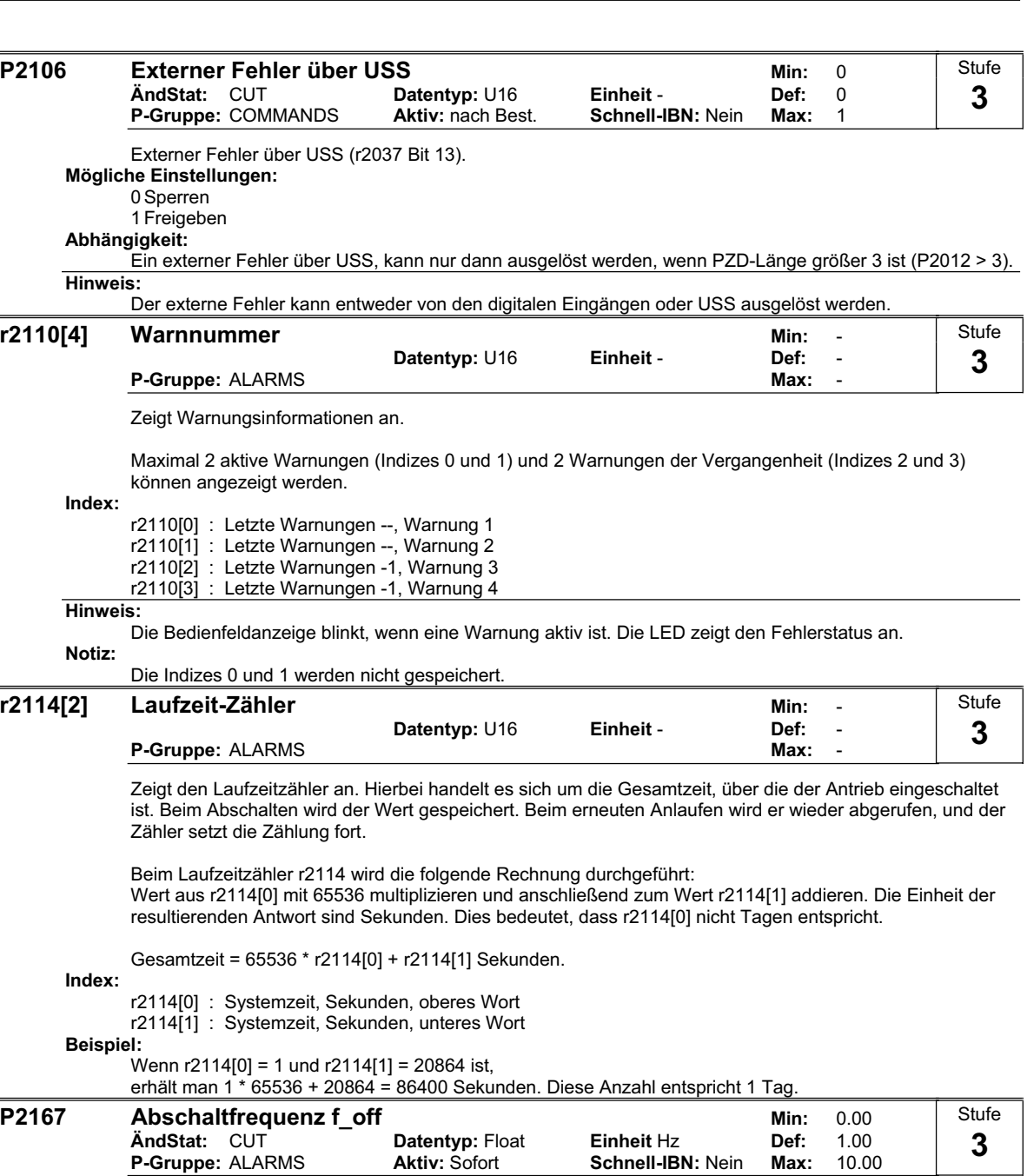

Definiert die Schwelle für die Meldefunktion  $|f_act|$  > P2167 (f\_off).

P2167 beeinflusst folgende Funktionen:

- Wenn die Istfrequenz diese Schwelle unterschreitet und die Verzögerungszeit abgelaufen ist, wird Bit 1 in Statuswort 2 (r0053) zurückgesetzt.
- Wird ein AUS1 oder AUS3 angewählt und die obige Bedingung erfüllt, so werden die Umrichterimpulse gelöscht (AUS2).
- Einschränkung:

Die Überwachungsfunktion If\_actI > P2167 (f\_off) wird nicht aktualisiert und es erfolgt keine Impulssperre, falls die Motor-Haltebremse (MHB, P1215=1) freigegeben ist.

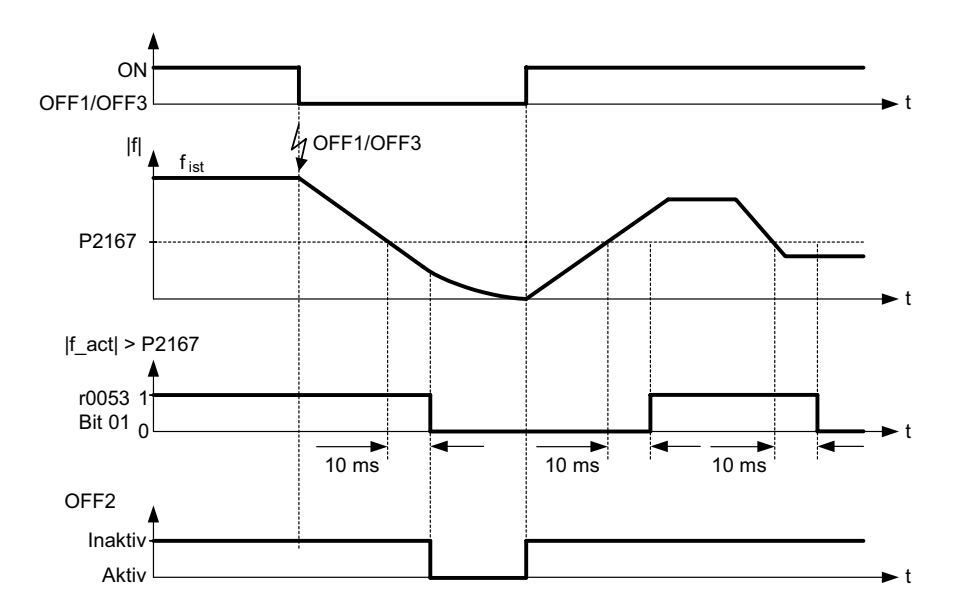

### **P2172 Grenzwert Zwischenkreisspannung Min:** 0 **Combig Datentyp:** U16 **Einheit - Def:** 0<br> **COMPLIBN:** nein Max: 2000 P-Gruppe: ALARM **Aktiv: sofort Schnell-IBN: nein Max: Stufe 1**

Bezeichnet den Grenzwert der Zwischenkreisspannung, unter dem der Umrichter automatisch AUS3 ausführt. Für den Fall eines Netzspannungs-Ausfalls (Netzausfall oder Netzunterspannung) kann ein Kontrolliertes Abbremsen des Motors erreicht werden. Der Antrieb wird gesteuert auf 0 Hz herunter gefahren und Austrudeln kann verhindert werden. Dazu muss die AUS3-Rampe (siehe P1335) entsprechend gesetzt sein. Wenn P2172 = 0 gesetzt ist, ist diese Funktion (Kontrolliertes Abbremsen des Motors bei Netzausfall) blockiert.

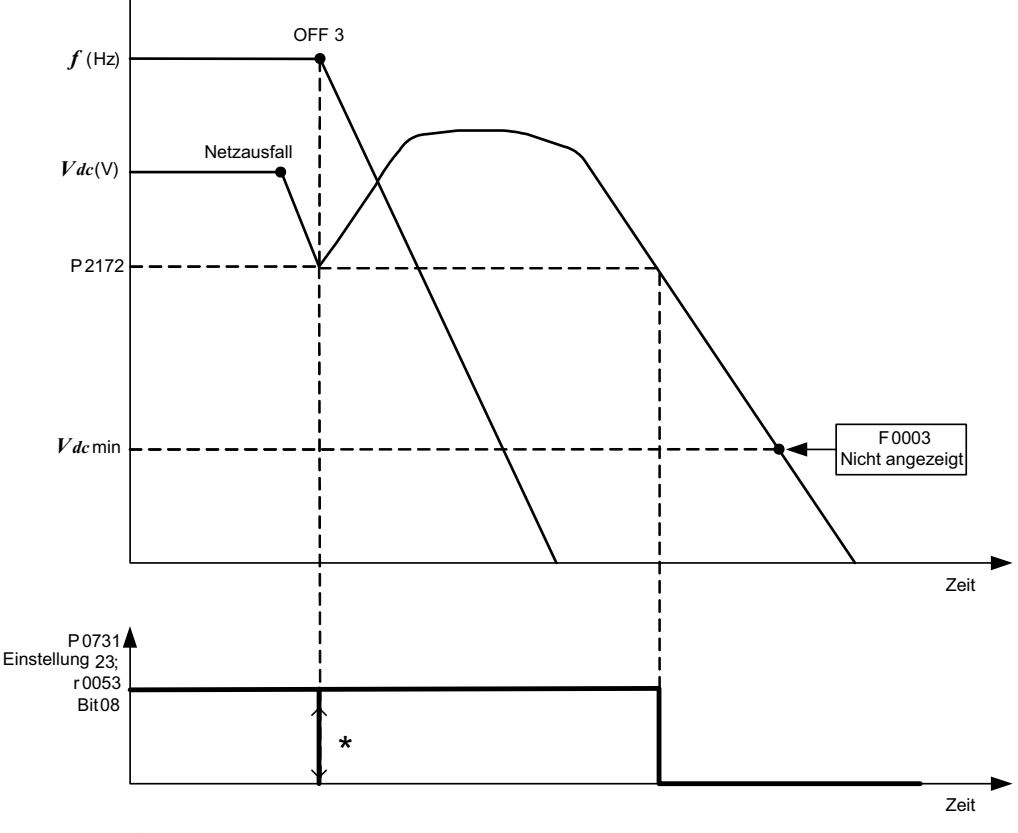

Signalflankenauswertung ist erforderlich zur Funktionsmeldung mit dem digtalen Ausgang

### **Hinweis:**

Diese Spannung bestimmt die Bits 7 und 8 im Zustandswort 2 (r0053).

Der V<sub>de</sub>-Regler passt die Zwischenkreisspannung dynamisch an, um bei Antrieben mit hohem Trägheitsmoment Abschaltungen wegen Überspannung während des Bremsens mit Rückspeisung zu verhindern. In der Werkseinstellung ist diese Funktion freigegeben (siehe P1240) und könnte dazu führen, dass die Rücklaufzeit (mit Parameter P1135 gesetzt) verlängert wird, um eine Abschaltung wegen Überspannung zu verhindern. Falls die AUS3-Rücklaufzeit P1135 zu kurz eingestellt ist, kann dennoch F0002 (Überspannung) eintreten, obwohl der V<sub>dc</sub>-Regler freigegeben ist.

Wird der Grenzwert in P2172 zu hoch gesetzt, wird jede Spannungsschwankung oder plötzliche Laständerung einen AUS3-Befehl auslösen.

Wenn der Grenzwert in P2172 zu niedrig gesetzt wurde, kann es vorkommen, dass in den Zwischenkreiskondensatoren zu wenig Energie gespeichert ist, um den Motor Kontrolliert auf 0 Hz herunter zu fahren. In diesem Fall wird F0003 (Unterspannung) angezeigt.

Zur Einstellung von P2172 ist es empfehlenswert, r0026 unter Last zu beobachten. P2172 muss unter diesen Wert gesetzt werden.

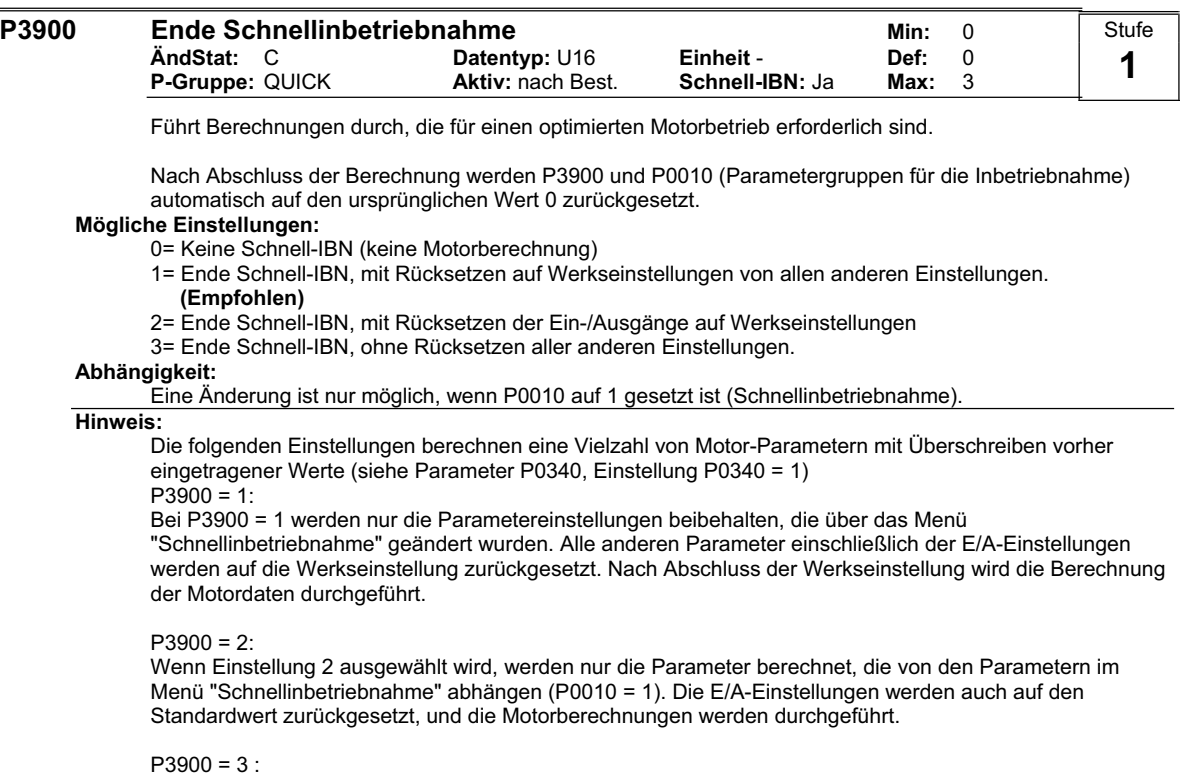

Wenn Einstellung 3 ausgewählt wird, werden nur die Motor- und Reglerberechnungen durchgeführt. Wenn die Schnellinbetriebnahme mit dieser Einstellung beendet wird, kann Zeit gespart werden (beispielsweise dann, wenn nur Motortypenschilddaten geändert wurden).

# **2 Fehler und Alarme**

# **2.1 Fehlermeldungen**

Bei Auftreten eines Fehlers schaltet der Umrichter ab, und auf der Anzeige erscheint ein Fehlerschlüssel.

## **HINWEIS**

Fehlermeldungen können wie folgt quittiert werden:

- ¾ Möglichkeit 1: Umrichter vom Netz trennen und wieder zuschalten
- $\triangleright$  Möglichkeit 2:  $\bullet$ -Taste auf BOP drücken
- ¾ Möglichkeit 3: Über Digitaleingang 2 (Voreinstellung)

Fehlermeldungen werden im Parameter r0947 unter ihrer Codenummer (z. B. F0003 = 3) gespeichert. Der zugehörige Fehlerwert ist in Parameter r0949 zu finden. Besitzt ein Fehler keinen Fehlerwert, so wird hier der Wert 0 eingetragen.

## **F0001 Überstrom STOP II**

**Fehler quittieren**  Störspeicher zurücksetzen / AUS-Befehl

### **Ursache**

- Motorleistung (P0307) entspricht nicht Umrichterleistung (r0206)
- Kurzschluss in Motorleitung
- Erdschluss

## **Diagnose und Beseitigung**

- Bitte überprüfen Sie:
- Entspricht die Motorleistung (P0307) der Leistung des Umrichters (r0206)?
- Sind die Grenzwerte für die Kabellängen eingehalten?
- Liegt ein Kurz- bzw. Erdschluss bei Motorkabel oder Motor vor?
- Entsprechen die Motorparameter denen des eingesetzten Motors?
- Ständerwiderstandswert (P0350) korrekt?
- Ist der Motor überlastet oder die Rotation behindert?
- Hochlaufzeit (P1120) erhöhen.
- Spannungsanhebung beim Anlauf (P1312) reduzieren.
- Fehlerwert r0949 prüfen:
	- 0 = Abschaltung aus der Hardware generiert
	- 1 = Abschaltung aus der Software generiert

## **F0002** Überspannung STOP II

## **Fehler quittieren**

Störspeicher zurücksetzen / AUS-Befehl

### **Ursache**

- Netzspannung zu hoch
- Motor arbeitet generatorisch
- **HINWEIS**

Generatorbetrieb kann durch schnelles Herunterfahren hervorgerufen werden, oder durch eine aktive Last, die den Motor antreibt.

## **Diagnose und Beseitigung**

- Bitte überprüfen Sie:
- Liegt die Netzspannung im zulässigen Bereich?
- Ist der Vdc-Regler freigeschaltet (P1240) und korrekt parametriert?
- Ist die Rücklaufzeit (P1121) den Lastverhältnissen angepasst?
- Liegt die erforderliche Bremsleistung innerhalb der zulässigen Grenzen?
- Fehlerwert r0949 prüfen:
	- 0 = Abschaltung aus der Hardware generiert
	- 1 = Abschaltung aus der Software bei umrichter-intern normalem Zustand generiert

### **HINWEIS**

Eine höhere Trägheit erfordert längere Rücklaufzeiten.

## **F0003** Unterspannung **STOP II**

### **Fehler quittieren**

Störspeicher zurücksetzen / AUS-Befehl

### **Ursache**

- Netzspannung ausgefallen
- Laststöße außerhalb der zulässigen Grenzen.

## **Diagnose und Beseitigung**

- Überprüfen Sie die Netzspannung

### - Fehlerwert r0949 prüfen:

- 0 = Abschaltung aus der Hardware generiert
- 1 = Abschaltung aus der Software bei Unterspannung generiert
- 2 = Abschaltung aus der Software bei umrichter-intern normalem Zustand generiert

## **F0004** Umrichter-Übertemperatur **STOP II**

## **Fehler quittieren**

Störspeicher zurücksetzen / AUS-Befehl

### **Ursache**

- Umrichter überlastet
- Belüftung unzureichend
- Pulsfrequenz zu hoch
- Umgebungstemperatur zu hoch

### **Diagnose und Beseitigung**

- Bitte überprüfen Sie:
- Last oder Lastspiel zu hoch?
- Motorleistung (P0307) größer als Umrichterleistung (r0206).
- Pulsfrequenz auf Werkseinstellung zurücksetzen.
- Umgebungstemperatur zu hoch?

## **F0005** Umrichter I2T **STOP II STOP II**

### **Fehler quittieren**

Störspeicher zurücksetzen / AUS-Befehl

### **Ursache**

- Umrichter überlastet.
- Lastspiel zu hoch.
- Motorleistung (P0307) größer als Umrichterleistung (r0206).

### **Diagnose und Beseitigung**

- Bitte überprüfen Sie:
- Liegt das Lastspiel innerhalb der zulässigen Grenzen?
- Entspricht die Motorleistung (P0307) der Leistung des Umrichters (r0206)?

## **F0011** Motor-Übertemperatur I2T STOP II

### **Fehler quittieren**

Störspeicher zurücksetzen / AUS-Befehl

**Ursache**

### Motor überlastet

## **Diagnose und Beseitigung**

- Bitte überprüfen Sie:
- Last oder Lastspiel zu hoch?
- Thermische Zeitkonstante des Motors (P0611) korrekt?
- Stimmt Warnschwelle für Motor I2t (P0614)?

## **F0051** Parameter EEPROM-Fehler STOP II

### **Fehler quittieren**

Störspeicher zurücksetzen / AUS-Befehl

### **Ursache**

Lese- oder Schreifehler beim Zugriff auf das EEPROM.

**Diagnose und Beseitigung** 

- Rücksetzen auf Werkseinstellung und danach neu parametrieren
- Gegebenenfalls Antrieb wechseln

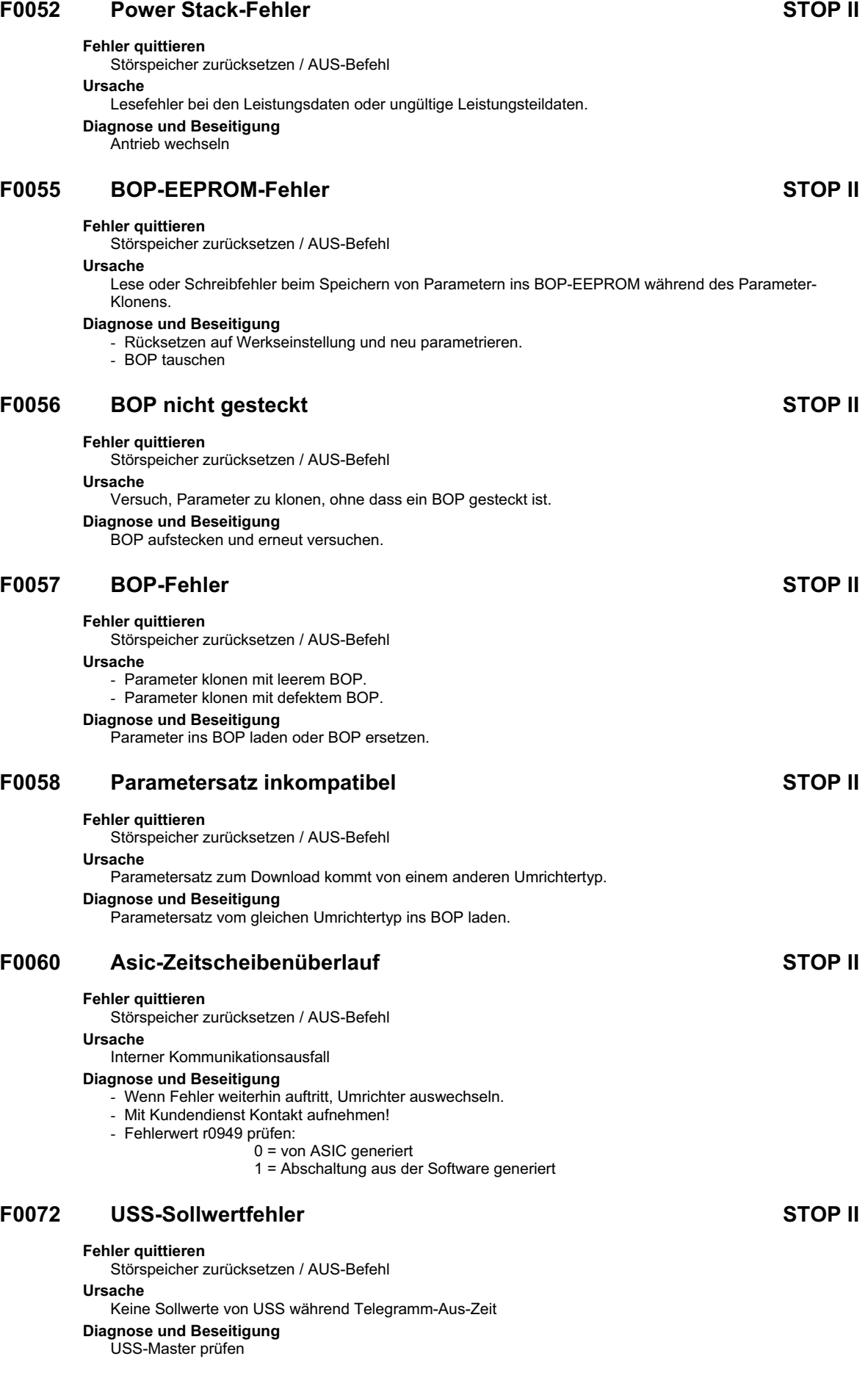

## **F0085** Externer Fehler STOP II

### **Fehler quittieren**

Störspeicher zurücksetzen / AUS-Befehl

## **Ursache**

Externer Fehler durch Befehlseingabe über Klemmen.

**Diagnose und Beseitigung**  Klemmeneingabe für Fehlerauslösung sperren.

## **F0100** Watchdog Reset STOP II

### **Fehler quittieren**

Störspeicher zurücksetzen / AUS-Befehl

### **Ursache**

Kurzer Netzspannungseinbruch oder Software-Fehler

### **Diagnose und Beseitigung**

Abschaltungen mit F0100 können nach einem kurzen Netzspannungseinbruch vorkommen. In diesem Fall besteht kein Problem mit dem Umrichter. Sollte aber F0100 im Normalbetrieb ohne Netzspannungsstörung auftreten, dann sollte Kontakt mit dem Kundendienst aufgenommen werden!

## **F0101** Stack Überlauf Stack STOP II **STOP II**

## **Fehler quittieren**

Störspeicher zurücksetzen / AUS-Befehl

**Ursache**

Softwarefehler bzw. Prozessorausfall

**Diagnose und Beseitigung**  Selbsttestroutinen durchführen

# **2.2 Alarmmeldungen**

Die Alarmmeldungen werden im Parameter r2110 unter ihrer Codenummer (z. B. A0503 = 503) gespeichert und können von dort ausgelesen werden.

## **HINWEIS**

- ¾ Alarmmeldungen werden angezeigt, so lange die Alarmbedingung erfüllt ist. Ist die Alarmbedingung nicht mehr vorhanden, verschwindet die Alarmmeldung.
- ¾ Alarmmeldungen können nicht quittiert werden.

## **A0501 Stromgrenzwert**

### **Ursache**

- Motorleistung entspricht nicht der Leistung des Umrichters
- Motorkabel sind zu lang
- Erdschluss

## **Diagnose und Beseitigung**

- Bitte überprüfen Sie:
- Entspricht die Motorleistung (P0307) der Leistung des Umrichters (r0206)?
- Sind die Grenzwerte für die Kabellängen eingehalten?
- Liegt ein Kurz- bzw. Erdschluss bei Motorkabel oder Motor vor?
- Entsprechen die Motorparameter denen des eingesetzten Motors?
- Ständerwiderstandswert (P0350) korrekt?
- Ist der Motor überlastet oder die Rotation behindert?
- Hochlaufzeit (P1120) erhöhen.
- Spannungsanhebung beim Anlauf (P1312) reduzieren.

## **A0502 Überspannungsgrenzwert**

### **Ursache**

Der Überspannungsgrenzwert ist erreicht. Dieser Warnhinweis kann während eines Abbremsvorgangs erscheinen, wenn der Vdc-Regler deaktiviert ist (P1240 = 0).

### **Diagnose und Beseitigung**

Wird diese Warnung ständig angezeigt, überprüfen Sie die Eingangsspannung des Umrichters.

## **A0503 Unterspannungsgrenzwert**

### **Ursache**

- Netzspannung ist ausgefallen.
- Netzspannung und folglich auch die Zwischenkreisspannung (r0026) unterhalb des definierten **Grenzwertes**
- **Diagnose und Beseitigung**

Netzspannung überprüfen.

## **A0505 Umrichter I2T**

### **Ursache**

Warngrenze überschritten. Stromzufuhr wird reduziert falls parametriert (P0610 = 1). **Diagnose und Beseitigung**  Überprüfen Sie, ob das Lastspiel innerhalb der zulässigen Grenzen liegt.

## **A0511 Motor-Übertemperatur I2T**

## **Ursache**

- Motor überlastet.
- Lastspiel zu hoch.

## **Diagnose und Beseitigung**

- Bitte überprüfen Sie:
- Wert P0611 (Zeitkonstante Motor I2t) geeignet?
- Ist P0614 (Überlastungswarnung Motor I2t) auf geeigneten Wert eingestellt?

## **A0910 Vdc-max-Regler abgeschaltet**

## **Ursache**

- Tritt auf,
	- wenn die Netzspannung permanent zu hoch ist.
	- wenn der Motor von einer Wirklast angetrieben wird, die dazu führt, dass der Motor in den
	- Rückspeisebetrieb übergeht.
	- während des Herunterfahrens bei sehr hohen Lastmomenten

## **Diagnose und Beseitigung**

Bitte überprüfen Sie:

- Liegt die Netzspannung innerhalb des zulässigen Bereich?
- Liegen Lastspiel und Lastgrenzen innerhalb der zulässigen Grenzen?

## **A0911 Vdc-max-Regler aktiv**

### **Ursache**

Vdc max Regler ist aktiv; die Rücklaufzeiten werden so automatisch erhöht, um die Zwischenkreisspannung (r0026) innerhalb der Grenzwerte zu halten.

## **Diagnose und Beseitigung**

Bitte überprüfen Sie:

- Liegt die Netzspannung im zulässigen Bereich?
- Ist die Rücklaufzeit (P1121) den Lastverhältnissen angepasst?

**HINWEIS** 

Eine höhere Trägheit erfordert längere Rücklaufzeiten.

## **A0920 ADC-Parameter nicht korrekt gesetzt**

### **Ursache**

Die ADC-Parameter sollten nicht auf identische Werte gesetzt werden, da dies zu unlogischen Ergebnissen führen kann.

### **Diagnose und Beseitigung**

P0757, P0758, P0759, P0760 prüfen.

## **A0923 Sowohl JOG links als auch JOG rechts sind angefordert**

## **Ursache**

Sowohl JOG rechts und JOG links sind angefordert worden. Damit wird die HLG-Ausgangsfrequenz auf dem aktuellen Wert eingefroren.

## **Diagnose und Beseitigung**

JOG rechts und JOG links nicht gleichzeitig betätigen.

# **3 Anhang**

# **3.1 Abkürzungsverzeichnis**

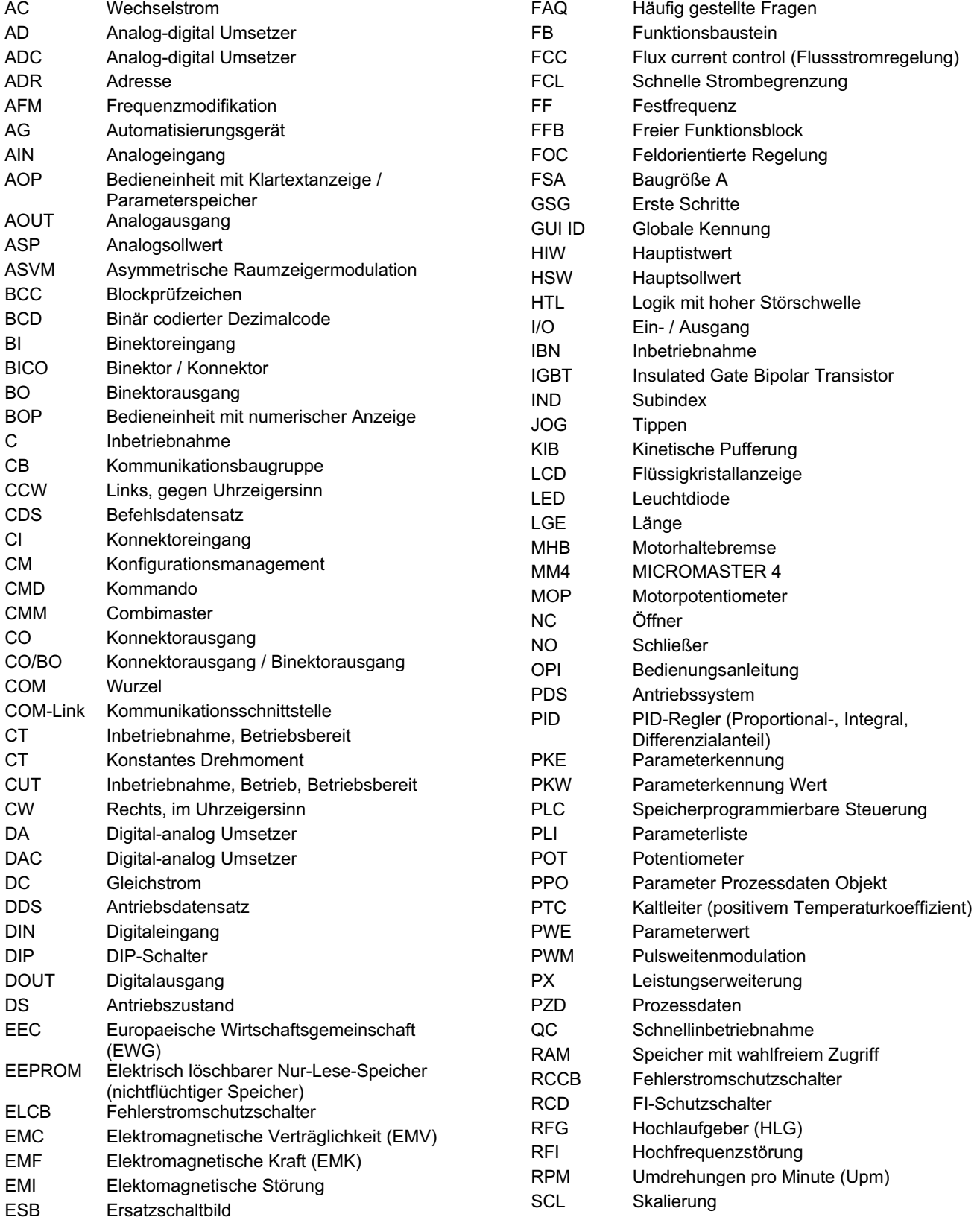

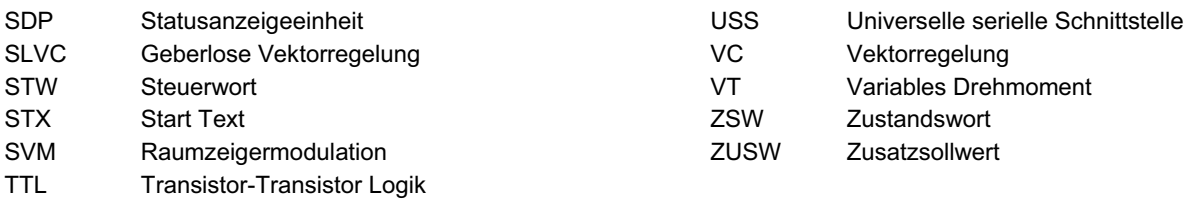

# **Vorschläge und/oder Korrekturen**

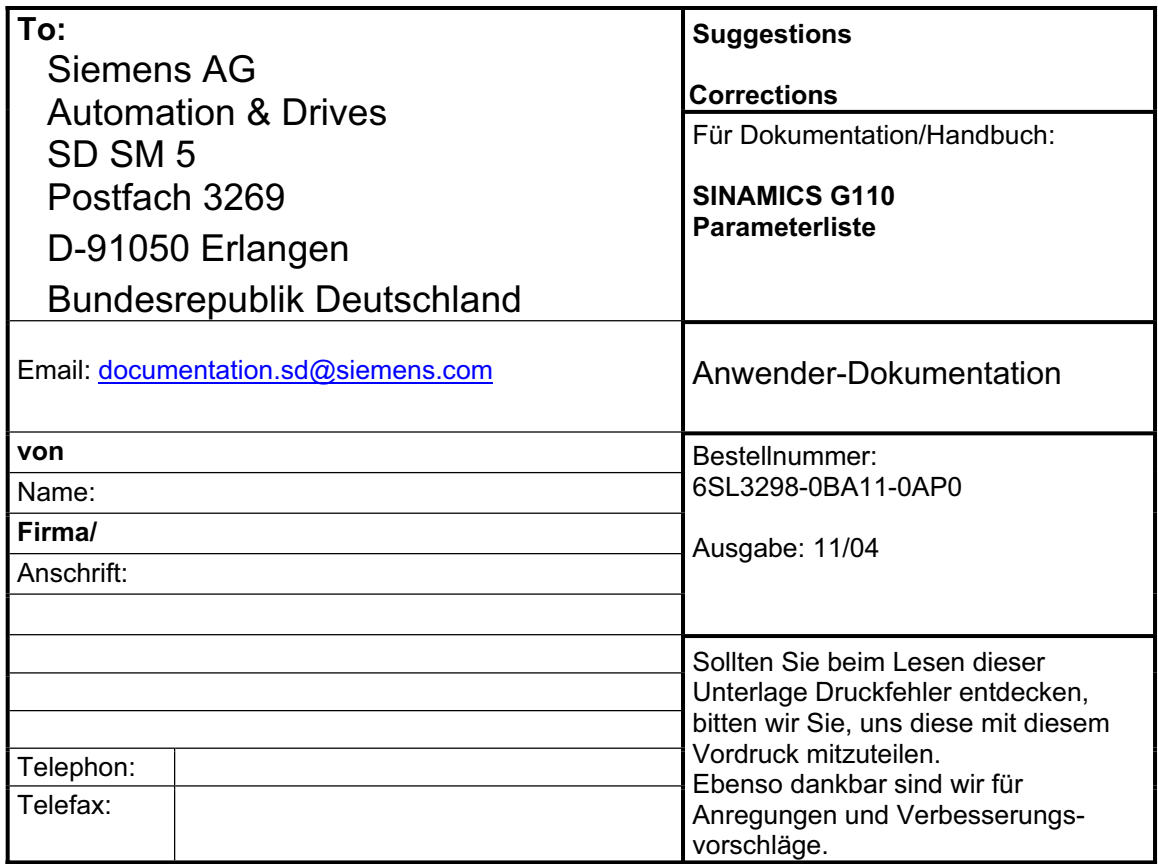

Siemens AG Automation & Drives Standard Drives Postfach 3269, D – 91050 Erlangen Germany

www.siemens.com

**©** Siemens AG 2004 Subject to change without prior notice 6SL3298-0BA11-0AP0

Printed in Germany